# **ESCUELA POLITÉCNICA DEL EJÉRCITO**

# **MODALIDAD DE EDUCACIÓN A DISTANCIA**

**DEPARTAMENTO DE CIENCIAS DE LA COMPUTACIÓN** 

**TECNOLOGÍA EN COMPUTACIÓN** 

# **"DESARROLLO DE UN SITIO WEB QUE INTEGRA SERVICIOS ACADÉMICOS PARA LA ESCUELA FISCAL MIXTA REFINERÍA DE LA CIUDAD Y PROVINCIA DE ESMERALDAS"**

**Previa a la obtención del Título de:** 

# **TECNÓLOGO EN COMPUTACIÓN**

**POR: CRISTINA ESTEFANÍA GARCÍA LÓPEZ** 

**Sangolquí, junio del 2012** 

# **CERTIFICADO**

En nuestra condición de Director y Co-Director CERTIFICAMOS que hemos revisado y evaluado el desarrollo de la Monografía Técnica "Desarrollo de un sitio web que integra servicios académicos para la Escuela Fiscal Mixta Refinería de la ciudad y provincia de Esmeraldas" presentado por la Srta. CRISTINA ESTEFANÍA GARCÍA LÓPEZ en el cual se han observado las disposiciones de la Institución, metodología y técnicas que regulan esta actividad académica.

Por ello autorizamos al mencionado alumno a reproducir el documento definitivo, presentarlo a las autoridades del Departamento de Ciencias de la Computación – Tecnología en Computación y proceder a la exposición del contenido.

 $\overline{\phantom{a}}$  , and the contract of the contract of the contract of the contract of the contract of the contract of the contract of the contract of the contract of the contract of the contract of the contract of the contrac

Sangolquí, 28 de Junio de 2012

Ing. Raúl Córdova **Ing. Paulo Guerra** DIRECTOR DE TESIS CO-DIRECTOR DE TESIS

# **CERTIFICADO**

En calidad del alumno de la Tecnología en Computación de la Escuela Politécnica del Ejército, CERTIFICO que la presente Monografía Técnica, previa a la obtención del título de TECNÓLOGO EN COMPUTACIÓN, es un trabajo inédito el cual no puede ser copiado, ni reproducido parcial ni totalmente sin la autorización escrita del autor.

Es todo cuanto puedo CERTIFICAR en honor a la verdad.

Sangolquí, 28 de junio del 2012

Cristina García López

# **DEDICATORIA**

Con mucho amor y cariño le dedico todo mi esfuerzo, trabajo, dedicación y entrega puesto durante el transcurso de mi vida universitaria y la realización de este trabajo final de graduación a Dios y a mis padres, pilares fundamentales para llevar a cabo este sueño, que cuando empecé era un reto inalcanzable, pero hoy lo he alcanzado con muchos sacrificios; ya que estudiar a distancia es un reto donde muchos empezamos, pero muy pocos terminamos. Mi Dios amigo fiel. Mis padres abnegados, sabios y consejeros.

**Cristina García** 

#### **AGRADECIMIENTOS**

Agradezco en particular a mi querido amigo y compañero, aquel que nunca falla y siempre estuvo allí, en los momentos de preocupación, desánimo, para ayudarme y calmarme, darme fuerza, sabiduría, consejos… A Dios.

A mis padres por ser los pilares fundamentales en mi vida, por sus consejos, ayuda permanente, por su paciencia y sobre todo la fe depositada en mí para que lograra la obtención de mi título de Tecnóloga en Computación.

También agradezco al personal de la Escuela Fiscal Mixta "Refinería", por abrir las puertas de su Institución y darme todas las facilidades para realizar el proyecto.

A todas aquellas personas que de alguna forma me apoyaron, ayudaron durante esta etapa de fin de carrera, a mis amigos que estuvieron allí con sus conocimientos. A mis profesores y Directivos de la Universidad por sus consejos y ayuda que a pesar de la distancia supieron comprender y compartir sus conocimientos y de ellos aprender.

**Cristina García** 

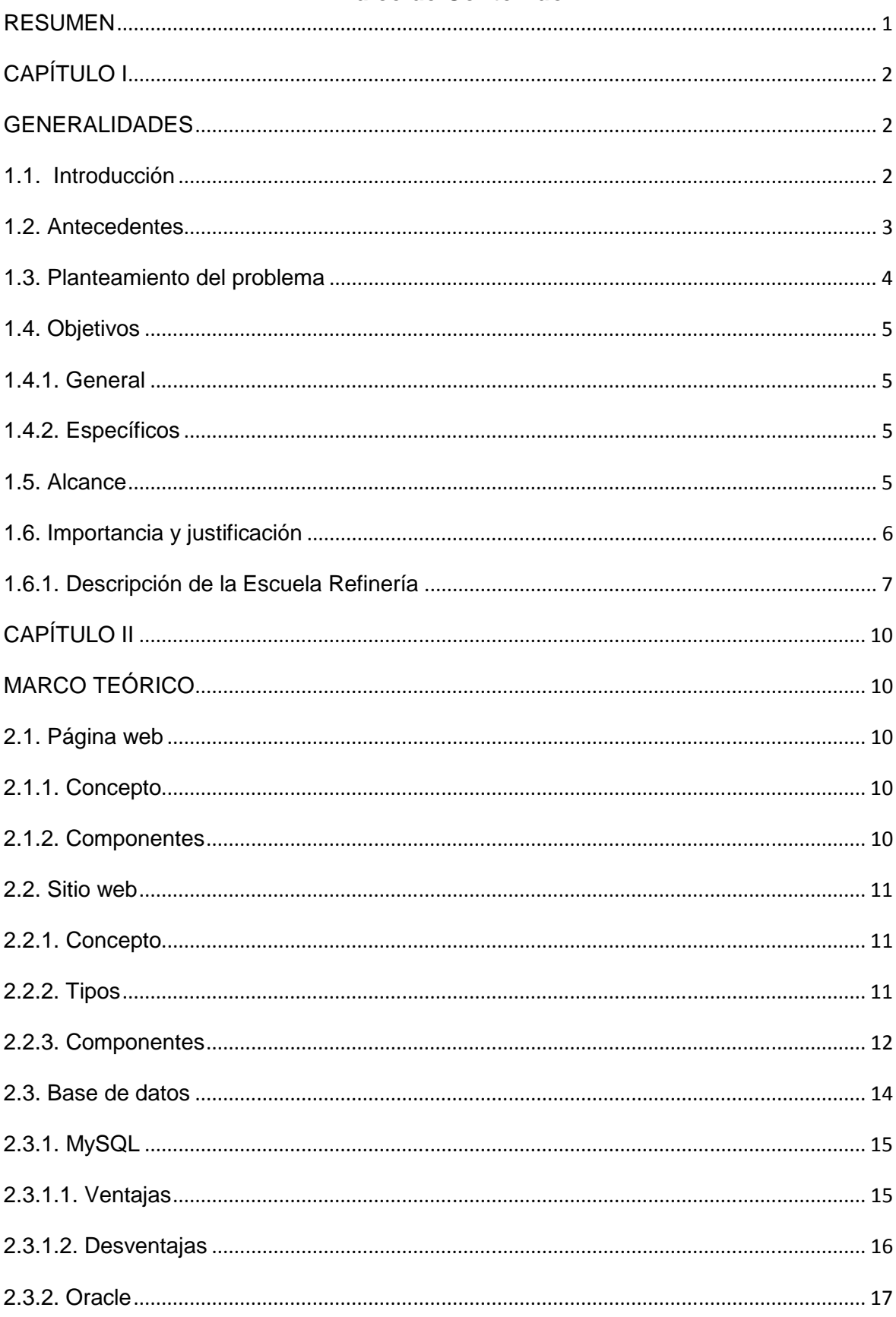

# Índice de Contenido

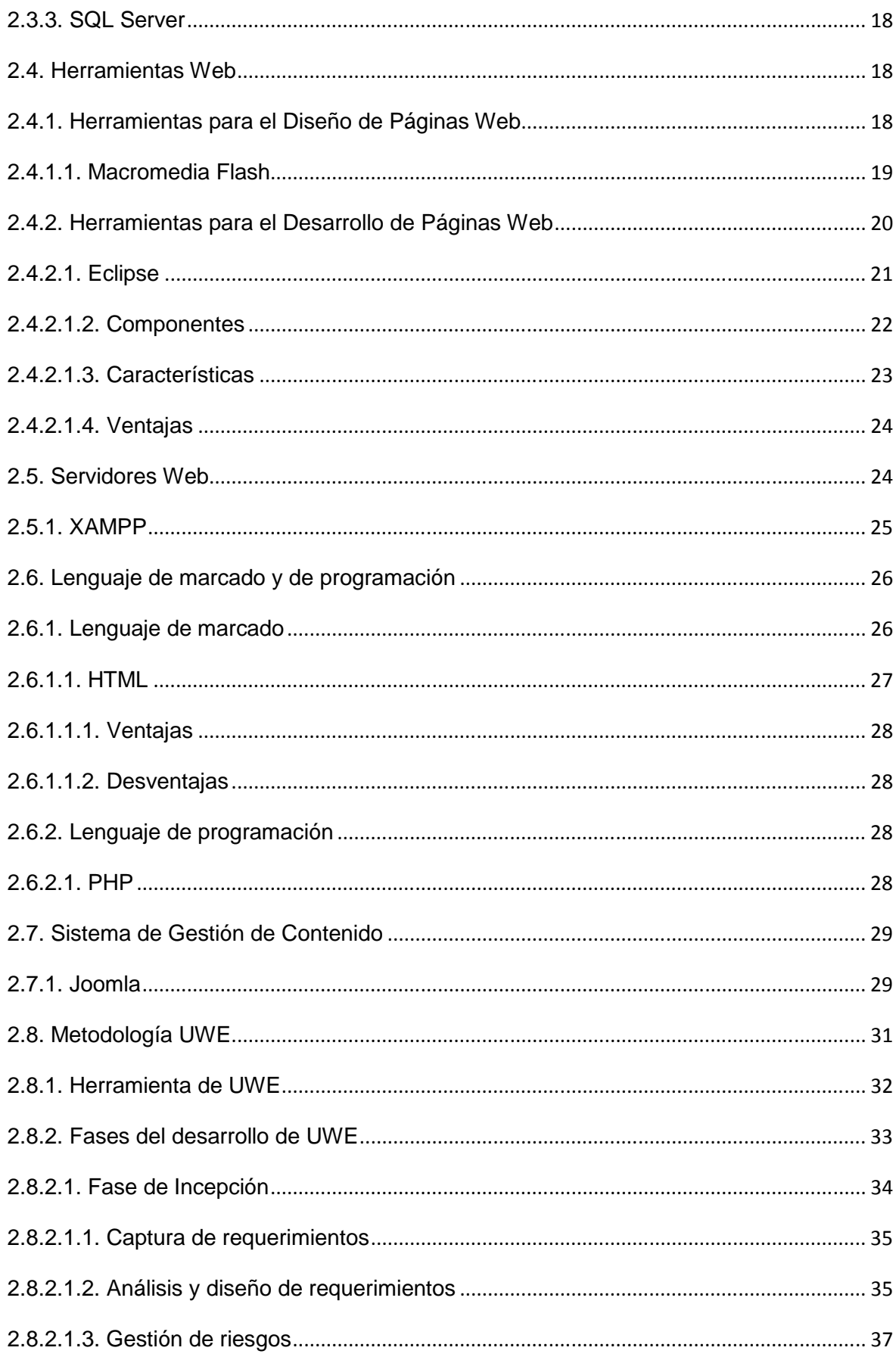

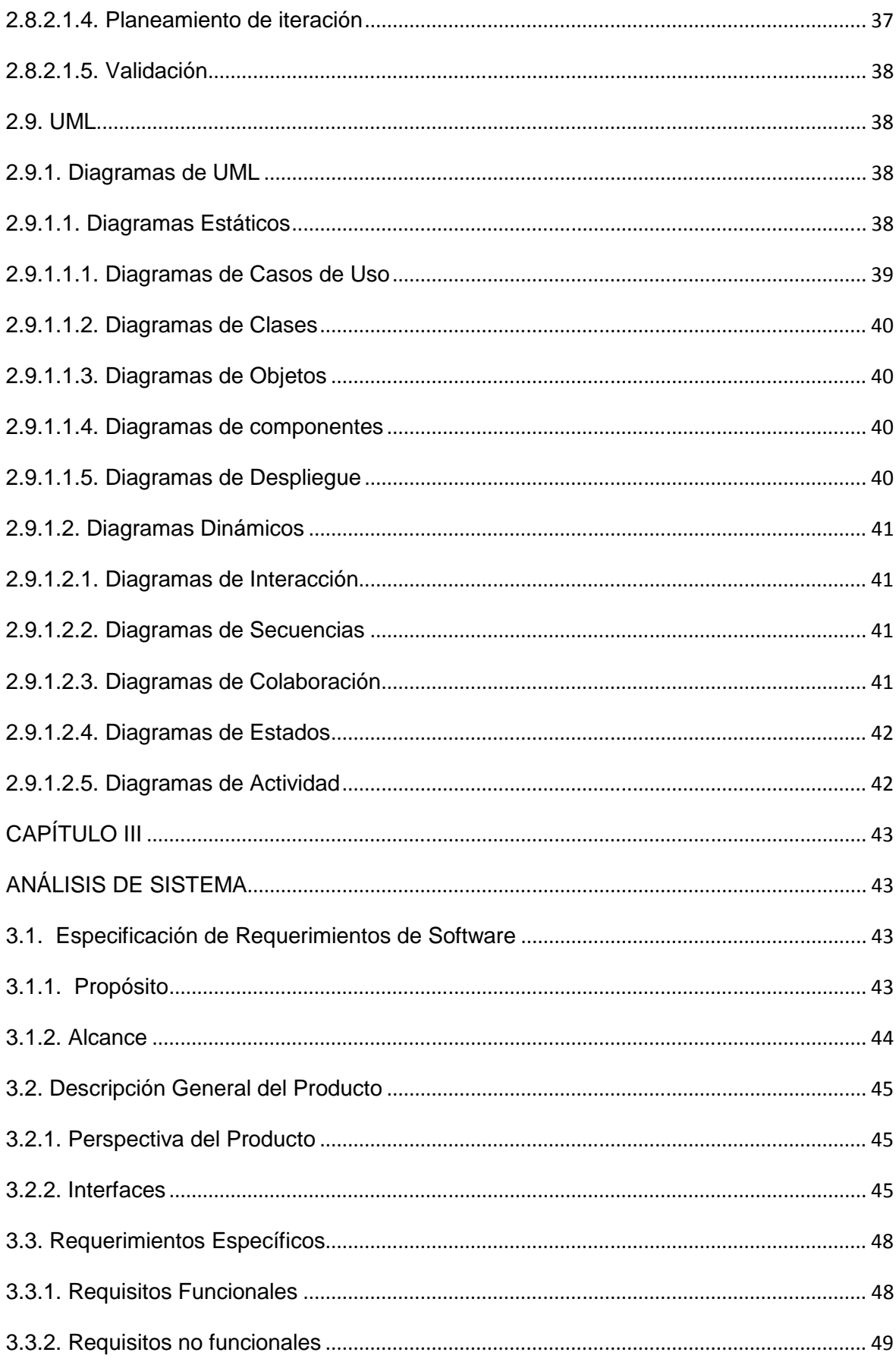

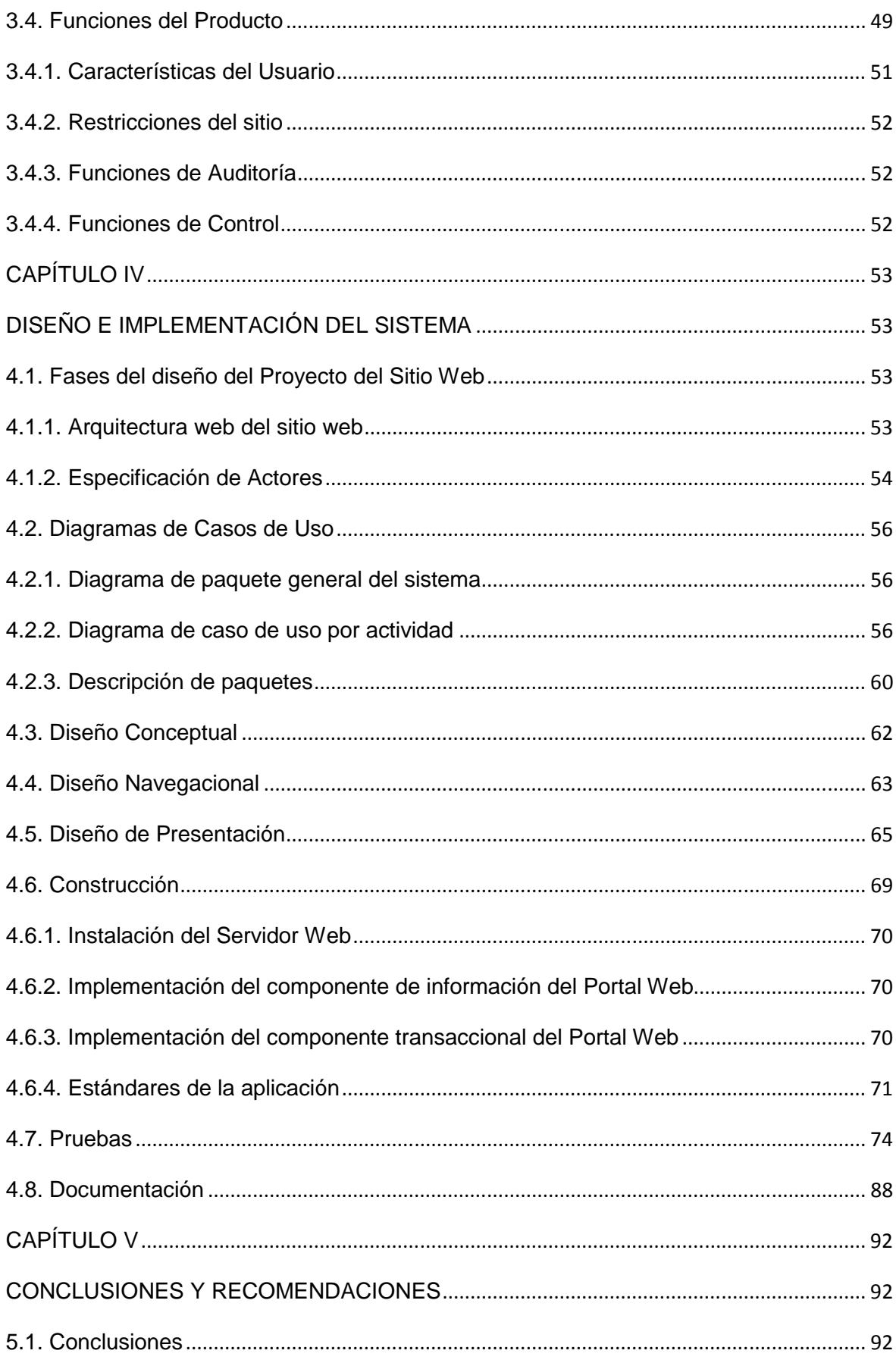

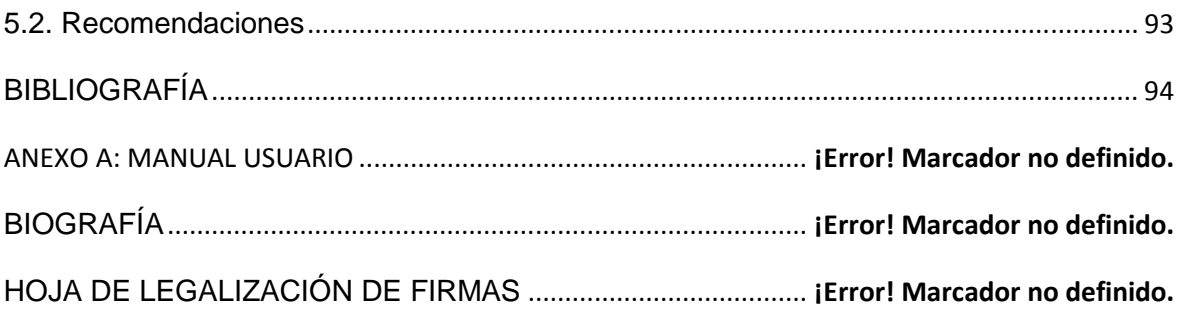

# **Listado de Tablas**

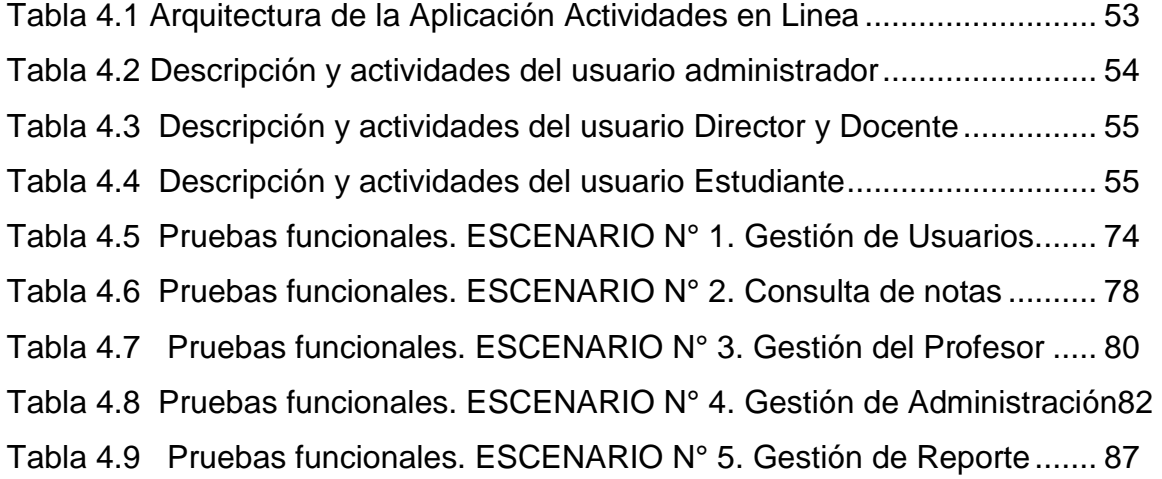

# **Listado de Ilustraciones**

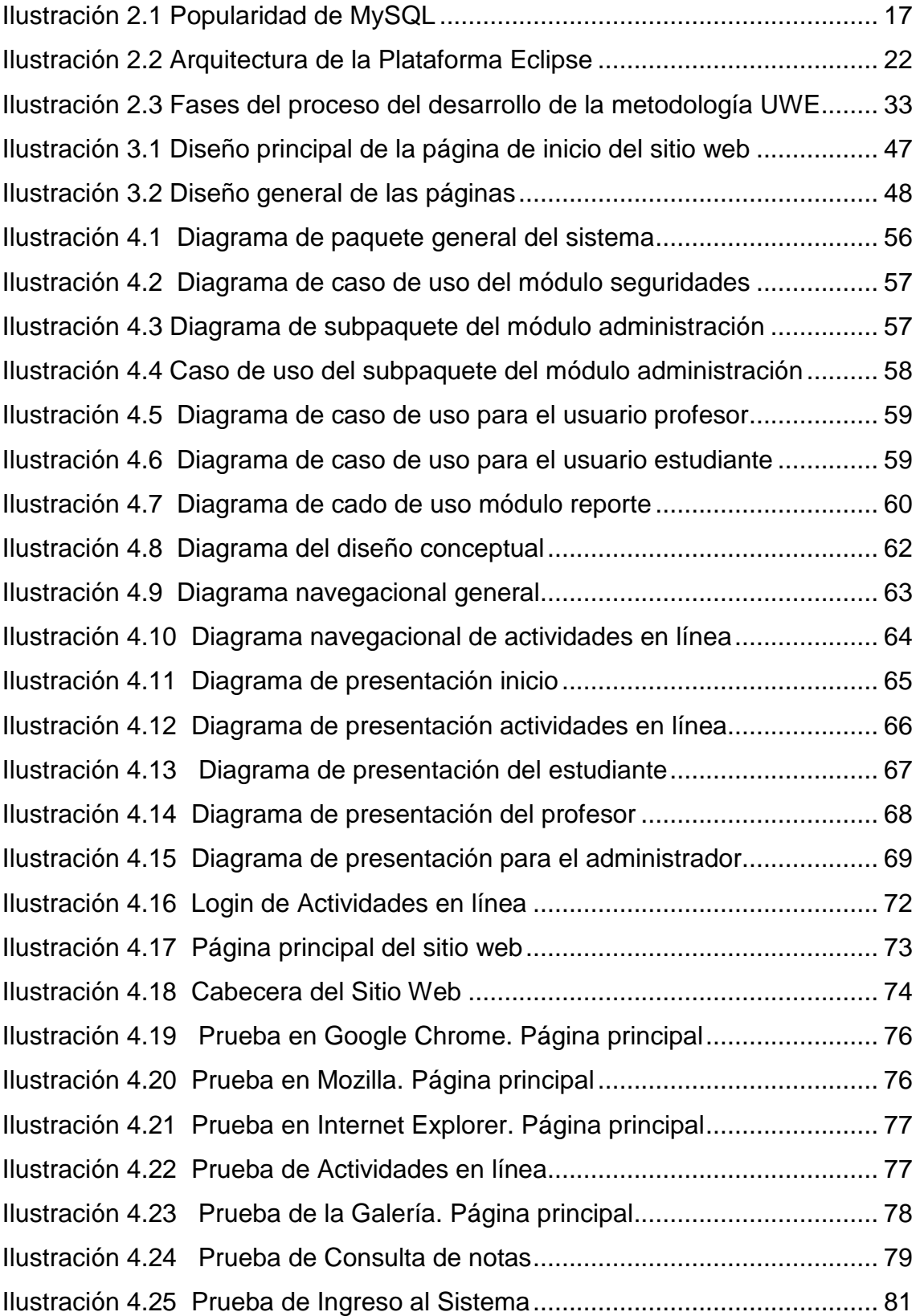

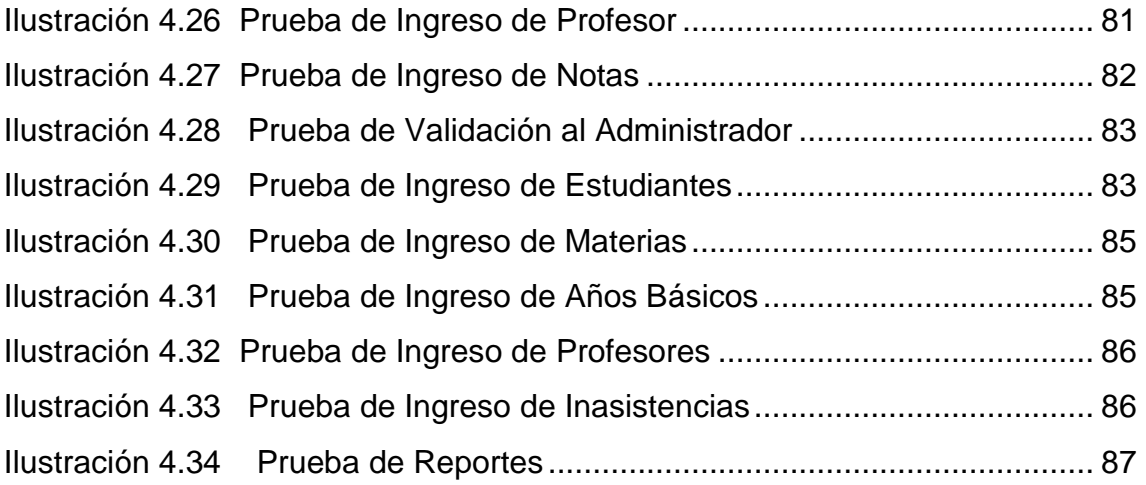

# **LISTADO DE ANEXOS**

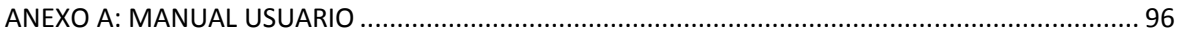

## **NOMENCLATURA UTILIZADA**

**HTML:** Lenguaje de marcado de hipertexto.

**URL:** Localizador de recurso universal.

**ERP:** Planificación de recursos empresariales.

**BD:** Bases de datos

**XAMP:** X Multiplataforma, A Apache, M MySQL, P Php.

**PHP:** Hipertexto Pre-Procesador.

**API:** Interfaces de programación de aplicación.

**GLP:** Licencia Pública General.

**IDE:** Entorno Integrado de Desarrollo.

**UWE:** Ingeniería basada en UML.

**UML:** Lenguaje unificado de modelado.

# **RESUMEN**

La Escuela Refinería requiere de un Sitio Web, que permita una mejor administración de la información institucional, la misma que pueda ser observada por todas las personas involucradas de la Institución y público en general que tenga acceso al servicio de internet.

El proyecto contempla seis módulos de estudiantes, profesores, materias, años básicos, notas e inasistencias. Esta aplicación ha sido desarrolla utilizando la metodología UWE que se adapta para la creación de sitios web dinámicos, en conjunto con UML para su diseño lógico.

Se utilizó las herramientas de desarrollo MySQL como base de datos, XAMPP servidor web, EasyEclipse PHP para la generación de código fuente y Joomla como gestor de contenido, para crear el sitio web de carácter informativo y de aplicación. Todo esto ha sido implementado sobre plataforma de software libre, reduciendo de este modo los costos de desarrollo y permitiendo al usuario una inversión en un año.

La aplicación en desarrollo ha tenido una aceptación entre los usuarios de la Escuela Refinería y público en general, puesto que es atractiva, de fácil manejo que facilita al seguimiento de los avances escolares e información institucional.

# **CAPÍTULO I GENERALIDADES**

#### **1.1. Introducción**

Hoy en día la presencia de Sitios Web es cada vez más usual para la mayoría de empresas e instituciones que suministran productos y servicios, con el ánimo de ofrecer mejores y oportunos servicios al público.

Como es de conocimiento general, la era tecnológica se inició con sistemas personalizados es decir programas monousuarios que satisfacían las necesidades particulares de una empresa, los mismos que fueron implantados en grandes organizaciones. Con el pasar del tiempo la tecnología fue avanzando y llegó la arquitectura cliente-servidor dividiéndose en dos partes: la interacción con el usuario y la parte destinada al procesamiento de información centralizada.

El crecimiento de las organizaciones dio como resultado el tener información en distintos lugares geográficos, mediante lo cual surgió la necesidad de crear aplicaciones capaces de manejar esta información en tiempo real. Como solución a esta necesidad surgieron las aplicaciones distribuidas, en el cual los procesos se realizan independientemente facilitando al usuario el uso de estas aplicaciones por medio de Internet.

El avance tecnológico ha creado la necesidad de automatizar los procesos en las organizaciones para facilitar la administración y distribución de la información. A nivel educativo las Instituciones Públicas y Privadas, ya cuentan con su Sitios Web para dar a conocer sus acontecimientos y procesos académicos, es por ello la propuesta de desarrollar el sitio web que integra servicios académicos. Debido al constante crecimiento de su población estudiantil y por ende del personal administrativo y docente, lo que conllevará al avance tecnológico que exige el Gobierno actual para tener una escuela de excelencia.

### **1.2. Antecedentes**

La Escuela Fiscal Mixta Refinería por más de 3 décadas se ha configurado un plantel con sus propias características y evidentes atributos de valores, alto grado de rendimiento escolar y prestigio en la comunidad que le ha obligado a recibir cada año un mayor número de estudiantes.

Actualmente el plantel cuenta con 730 alumnos, distribuidos en 18 paralelos desde el segundo al séptimo año de educación básica. A la fecha el plantel cuenta con maestros para los 18 paralelos, además de profesores para Cultura Física, Cultura Estética, Inglés y Computación.

"Es nuestro afán de orientar la direccionalidad de nuestra labor educativa, con nuestras potencialidades, haciendo uso de mayor criticidad, creatividad, cooperación y compromiso, con el objetivo de desarrollar una educación de calidad y entregar a la sociedad estudiantes con la capacidad de continuar sus estudios con el mayor de los éxitos"<sup>1</sup>. Todo esto apunta al mejoramiento de la calidad del servicio educativo por ende hacia la excelencia de la educación y es una estrategia válida para iniciar acciones propulsoras de cambios hacia dentro y fuera de la comunidad educativa.

El desarrollo gigantesco de la ciencia y la tecnología impone un alto volumen de información a procesar para enfrentar correctamente los procesos educativos. El complejo mundo en que vivimos, con una mayor agudización en los problemas de orden social, económico, político, ecológico y tecnológico se proyecta con fuerza a la globalización e internacionalización del quehacer humano, donde cada persona está obligada a ser más eficiente cada día para enfrentar los grandes retos del tercer milenio; herramienta como el internet brinda una alta gama de servicios donde se puede publicar y explorar información, optimizando tiempo y recursos en las instituciones. La (World Wide Web) más

 $\overline{a}$ 

<sup>&</sup>lt;sup>1</sup> Proyecto Educativo Institucional. Escuela Fiscal Refinería. 2011

conocida como WWW es un protocolo que nos ayuda para la publicación de Sitios Web.

#### **1.3. Planteamiento del problema**

En la actualidad el principal problema de las Instituciones Educativas es llevar un control de avances académicos de los estudiantes en cada una de las materias, debido a que los docentes de la Escuela Refinería lo realizan de manera manual.

Otro problema es el registro de datos por los docentes en los leccionarios, pues son confusos y muchas veces no coinciden con los títulos estipulados o son escritos con letra ilegible, etc. Otro problema existente son los cálculos erróneos de horas clases de acuerdo al tema de estudio. Por estos motivos muchas veces no se obtiene datos reales de la situación actual, ello no permite verificar el cumplimiento de los planes programados.

Todos estos acontecimientos ocasionan problemas a la hora de obtener información oportuna, ocasionando muchas veces el no cumplimiento de actividades en las fechas programadas, así también en ciertas ocasiones causa malestar tanto a las Instituciones o personas que lo solicitan.

Con el avance tecnológico que hoy en día se dispone a nivel mundial, en donde se habla de procesos automatizados, las Instituciones Educativas no se pueden quedar rezagadas, es por ello que este proyecto pretende mejorar el proceso de control de planes didácticos y de brindar información actualizada, permanente y oportuna a toda la colectividad esmeraldeña y en particular a quienes pertenecen a la Institución.

#### **1.4. Objetivos**

#### **1.4.1. General**

Desarrollar una aplicación web que permita informar de las actividades escolares, llevar el control de los avances escolares, acorde con las necesidades y requerimientos de las autoridades de la Institución, garantizando la confiabilidad, seguridad e integridad de los datos.

#### **1.4.2. Específicos**

- Analizar información del proceso manual del control de avances académicos de los estudiantes que realizan los docentes.
- Diseñar el sistema web de que permita una fácil manipulación y publicación de información y acceso a los servicios de la institución.
- Indagar herramientas de desarrollo de aplicación web y de gestión de base de datos para seleccionar la mejor para este proyecto.
- Construir la aplicación de acuerdo al análisis de requisitos siguiendo las fases de una metodología para el desarrollo de sistemas.
- Determinar una técnica eficaz segura para el respaldo y seguridad de la información.

## **1.5. Alcance**

El desarrollo del siguiente proyecto comprende el diseño, desarrollo y ejecución de la aplicación web para la Escuela Refinería; usando software libre.

El sistema a desarrollar está delimitado para su navegación en la sección informativa de la aplicación a:

- Web institucional.
- Acceso al sistema.
- Administración de contenidos.

Los servicios que proporcionará a cada uno de los involucrados está aplicación web será:

# **Director**

- Control de avances académicos de los docentes (unidades didácticas, temas de estudios dictados, horas de clases dictadas).
- Supervisión de calificaciones de los estudiantes.
- Generar reportes oportunos.

## **Docentes**

- Registrar calificaciones de estudiantes.
- Asentar temas de estudios, horas clases, observaciones etc.

# **Estudiantes**

- Revisar calificaciones.
- Observar datos, actividades, noticias de la Institución.

# Padres de familia

- Control sobre el estudiante (calificaciones).
- Enterarse de las actividades que la Institución desarrolla.
- Conocer el personal que labora en la Escuela.

# **1.6. Importancia y justificación**

Uno de los principales motivos de la creación de la aplicación web es permitir al Director de la Escuela y al personal administrativo contar con un control de cada uno de los docentes (asistencia, planes didácticos, etc.) y a la vez

informar a los estudiantes, padres de familia y colectividad en general las actividades que desarrolla la Institución.

Con el desarrollo de la aplicación Web, se pretende llevar de forma automatizada el trabajo académico, mejorando la realización de informes en menor tiempo, con menor cantidad de errores y utilizando con eficiencia al personal, puesto que los docentes se convertirán en alimentadores directos del sistema, registrando temas de estudios, horas clases de acuerdo al tema, registrar observaciones, ingresar calificaciones de los estudiantes desde cualquier computador con acceso a Internet.

Así mismo, es necesario obtener reportes después que la información sea registrada, evitando el tiempo que toma el proceso del control de avances académicos registrados en papel, disminuyendo el costo económico invertido en el proceso.

Es de gran importancia hoy en día la presencia en el Internet de las instituciones, con el deseo de proporcionar los servicios a los directivos, docentes, padres de familia y estudiantes y de dar a conocer las actividades relacionadas con la educación que se fomenta, entre los servicios se puede registrar los avances académicos de manera digital, revisar la asistencia y las inasistencia, generar reportes de manera inmediata, todo esto se lo consigue aprovechando los beneficios de la tecnología.

#### **1.6.1. Descripción de la Escuela Refinería**

"La Escuela Fiscal Mixta Refinería está ubicada en la parte sur de la ciudad de Esmeraldas, en la ciudadela Petroindustrial tiene un área de 2000 metros cuadrados.

Fue creada el 2 de Mayo de 1977 y el inicio de clases el 25 de Mayo del mismo año.

Los trabajadores y funcionarios que lograron esto fueron: Señores Edgar Cruz, Carlos Valarezo, Fulvio Florencia, Jaime Arellano, Señora Ida Traverso de Cevallos, con el aval y apoyo del primer superintendente de Refinería Ing. Alfredo Monge, la Dirección Provincial de Educación y Ministerio de Educación.

Inició sus labores con 39 estudiantes, como directora la Sra. Ida Traverso y maestra del jardín, maestra de primer grado Sra. Lidia Chiluiza, del segundo grado Sra. Meybol Garcés y una auxiliar Sra. Zulema España, en este año se incrementó maestras para las áreas complementarias, luego en el siguiente año se aumenta la cantidad de estudiantes (231), por lo que fue necesario el incremento de docentes, es decir se transformó en un plantel completo con los 6 grados y maestros de inglés, música, computación y cultura física.

Hoy es un plantel con 30 Docentes, tres Auxiliares y 730 Estudiantes, con el servicio de una biblioteca, un centro de cómputo y el DOBE.

Es un plantel educativo con características positivas, obteniendo triunfos en cada año lectivo, dando satisfacciones a maestros, estudiantes y padres de familia, por lo continúa dando educación de calidad y calidez en el presente y proyectando hacia el futuro, es decir preparando niños y niñas para la vida.

#### **Misión Institucional**

La Institución Educativa Refinería, ayuda a sus educandos a desarrollar y practicar valores, con la aplicación de metodologías y técnicas innovadoras, con sentido de responsabilidad, civismo y solidaridad con procesos constructivos que le permite a los niños y niñas insertarse a la integridad moral y pensamiento crítico, capaces de interactuar con la realidad, y se conviertan en entes útiles para su desarrollo y el de la sociedad.

# **Visión Institucional**

Esta Institución se propone reforzar su accionar para elevar su nivel, mediante una educación de calidad, participativa y democrática, basada en principios, práctica de valores, desarrollo de destrezas y capacidades cognitivas que faciliten la consulta y la toma de decisiones dentro de un marco de equidad y respeto mutuo, permitiendo la formación de un estudiante con una sólida preparación teórica, práctica y con potencialidades suficientes para desenvolverse dentro de la sociedad.

## **Objetivo Institucional**

## **General**

Alcanzar una formación integral del educando a través del desarrollo de destrezas, valores, capacidades: cognitivas, socio-afectivas, psicomotrices, educación ambiental, el mejoramiento de su infraestructura y equipamiento para entregar a la sociedad, niños/as con capacidad de enfrentar los retos del mundo contemporáneo y proyectarse inteligentemente al nuevo milenio.

# **Específicos**

 $\overline{a}$ 

- Conseguir el mejoramiento profesional del personal docente capacitándolo para la aplicación de una metodología moderna que permita conseguir una educación de calidad.
- Generar el enfoque en la evaluación y mejorar la práctica docente, como estrategia válida para consolidar la Reforma Curricular.
- Lograr el cultivo y la práctica de valores en los niños y niñas.
- Fortalecer en los estudiantes el amor por la lectura como una actividad creativa y como instrumento de aprendizaje."<sup>2</sup>

<sup>&</sup>lt;sup>2</sup> Proyecto Educativo Institucional. Escuela Fiscal Refinería. 2011

# **CAPÍTULO II MARCO TEÓRICO**

# **2.1. Página web**

# **2.1.1. Concepto**

Una página web, también conocida como página de Internet, es un documento adaptado para la Web y que normalmente forma parte de un sitio web. Su principal característica son los hiperenlaces a otras páginas, siendo esto el fundamento de la Web. Las páginas web son escritas en un lenguaje de marcado que provea la capacidad de insertar hiperenlaces, generalmente HTML<sup>3</sup>. El contenido de la página puede ser predeterminado ("página web estática") o generado al momento de visualizarla o solicitarla a un servidor web ("página web dinámica").

# **2.1.2. Componentes**

 $\overline{a}$ 

Una página web tiene componentes que puede ser visto o escuchado por el usuario final, estos son:

- **Texto:** El texto editable se muestra en pantalla con alguna de las fuentes que el usuario tiene instaladas, puede marcarse con el ratón o el teclado y copiarse a otra aplicación, como el bloc de notas (muchos de los elementos textuales de las páginas, en especial los títulos, botones de navegación, etc., son realmente gráficos, y su texto no es editable.)
- **Imágenes y Audio:** Son ficheros enlazados desde el fichero de la página propiamente dicho. Se puede hablar de tres formatos casi exclusivamente para imágenes: GIF, JPG y PNG. Para audio: generalmente en MIDI, WAV y MP3.

 $^3$  HTML: Hyper Text Markup Language (Lenguaje de marcado de hipertexto)

• **Aplicaciones de Internet:** Consisten en el aprovechamiento de la experiencia del usuario en herramientas y funciones de escritorio tan naturales como copiar, cortar y pegar, redimensionar columnas, y ordenar etc., con el alcance y la flexibilidad de presentación y despliegue que ofrecen las aplicaciones o páginas Web junto con lo mejor de la multimedia (voz, vídeo, etc.).

# **2.2. Sitio web**

## **2.2.1. Concepto**

Un sitio web es un conjunto de archivos electrónicos y páginas web referentes a un tema en particular, que incluye una página inicial de bienvenida, generalmente denominada home page, con un nombre de dominio y dirección en Internet específicos, empleados por las Instituciones públicas y privadas, organizaciones e individuos para comunicarse con el mundo entero.

Estas direcciones, o URL $<sup>4</sup>$  aparecen cotidianamente en todos los medios</sup> de comunicación como son prensa escrita, radio, televisión, revistas, publicaciones técnicas y en el propio Internet a través de los motores de búsqueda (por su denominación en inglés search engines).

# **2.2.2. Tipos**

 $\overline{a}$ 

Actualmente los sitios web pueden ser clasificados por su contenido y uso de la siguiente manera:

• **Personales:** Aquel en que un usuario puede ajustar el sitio para satisfacer sus necesidades, gustos y ofrecer comodidad, alberga contenidos de uso personal de varias fuentes distintas como chats, buscadores, noticias y mensajería.

<sup>4</sup> URL: Uniform Resourse Locator (Localizador de Recurso Universal)

- **Académicos:** Aquel que satisface las necesidades de Instituciones con el fin de enseñar. El contenido manejado en estos casos es material de enseñanza en que la personalización varía de acuerdo al perfil del usuario (estudiante).
- **Regionales:** Provee información de una región específica como el clima, mapas de la región, entretenimiento, turismo, estilo de vida.
- **Gubernamentales:** Contienen información orientada tanto a sus residentes como a extranjeros que quieran conocer, viajar o invertir dentro de ese país y enlaces a Instituciones gubernamentales como ministerios, embajadas, entre otros.
- **Corporativos:** También conocido como portal interno, estos proveen una vista consolidada de la compañía a cada uno de sus empleados permitiéndoles personalizar su espacio.
- **De Dominio Específico:** Llamados así cuando se enfocan a un ámbito o negocio específico, como al hablar de un portal que agrupa compañías de bienes raíces, o un sitio por ventas de internet de cierto tipo de productos en especial.
- **Deportivos:** Cuando un sitio se enfoca en comunicar información de un deporte o equipo a sus seguidores, estos se caracterizan por manejar estadística a manera de histórico y proveer un diario a los fanáticos.

#### **2.2.3. Componentes**

Un sitio web funciona con varias tecnologías trabajando en conjunto, ya que de otra forma no cumpliría con los objetivos que se persigue. El usar varias tecnologías permite brindar alta modularidad, disponibilidad y veracidad de la información mostrada. Al implementar un sitio web se plantea una estructura de este y se deja al usuario que lo "personalice". Para cumplir con este objetivo se debe manejar los siguientes componentes:

### **Canales**

Se entiende por canal como al módulo que contiene o enlaza con un servicio. Al usuario se le debe proveer una lista de canales de los cuales ellos escogen los servicios que quieren. Algunos de estos serán determinados como obligatorios por la organización que construye el sitio web y de igual forma cierto tipo de usuario tendrá acceso a canales que otro tipo no podrá.

### **Directorio de Servicios**

Es exigente que la organización sepa quién es el usuario que hace sesión, pero en materia de cuál es el rol que desempeña dentro de la organización y cuáles son sus preferencias. Mientras más información se conozca el sitio web tendrá un mejor posicionamiento al satisfacer mejor sus necesidades. La existencia de esa información en el directorio es clave para facilitar el inicio de sesión y la autenticación del usuario, es darle al usuario una llave maestra para abrir el sitio, en ausencia de un directorio cada canal tendría que pedir inicio de sesión con el usuario de manera independiente.

#### **Rol**

Se refiere al papel que desempeña en la Institución el usuario. Un sitio web es orientado a un dominio, lo que significa que sus miembros serán un grupo indefinido de clientes. Cada servicio que una organización ofrezca en el sitio será más atractivo para un grupo que para otro. A este acierto se lo denomina establecer roles. Un rol determina como se ve un sitio web para cada una de las diferentes masas. A la vez se entrega canales más "apropiados" en base al rol, enfocándose a la tarea que desenvuelve ese rol en esa organización.

13

#### **Integración con aplicaciones de fondo**

Adicionalmente de mantener un directorio de los miembros de la organización, el sitio web es una herramienta aún más útil al integrarse con sistemas de planeación de recursos (ERP<sup>5</sup>), ya que se puede conocer no solo quién entró al sitio, sino que está haciendo. Un ERP provee tanto información como lógica de negocio sobre varias actividades. Utilizando esto en conjunto con la Internet, se puede entregar información puntual al usuario. Un sistema que funcione por "detrás" del portal puede comunicar cambios críticos como noticias de última hora, eventos o reuniones.

#### **Personalización**

Todo sitio web debe comprender que el usuario tiene necesidades ajenas al contenido de este, por lo cual deben ofrecer funcionalidad para acceder a recursos externos, esta personalización puede variar desde añadir links a otros sitios hasta ofrecer esquemas de colores distintos o escoger sus propios canales.

#### **2.3. Base de datos**

l

Una base de datos o banco de datos (en ocasiones abreviada con la sigla BD) una colección de datos integrados con copia controlada y con una estructura que refleje las interrelaciones y restricciones existentes en el mundo real; los datos que han de ser compartidos por diferentes usuarios y aplicaciones, deben mantenerse independientes de éstas, su definición y descripción, únicas para cada tipos de datos, han de estar almacenadas junto con los mismos. Los procedimientos de actualización y recuperación comunes y bien determinadas, habrán de ser capaces de conservar la integridad, seguridad y confidencialidad del conjunto de los datos.

<sup>5</sup> ERP: Enterprise Resource Planning (Planificación de Recursos Empresariales). Sistema de gestión de la información estructurado para satisfacer la demanda de soluciones de gestión empresarial, basada en el ofrecimiento de una solución completa que permite a las empresas evaluar, implementar y gestionar más fácilmente su negocio.

#### **2.3.1. MySQL**

MySQL es hoy en día uno de los más importantes en lo que es el diseño y programación de base de datos de tipo relacional. Cuenta con millones de aplicaciones y aparece en el mundo informático como una de las más utilizadas por los usuarios, fundamentalmente por su carácter de software libre.

Una de las características más interesantes de MySQL es que permite recurrir a bases de datos multiusuario a través de la web y en diferentes lenguajes de programación que se adaptan a diferentes necesidades y requerimientos. Por otro lado, MySQL es conocida por desarrollar alta velocidad en la búsqueda de datos e información, a diferencia de sistemas anteriores. Las plataformas que utiliza son de varios tipos y entre ellas podemos mencionar LAMP, MAMP, XAMP, BAMP y WAMP (aplicables a Mac, Windows, Linux, BSD, Open Solaris, Perl y Phyton entre otras).

El desarrollo de nuevas versiones de MySQL busca presentar mejoras y avances que permita un mejor desempeño en toda aquella actividad que requiera el uso de bases de datos relacionales. Entre estas mejoras se menciona un nuevo dispositivo de depósito y almacenamiento, llamado backup para todos los tipos de almacenamientos, replicación segura, planificación de eventos y otras más.

Es la base de datos open source más popular, sistema de administración de bases de datos (Database Management System, DBMS) para bases de datos relacionales.

#### **2.3.1.1. Ventajas**

- Aprovecha la potencia de sistemas multiprocesador, gracias a su implementación multihilo, lo cual lo hace una base de datos más veloz.
- Soporta gran cantidad de tipos de datos para las columnas.

15

- Dispone de API $^6$  en gran cantidad de lenguajes (C, C++, Java, PHP, etc).
- Gran portabilidad entre sistemas.
- Soporta hasta 32 índices por tabla.
- Gestión de usuarios y passwords, manteniendo un muy buen nivel de seguridad en los datos.
- $\bullet$  Su distribución es bajo la licencia GPL<sup>7</sup>.
- Fácil instalación y configuración.

# **2.3.1.2. Desventajas**

- Lento con grandes bases de datos.
- No tiene tantas capacidades como otros gestores profesionales.
- Un gran porcentaje de utilidades de Mysql no están documentadas.

MySQL es no solamente la base de datos abierta más popular de la fuente del mundo, él es también la base de datos cada vez mayor más rápida de la industria. MySQL continúa siendo la opción para una amplia gama de reveladores, administradores de la base de datos los mismos que están encargados del alto rendimiento que sea confiable y fácil de utilizar.

La Popularidad de MySQL, ocupando el tercer lugar con un 33.3% entre las personas encuestadas en el 2006 por los estudiantes de posgrado de UAEM $^8$ , es popular por ser una base de datos de fácil uso, flexibilidad en diferentes sistemas operativos.

 $\overline{a}$ 

<sup>6</sup> API: Application Programming Interface (Interfaz de Programación de Aplicaciones)

<sup>7</sup> GPL: General Public Licence (Licencia Pública General). Licencia creada por la Free Software Foundation y orientada principalmente a los términos de distribución, modificación y uso de software libre.<br>8 UCEM: Universidad Autónsma del Fetade de Marelae, Máxica.

UAEM: Universidad Autónoma del Estado de Morelos. México.

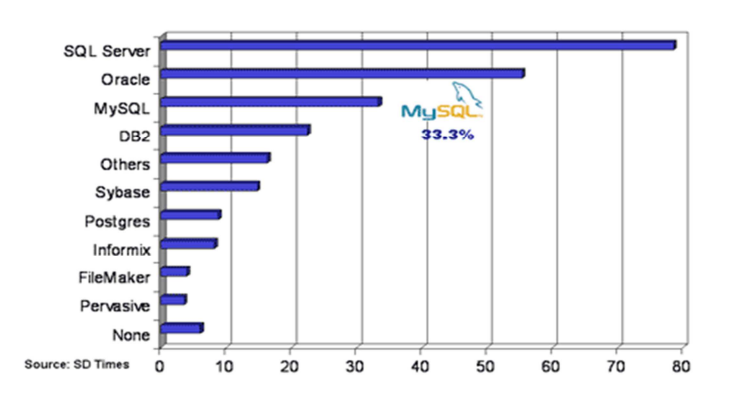

## **Fuente: www.uaem.mx/posgrado/mcruz/cursos/miic/mysql2.ppt Ilustración 2.1 Popularidad de MySQL**

# **2.3.2. Oracle**

Oracle es un herramienta cliente/servidor para la gestión de base de datos, es un producto vendido a nivel mundial, aunque la gran potencia que tiene y su elevado precio hace que solo se vea en empresas muy grandes y multinacionales.

Las estructura física tales como los archivos del sistema operativo, son almacenados en dispositivos tangibles como son cintas magnéticas, discos y otros. A cada archivo le corresponde un espacio en el sistema operativo. Oracle requiere de varios archivos para su funcionamiento, los cuales conforman su estructura física. La estructura lógica le corresponde un espacio por unidad, pero sus limitaciones son independientes de las localizaciones de espacio físico.

Un RDBMS<sup>9</sup> Oracle está compuesto por programas y archivos, los principales son: El Kernel de Oracle, las instancias del sistema de Base de Datos, los archivos relacionados al sistema de Base de Datos.

l

<sup>9</sup> RDBMS: Sistema Manejador de Base de Datos Relacional

#### **2.3.3. SQL Server**

Microsoft SQL Server es un sistema para la gestión de bases de datos producido por Microsoft basado en el modelo relacional; constituye la alternativa de Microsoft a otros potentes sistemas gestores de bases de datos como son Oracle, PostgreSQL o MySQL.

SQL Server es un conjunto de objetos eficientemente almacenados. Los objetos donde se almacena la información se denominan tablas, y éstas a su vez están compuestas de filas y columnas. En el centro de SQL Server está el motor de SQL Server, el cual procesa los comandos de la base de datos. Los procesos se ejecutan dentro del sistema operativo y entienden únicamente de conexiones y de sentencias SQL.

Este software incluye herramientas para la administración de los recursos que el ordenador nos proporciona y los gestiona para un mejor rendimiento de la base de datos.

#### **2.4. Herramientas Web**

#### **2.4.1. Herramientas para el Diseño de Páginas Web**

El diseño de una página Web consiste en una actividad que necesita una planificación, diseño e implementación, se suele utilizar herramientas gráficas, como Photoshop, Adobe Flash; los expertos sugieren tres etapas a considerar:

- **1. El diseño visual**: Etapa en la que se hace la distribución del texto, la ubicación de los gráficos, los vínculos a otros documentos, los objetos multimedia que se vayan a incluir.
- **2. Editar la página Web:** Etapa donde se pueden establecer los hipervínculos, los mismos que permiten ingresar a otra ubicación en la página Web o abrir una nueva página Web.

**3. Posicionarse en los buscadores:** Etapa para optimizar el contenido y su estructura para poder mejorar la posición que obtenga en un buscador.

#### **2.4.1.1. Macromedia Flash**

Adobe Flash Professional es una aplicación de creación y manipulación de gráficos vectoriales con posibilidades de manejo de código mediante el lenguaje ActionScript en forma de estudio de animación que trabaja sobre "fotogramas" y está destinado a la producción y entrega de contenido interactivo para las diferentes audiencias alrededor del mundo sin importar la plataforma.

Adobe Flash utiliza gráficos vectoriales y gráficos rasterizados, sonido, código de programa, flujo de vídeo y audio bidireccional. Adobe Flash crea y edita las animaciones o archivos multimedia y Adobe Flash Player las reproduce.

Los archivos de Adobe Flash, que tienen generalmente la extensión de archivo SWF, pueden aparecer en una página web para ser vistos en un navegador web, o pueden ser reproducidos independientemente por un reproductor Flash. Los archivos de Flash aparecen muy a menudo como animaciones en sitios web multimedia, también ampliamente utilizados como anuncios en la Web, convirtiéndolo en una herramienta de desarrollo completa, para crear principalmente elementos multimedia e interactivos para Internet. Flash almacena sus archivos con varias extensiones como son:

**La extensión .fla:** Es con la cual se puede trabajar en el programa Flash, es decir, es el código fuente de una animación.

**La extensión .swf:** Corresponde a la animación ya terminada, que en general no puede ser modificada, sino que sólo desplegada en una página.

**JPG (o JPEG):** Formato ideal para las fotos y las ilustraciones complicadas. Contiene millones de colores. La Compresión de la imagen se hace con una pérdida de calidad que va desde 0% a 99%.

**GIF:** Formato para los dibujos e imágenes simples, con pocos matices, así como para los logos. Puede tener 256 colores ó menos. Lo que significa que una imagen de más de 256 colores grabados en el formato GIF sólo va a retener 256 de ellas.

**PNG:** Formato libre de derechos. Conviene para todo tipo de imagen, la transparencia pero no las animaciones. Existe en 8 bits (tipo GIF, 256 colores) y en 24 bits (tipo JPEG, millones de colores, pero sin compresión).

Otra herramienta muy útil para el diseño es Adobe Photoshop es una aplicación informática de edición y retoque de imágenes, elaborada por la compañía de software Adobe inicialmente para computadores Apple pero posteriormente también para plataformas PC con sistema operativo Windows. Esta herramienta soporta muchos tipos de imágenes como son: BMP, JPG, PNG y GIF.

### **2.4.2. Herramientas para el Desarrollo de Páginas Web**

Las herramientas a utilizar para el desarrollo web son los IDE $^{10}$ , así como los lenguajes de programación usados, son muy extensos y variados, y por ello necesitamos herramientas específicas para cada una de ellas. Conoceremos a continuación las principales herramientas existentes para poder desarrollar fácilmente un proyecto web, utilizando software libre.

 $\overline{a}$ 

 $10$  IDE: Integrated Development Environmont (Entorno Integrado de Desarrollo)

#### **2.4.2.1. Eclipse**

La plataforma Eclipse es una herramienta universal, un IDE de código abierto y extensible para todo y nada en particular. Mayoritariamente se utiliza para desarrollar lo que se conoce como "Aplicaciones de Cliente Enriquecido", opuesto a las aplicaciones "Cliente-liviano" basadas en navegadores. Es una potente y completa plataforma de programación, desarrollo y compilación de elementos tan variados como sitios web, programas en C++, PHP o aplicaciones Java. En este entorno de desarrollo integrado se encuentra todas las herramientas y funciones necesarias para trabajar, lo que hace una atractiva interfaz fácil y agradable de usar.

Existe también el Easyeclipse para PHP, es un proyecto donde ya vienen incluidos todos los plugin y programar con cualquier lenguaje de programación. Esta versión contiene las herramientas necesarias para comenzar a desarrollar códigos de PHP. Utilizar el Easyeclipse PHP tiene sus ventajas como son de corregir, funcionar, probar, eliminar errores y desplegar de los usos de PHP.

Esta plataforma, típicamente ha sido usada para desarrollar entornos de desarrollo integrados, como el IDE de Java llamado Java Development Toolkit (JDT) y el compilador (ECJ $^{11}$ ) que se entrega como parte de Eclipse.

Eclipse fue liberado originalmente bajo la Licencia Pública Común (LPC), pero después fue re-licenciado bajo la Licencia Pública Eclipse. La Fundación para el software libre destaca que ambas licencias son licencias de Software libre, pero son incompatibles con la Licencia Pública General de GNU (GNU GPL).

 $\overline{a}$ 

<sup>11</sup> ECJ: Java Development Toolkit (Herramienta de Desarrollo Java)
## **2.4.2.1.2. Componentes**

La base para Eclipse es la RCP (plataforma de cliente enriquecido), la cual dispone de los siguientes componentes que constituyen la plataforma de cliente enriquecido:

- Plataforma principal: Inicio de Eclipse, ejecución de plugins.
- OSGi: Una plataforma para bundling estándar.
- El Standard Widget Toolkit (SWT): Un widget toolkit portable.
- Face: Manejo de archivos, manejo de texto, editores de texto.
- El Workbench de Eclipse: Vistas, editores, perspectivas, asistentes.

En la Arquitectura de la Plataforma de Eclipse. Se muestra como está conformada la plataforma de Eclipse y sus componentes de la interfaz de programación de aplicación.

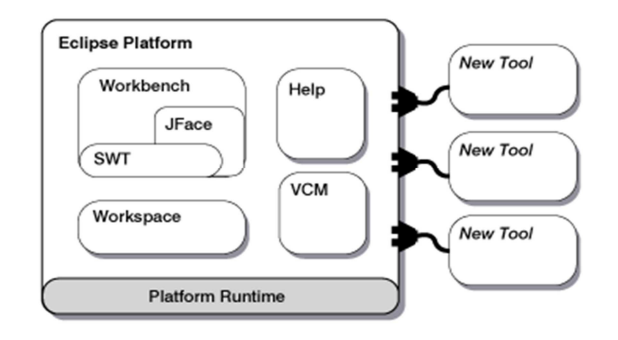

#### **Ilustración 2.2 Arquitectura de la Plataforma Eclipse**

Fuente:

http://150.244.56.228/descargas\_web/cursos\_verano/20040801/Jesus\_Montero/d

## ocumentacion\_eclipse.pdf

Los plug-in<sup>12</sup> es la unidad mínima de funcionalidad de Eclipse la misma que puede ser distribuida de manera separada, están escritos en Java, tienen un fichero de manifiesto el cual declara sus interconexiones con otros plug-in.

Workspace, es el espacio de trabajo el mismo que contiene varios directorios a nivel más alto (proyectos), estos proyectos a su vez alberga archivos que son creados y manipulados por el usuario.

Workbench, es un banco de trabajo que proporciona toda la estructura y presenta una interfaz de usuario. La implementación de este se da a través de toolkit, los mismos que pueden ser de dos tipos:

SWT, conjunto de librerías gráficas integradas con el sistema nativo de ventanas pero con un API independiente del sistema operativo.

JFace, un interfaz gráfico implementado sobre SWT, el mismo que simplifica las tareas de programación.

VCM, permite que un proyecto en el espacio de trabajo de un usuario, pueda ser puesto en un repositorio al cual pueden acceder otros desarrolladores.

Help, proporciona ayuda en la documentación.

## **2.4.2.1.3. Características**

l

- Dispone de un editor de texto con resaltado de sintaxis donde puedes ver el contenido del fichero en el que estás trabajando.
- Contiene una lista de tareas y otros módulos similares.
- La compilación es en tiempo real.

<sup>12</sup> Plug-in: Módulo de hardware o software que añade una característica o un servicio específico a un sistema más grande, siendo que este nuevo componente se conecte simplemente al sistema existente.

## **2.4.2.1.4. Ventajas**

- Emplea plug-in para proporcionar toda su funcionalidad al frente de la Plataforma de Cliente rico, a diferencia de otros entornos monolíticos donde las funcionalidades están todas incluidas, las necesite el usuario o no.
- Permite extenderse usando otros lenguajes de programación, aplicaciones en red y sistema de gestión de base de datos.
- Soportar herramientas que permitan manipular diferentes contenidos (HTML, Java, C, JSP, EJB, XML, y GIF).
- Ejecutarse en una gran variedad de sistemas operativos, incluyendo Windows y Linux.

## **2.5. Servidores Web**

 $\overline{a}$ 

El servidor web es una aplicación que utiliza en protocolo HTTP<sup>13</sup>, por medio del cual se pueden transferir páginas web las cuales contengan: textos complejos, imágenes, formularios, animaciones o reproductores de música.

En un servidor web podemos publicar aplicaciones web. Estas aplicaciones son porciones de código las cuales se ejecutan cuando se realiza ciertas peticiones, y existen dos tipos:

**Aplicaciones de lado del cliente:** En estas aplicaciones el navegador es el que se encarga de ejecutar las mismas en el usuario. Este tipo de aplicaciones son de tipo Java o JavaScript, el servidor se encarga de proporcionar el código y el navegador es el que ejecuta este código.

**Aplicaciones en el lado del servidor:** En estas aplicaciones el servidor es el encargado de ejecutar la aplicación y generar un código HTML el cual es enviado hacia el navegador para ser desplegado en la pantalla del usuario.

<sup>&</sup>lt;sup>13</sup> HTTP: Hypertext Transfer Protocol (Protocolo de Transferencia de Hipertexto)

#### **2.5.1. XAMPP**

 $\overline{a}$ 

Es un servidor independiente de plataforma, basado en software libre, el cual está compuesto por una base de datos, un servidor web y un intérprete de lenguaje. Fue desarrollado por la organización Apache Friends. Su nombre proviene de: X por multiplataforma, A por Apache, M por MySQL y P por PHP o Perl.

XAMP está liberado bajo la licencia GNU<sup>14</sup>, actúa como servidor libre, fácil de utilizar y capaz de interpretar páginas dinámicas. En la actualidad XAMP está disponible para Microsoft Windows, GNU/Linux, Solaris y MacOS X.

Este servidor tiene la capacidad de ir actualizando automáticamente las nuevas versiones de Apache/MySQL/PHP y Pearl. De la misma manera incluye módulos como Open SSL y PhpMyAdmin para el mejor manejo y administración de sus componentes.

Los diseñadores de XAMP originalmente tenían en mente que este servidor sea una herramienta de desarrollo, la cual permita a los diseñadores y programadores de aplicaciones web realizar pruebas de sus aplicaciones en sus propios ordenadores sin la necesidad de levantar la aplicación sobre Internet. Debido a su gran potencial XAMP es utilizado como un servidor de sitios web lo suficientemente seguro.

Una característica primordial de Xampp que es una aplicación multiplataforma que permite montar un servidor web en nuestra computadora fácilmente; como tal es un paquete de aplicaciones.

Una de las ventajas de XAMPP es que de una forma muy sencilla y rápida, se puede montar en una máquina un entorno de desarrollo de cualquier aplicación web que use PHP y base de datos.

<sup>&</sup>lt;sup>14</sup> GNU: Es un acrónimo recursivo que significa No es Unix. Sistema operativo de software libre.

Tener un servidor de Apache y que soporte varias plataformas, es de mucha utilidad, ya que es una solución sencilla, eficaz y rápida; se lo puede conseguir muy fácil y posee información, ayuda o soporte en la página del servidor.

#### **2.6. Lenguaje de marcado y de programación**

### **2.6.1. Lenguaje de marcado**

Un lenguaje de marcado o lenguaje de marcas es una forma de codificar un documento que junto con el texto, incorpora etiquetas o marcas que contienen información adicional acerca de la estructura del texto o su presentación. El lenguaje de marcas más extendido es el HTML "Hyper Text Markup Language" (Lenguaje de marcado de hipertexto), fundamento del World Wide Web. Los lenguajes de marcado suelen confundirse con lenguajes de programación. Sin embargo, no son lo mismo, ya que el lenguaje de marcado no tiene funciones aritméticas o variables, como sí poseen los lenguajes de programación.

Existen tres tipos de lenguaje de marcado como son:

**Marcado de presentación:** Aquel que indica el formato del texto. Este tipo de marcado es útil para maquetar la presentación de un documento para su lectura, pero resulta insuficiente para el procesamiento automático de la información.

**Marcado de procedimientos:** Enfocado hacia la presentación del texto, sin embargo, también es visible para el usuario que edita el texto. El programa que representa el documento debe interpretar el código en el mismo orden en que aparece

**Marcado descriptivo o semántico:** Utiliza etiquetas para describir los fragmentos de texto, pero sin especificar cómo deben ser representados, o en qué orden.

A los lenguajes de marcados también se los conoce como lenguaje de etiquetas, entre sus principales características encontramos las siguientes:

- Separan el contenido de su presentación. Es decir, por un lado tenemos el contenido del documento propiamente dicho y, por el otro, cómo queremos que se muestre.
- Se codifican mediante archivos de texto plano, no binarios. Se puede, codificar las marcas con un simple editor de texto.
- Facilitan la interoperabilidad. El uso de archivos de texto plano posibilita el intercambio entre programas distintos e incluso entre sistemas operativos diferentes.
- Emplean etiquetas o marcas. Las etiquetas (también llamadas tags, del inglés) permiten marcar el texto y, normalmente, van mezcladas con el propio documento sobre el que se trabaja.

## **2.6.1.1. HTML**

 $\overline{a}$ 

HTML, es el lenguaje de marcado predominante para la elaboración de páginas web. Es usado para describir la estructura y el contenido en forma de texto, así como para complementar el texto con objetos tales como imágenes. HTML se escribe en forma de etiquetas, rodeadas por corchetes angulares (<,>).

HTML es un lenguaje de marcado definido en SGML<sup>15</sup>. Su objetivo es presentar información estática. Jugando un papel fundamental en el crecimiento de Internet. Este lenguaje de marco presenta limitaciones relacionadas con el tratamiento de información dinámica. No es un metalenguaje, por lo que dispone de un número fijo de etiquetas y su vocabulario es muy limitado.

<sup>&</sup>lt;sup>15</sup> SGML: Standard Generalized Markup Language (Estándar de Lenguaje de Marcado Generalizado)

## **2.6.1.1.1. Ventajas**

- Es muy simple y sencillo de aprender y usar.
- No requiere herramientas especiales.
- Está muy difundido.

#### **2.6.1.1.2. Desventajas**

- Carecer de chequeo sintáctico.
- Carecer de estructura lógica.
- Estar orientado fundamentalmente a la representación de los datos y no a su estructura.
- Carecer de una semántica estándar.
- No ser extensible.

## **2.6.2. Lenguaje de programación**

#### **2.6.2.1. PHP**

PHP (Hipertext Pre-Processor) es un lenguaje basado en scripts que fue diseñado originalmente para desarrollar páginas web dinámicas. Generalmente PHP se desempeña bajo servidores web, los cuales toman el código PHP y crean una página web como resultado final. PHP puede ser desplegado por cualquier servidor web, sistema operativo o plataforma, y puede ser utilizado con muchas de las de datos relacionales. De la misma manera se debe tomar en cuenta que PHP es gratuito y que el Grupo PHP provee el código completo para que los usuarios puedan construir, personalizar y extender a medida de sus necesidades.

PHP actúa previamente como un filtro, tomando datos de entrada desde un archivo o una secuencia de comandos PHP, y entregando una secuencia de datos que generalmente se presentan en formato HTML.

Como PHP fue creado originalmente para la creación de páginas web dinámicas, este se centra en los scripts del lado del servidor, y es similar a otras tecnologías las cuales proveen contenido dinámico desde un servidor hasta el cliente como: Microsoft ASP .NET, JavaServerPages, etc. Tiene la capacidad de conexión con la mayoría de los motores de base de datos que se utilizan en la actualidad, destaca su conectividad con MySQL y PostgreSQL.

Posee una amplia documentación en su sitio web oficial, entre la cual se destaca que todas las funciones del sistema están explicadas y ejemplificadas en un único archivo de ayuda.

PHP como es un lenguaje que se interpreta en ejecución, para ciertos usos puede resultar un inconveniente que el código fuente no pueda ser ocultado. La ofuscación es una técnica que puede dificultar la lectura del código pero no la impide y, en ciertos casos, representa un costo en tiempos de ejecución.

#### **2.7. Sistema de Gestión de Contenido**

Un sistema de gestión de contenido es un programa que permite crear una estructura de soporte para la creación y administración de contenidos en un sitio web.

Consiste en una interfaz que controla una o varias bases de datos donde se almacenan los contenidos a mostrar. El sistema permite manejar de manera independiente el contenido y el diseño, de esta manera es posible el poder cambiar el aspecto del sitio web sin necesidad de cambiar el contenido existente anteriormente.

#### **2.7.1. Joomla**

Es un manejador de contenidos de código abierto construido en base a PHP bajo la licencia GPL. Joomla es utilizado para publicar sitios web utilizando la

base de datos MySQL. Su nombre tiene un significado muy especial que es: "todos juntos" o "como un todo", el cual representa el compromiso del grupo de desarrolladores y la comunidad del proyecto para sacar adelante el proyecto.

Entre las principales características que joomla presenta están:

- Cache de páginas para mejorar el rendimiento.
- Indexamiento web.
- Vista de impresión de las páginas.
- Foros.
- Encuestas.
- Búsquedas.
- Calendarios.
- Flash con noticias.

Joomla mantiene dos versiones de la aplicación: una estable y otra Beta o en desarrollo. La versión estable es la que se considera para usuarios y a medida que aparecen errores se corrigen, esta versión se publican sin nuevas funcionalidades y mejoras a las fallas reportadas en versiones anteriores, de igual forma se tiene que en este tipo de versión se reflejan las directrices del proyecto para usuarios avanzados y desarrolladores. El 22 de enero de 2008 se ha lanzado la versión 1.5 establece de Joomla, que incorpora notables mejoras en el área de seguridad, administración y cumplimiento con estándares.

Así como los IDE de programación, escoger un sistema de gestión de contenido depende mucho de gustos y afinidades, es por ello que Joomla por poseer las características principales como es el manejo de búsquedas, foros, encuestas, etc., y la gran cantidad de información existente en el internet y su continuo desarrollo es escogido como el sistema de gestión de contenido para el desarrollo del sitio web.

#### **2.8. Metodología UWE**

UWE (Ingeniería Web Basada en UML, de sus siglas en inglés UML-based Web Engineering) apareció a inicios de los 90, con la idea de encontrar una manera estándar para construir modelos de análisis y diseño basados en los métodos de OOHDM (Método de Diseño Hipermedia Orientado a Objeto, de sus siglas en inglés (Object Oriented Hypermedia Design Method) y WSDM (Gestión de Servicios Web Distribuidos, de sus siglas en inglés Web Services Distributed Management). UWE, al igual que RUP, es un acercamiento orientado a objetos que cubre en su totalidad el ciclo de vida de las aplicaciones web, se mueve a través de una serie de iteraciones e incrementos y usa notaciones y diagramas de UML. Se utiliza diagramas de actividades UML para visualizar las actividades de los flujos de trabajos y los productos desarrollados por los trabajadores.

UWE es un método sistemático, prescriptivo, enfocado en el usuario, basado en UML, iterativo e incremental para sistemas hipermedia adaptativos, entendiéndose que es un sistema hipermedia como una aplicación la cual utiliza relación asociativa entre la información contenida dentro de múltiples medios, con el propósito de facilitar tanto el acceso como la manipulación de la información encapsulada.

UWE aboga por una estricta separación de intereses en las etapas tempranas el desarrollo e implementa un proceso de desarrollo manejado por modelos. El objetivo principal es obtener como resultado un proceso de generación de sistemas web de manera totalmente automatizada durante las fases de desarrollo.

Similar a todas las otras ingenierías web, el proceso de UWE separa el modelado de intereses describiendo un sistema Web. Los modelos son construidos en diferentes etapas de la ingeniería de requerimientos, análisis y diseño e implementación del proceso de desarrollo y son usados para representar diferentes vistas de la misma aplicación web correspondiendo a un interés

31

diferente (contenido, navegación y presentación). El modelo de contenido es utilizado para especificar los conceptos que son relevantes al dominio de la aplicación y la relación entre esos conceptos. La estructura de navegación es modelada de manera separada del contenido, aunque esta se derive del modelo de contenido. El modelo de presentación toma en cuenta la representación y las tareas de comunicación entre usuario y máquina.

UWE es un proceso iterativo, por lo que existen interesantes ventajas que produce utilizar esta metodología. Presenta unos modelos de diseño que se ajustan bastante bien al diseño de sitios web. Por ejemplo el modelo de navegación, como el modelo de presentación, son muy útiles a la hora de poder visualizar como se navegará por un sitio web y como será mostrada la información al usuario. Esta forma de visualizarlo, facilita a los diseñadores encontrar errores de diseño.

Otra ventaja que tiene es la notación especifica que ofrece a UML para representar elementos de una página web, así tenemos elementos como: paginas índices, pagina inicial, pagina menú, texto de entrada, formularios web, botones, imágenes, clases de navegación, clases de proceso o links entre otros muchos, para los que tenemos un estereotipo para representarlos, esto es una carencia de UML que no contempla estos elementos, así con UWE queda solucionada dicha carencia y podemos representar esta información.

#### **2.8.1. Herramienta de UWE**

Para aplicar las funcionalidades que añade UWE, se utilizan las mismas herramientas software de modelado basadas en UML y se les añade una extensión a la aplicación para que permita estas nuevas funcionalidades.

Una herramienta para UML es StarUML utilizado para el modelamiento de software basado en los estándares UML (Unified Modeling Language) y MDA (Model Driven Arquitecture), que en un principio era un producto comercial y que hace cerca de un año paso de ser un proyecto comercial a uno de licencia abierta. Tiene soporte completo al diseño UML mediante el uso de: diagramas de casos de uso, clase, secuencia, colaboración, estados, actividad, componentes y de despliegue.

#### **2.8.2. Fases del desarrollo de UWE**

El proceso de desarrollo de software consta de 5 fases. Las primeras cuatro fases, incepción, elaboración, construcción y transición son las mismas que maneja el Proceso Unificado. La quinta fase es una fase de mantenimiento. Esta fase comienza cuando la primera versión de la aplicación web es entregada y termina cuando esta es nunca más usada. Ajustes, mejoras y actualizaciones de un sistema son manejadas en la fase de mantenimiento. En cada fase se realizan actividades de casi todos los flujos de trabajo. Cada fase termina con un hito, los cuales son respectivamente: objetivos del ciclo de vida, arquitectura del ciclo de vida, capacidad operativa inicial, lanzamiento del producto, y suspensión del producto. Estos hitos consisten en predefinir conjuntos de artefactos, tales como modelos, código o documentación por un lado; y por otro, en determinar las decisiones que son tomadas antes de que la siguiente fase pueda empezar.

Las fases del proceso del desarrollo de la metodología UWE. Consta de 5 fases Incepción, Elaboración, Construcción, Transición y Mantenimiento.

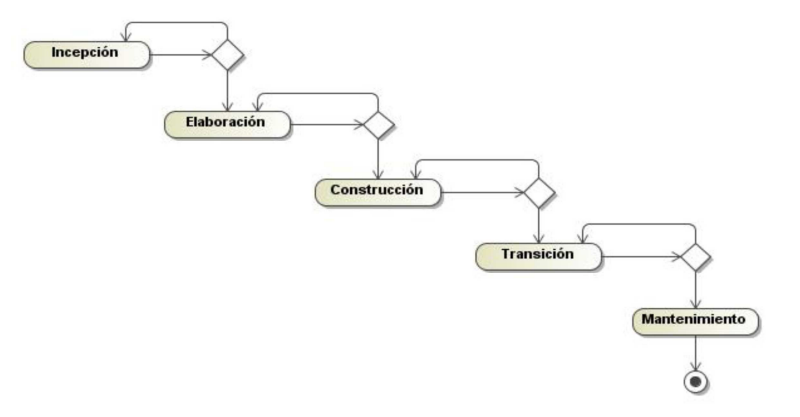

# **Fuente: http://repositorio.espe.edu.ec/handle/21000/368 Ilustración 2.3 Fases del proceso del desarrollo de la metodología UWE**

La fase de incepción no es más que una idea para un nuevo sistema o la necesidad de extender un sistema existente. El estado final de esta fase es una visión del sistema final y sus casos de negocio. Los objetivos del desarrollo del sistema son definidos durante esta etapa, así como un primer acercamiento a la arquitectura de sistema, una estimación de costos y un cronograma.

Durante la fase de elaboración la arquitectura del sistema y un conjunto de modelos de diseño son definidos. El jefe de proyecto elaborará un plan de actividades y una estimación de recursos necesarios para completar el proyecto. Una arquitectura estable así como controles sobre los riesgos son prerrequisitos para la siguiente fase.

La fase de construcción se enfoca en el desarrollo del sistema, aunque también se realice la extracción de requerimientos adicionales y cambios menores a la arquitectura. La fase es finalizada cuando todos los casos de uso han sido implementados.

La fase de transición cubre el período durante el cual el sistema es probado como una versión completa (también llamado beta) por un grupo reducido de usuarios. Entrenamiento, asistencia y corrección de defectos son las principales actividades en la fase.

La fase de mantenimiento comienza cuando la primera versión es entregada y esta se extiende hasta que el sistema deja de ser utilizado. Durante este período de tiempo el sistema requiere diferentes tipos de ajustes: actualización de contenidos, mejora de la distribución de objetos, modificación a la estructura y adaptación de nuevas tecnologías o nuevas versiones.

#### **2.8.2.1. Fase de Incepción**

La primera fase del proceso UWE tiene como objetivo principal el establecer la factibilidad del proyecto. El proyecto empieza con una idea, la cual

34

tiene que ser desarrollada y evaluada. Los flujos de trabajo que son enfocados en la fase de incepción son captura de requerimientos, análisis y diseño, gestión de riesgos, planeamiento del proyecto y validación de requerimientos.

#### **2.8.2.1.1. Captura de requerimientos**

Existen dos tipos de requerimientos, funcionales y no funcionales. Tres actividades pueden ser identificadas para la captura y transcripción de requerimientos descritos anteriormente. La primera es el modelado de usuario y dominio. Algunas de las acciones en esta actividad incluyen identificar usuarios (requerimientos relacionados al usuario), extraer necesidades de información (requerimientos relacionados a contenido) y obtener un vocabulario común.

La segunda actividad es acerca de qué tipo de aplicación necesita ser desarrollada, referida como modelado de aplicación. Los tipos de requerimientos restantes son extraídos y descritos aquí. La actividad consiste en extraer necesidades navegacionales (requerimientos relacionados a la estructura), extraer necesidades de interfaces de usuario (requerimientos relacionados a la presentación), extraer capacidades de adaptación (requerimientos relacionados a adaptación), extraer requerimientos adicionales y crear el prototipo la interfaz de usuario. Por último, el modelado de casos de uso, consiste en el modelado de los requerimientos capturados en los casos de uso. Esta actividad consiste en encontrar los actores y casos de uso, detallando, priorizando y estructurando los casos de uso. Los casos de uso manejan el proceso de desarrollo, ya que son usados para modelar requerimientos, son especificados durante la fase de análisis y diseño, y son usados como fuente durante las pruebas.

#### **2.8.2.1.2. Análisis y diseño de requerimientos**

En el flujo de trabajo de análisis y diseño, la descripción de requerimientos producida en el flujo de trabajo anterior tiene que ser traducido a una especificación que describa como implementar la aplicación web. Los productos

de este flujo de trabajo son la vista de diseño de la arquitectura, el modelo conceptual, el modelo de usuario, el modelo de navegación, el modelo de presentación, el modelo de adaptación, diseño de clases, subsistemas e interfaces. Este flujo de trabajo de diseño y análisis consiste de dos partes. La parte de análisis se enfoca en los requerimientos funcionales de la aplicación Web para reflejarlos en un modelo de casos de uso. Los otros requerimientos son manejados en la parte de diseño.

#### **Diseño del modelo conceptual**

Durante el diseño conceptual un modelo de negocio es construido. Todos los conceptos relevantes a usuarios y grupos de usuarios identificados en los flujos de requerimientos están incluidos aquí. Aspectos de navegación presentación e interacción son cubiertos aquí. El modelo conceptual es visualizado en un diagrama de clases UML.

#### **Diseño de navegación**

Durante el diseño de la navegación tanto la estructura de la aplicación web como las posibilidades de navegación son definidas. El modelo navegacional está basado en el modelo conceptual, se refiere a este como una "vista sobre el modelo conceptual". Se diseña la navegación en dos pasos. Primero, el modelo de navegación espacial es definido. En este modelo los objetos que deberían ser alcanzables por medio de la navegación son definidos. El segundo paso es diseñar la estructura de navegación, por ejemplo, cómo estos objetos deben ser alcanzados.

#### **Diseño de presentación**

El diseño de la presentación intenta definir donde y como los objetos incluidos en la navegación son presentados al usuario. Dos modelos son presentados para modelar la presentación dinámica de una aplicación web.

Modelos del ciclo de vida de los objetos son utilizados para visualizar el comportamiento de objetos de presentación complejos y los modelos del flujo de la presentación muestran cuales objetos están activos y visualizados en ciertos marcos o ventanas. El modelo de presentación es visualizado en diagramas de estado y diagramas UML de secuencia.

#### **Diseño de adaptación**

El diseño de la adaptación consiste en la definición de reglas de adaptación y la representación gráfica de estas reglas en el modelo de adaptación, representado por un modelo UML de colaboración, distingue tres tipos de adaptación hipermedia: contenido adaptativo, soporte a navegación adaptativa y presentación adaptativa.

#### **2.8.2.1.3. Gestión de riesgos**

El flujo de trabajo de gestión de riesgos tiene como propósito identificar riesgos en un proyecto de desarrollo de software. Las actividades en el flujo de trabajo son llevadas a cabo por el jefe de proyecto. Del flujo resultan dos productos: la lista de riesgos y la lista de acciones para estrategia de riesgos. Se define riesgo en un proceso de desarrollo de software como "una variable que, dentro de su distribución normal, puede tomar un valor que pone en peligro o reduce el éxito de un proyecto".

#### **2.8.2.1.4. Planeamiento de iteración**

El planeamiento de iteración es realizado por el jefe de proyecto. El define costos de los estados iníciales y finales, hitos y productos, lo que resulta finalmente en un plan de iteración y un plan de entrega. El primer plan de iteración, construido en la primera iteración del proyecto, es un plan para las fases básicas (incepción, elaboración, construcción, transición y mantenimiento). En iteraciones posteriores este plan es reajustado y detallado.

#### **2.8.2.1.5. Validación**

El flujo de trabajo de validación tiene como propósito el chequear de qué manera el resultado cumple con lo que el cliente quiere. El arquitecto escribe un reporte de revisión de arquitectura y el revisor de casos de uso escribe un reporte de revisión de requerimientos.

#### **2.9. UML**

UML es un lenguaje de notación y meta-modelo utilizado para el desarrollo de sistemas por medio de conceptos orientados a objetos. UML unifica una serie de métodos de análisis y diseños orientados a objetos; es un lenguaje de modelo pero no una metodología.

UML se encuentra definido por dos partes esenciales notación y metamodelo. La notación a la parte gráfica que se puede visualizar en los modelos, es decir la sintaxis del lenguaje del modelado como por ejemplo las clases. El metamodelo es la aplicación de varias notaciones en el que se puede expresar a través de diagramas como por ejemplo: diagramas de clases.

UML permite la modificación de todos sus miembros mediante estereotipos y restricciones. El estereotipo permite indicar especificaciones del lenguaje al que se refiere el diagrama de UML. La restricción identifica el comportamiento forzado de una clase o relación, es decir mediante la restricción se está forzando el comportamiento que debe tener el objeto al que se le aplica.

#### **2.9.1. Diagramas de UML**

#### **2.9.1.1. Diagramas Estáticos**

Los Diagramas de Estructura Estática engloba al Modelo Conceptual de la fase de Diseño como al Diagrama de Clases de Diseño. Estos diagramas conceptualmente son distintos, el primero modela elementos de dominio mientras que el segundo presenta los elementos de la solución del sistema. Sin embargo, ambos comparten la misma notación para los elementos que los forman (clases y objetos) y las relaciones que existen entre los mismos (asociaciones).

#### **2.9.1.1.1. Diagramas de Casos de Uso**

Los diagramas de casos de uso son una pieza de funcionalidad con la que el usuario interactúa con el sistema. Los elementos que componen los casos de uso son: Actores, casos de uso y relación entre casos de uso.

#### **Actores**

Un actor es una entidad externa al sistema que interacciona con el sistema. Los actores se representan mediante una figura humana, con el fin de definir el papel o rol, al que pertenece dentro del sistema. Los actores pueden ser gente real (por ejemplo, usuarios del sistema) que inclusive interactúan en otros sistemas.

#### **Casos de Uso**

Un caso de uso es una descripción de la secuencia de interacciones que se producen entre un actor y el sistema, es necesario tener en cuenta que el actor realiza una tarea específica dentro de la aplicación, expresando una unidad coherente y funcional.

#### **Relaciones entre casos de Uso**

Los términos "Uses" y "Extends" representan las relaciones entre dos casos de uso. "Extends" se utiliza entre los casos de uso que realizan las mismas funciones, pero una especializa a la otra extendiendo su funcionalidad.

#### **2.9.1.1.2. Diagramas de Clases**

Los diagramas de clases describen los tipos de objetos, la variedad de clases y relaciones que existe en un sistema.

Los diagramas de clases también se los conoce como diagramas estáticos, ya que se componen de un conjunto de asociaciones de objetos, atributos, métodos, operaciones, navegabilidad, dependencias y restricciones para la construcción de una clase.

#### **2.9.1.1.3. Diagramas de Objetos**

Los diagramas de Objetos modelan las instancias de elementos contenidos en los diagramas de clases, muestran un conjunto de objetos y sus relaciones en un situación concreta en un momento determinado.

#### **2.9.1.1.4. Diagramas de componentes**

El diagrama de componentes muestra las organizaciones y dependencias lógicas entre componentes de software, comunicación, ubicación y otras condiciones. Los componentes también pueden exponer las interfaces, las cuales indican los puntos de entrada o los servicios que un componente puede ofrecer. Un componente está compuesto por numerosas clases y paquetes de clases internas.

#### **2.9.1.1.5. Diagramas de Despliegue**

El diagrama de despliegue define las relaciones físicas entre los componentes hardware y software en el sistema, es decir, la configuración de los elementos de procesamiento en tiempo de ejecución y los componentes software (procesos y objetos que se ejecutan en ellos). Se encuentran formados por instancias de los componentes software que representan manifestaciones del código en tiempo de ejecución (los componentes que sólo sean utilizados en tiempo de compilación deberán detallarse en el diagrama de componentes).

#### **2.9.1.2. Diagramas Dinámicos**

#### **2.9.1.2.1. Diagramas de Interacción**

Los diagramas de interacción muestran un patrón de interacción entre objetos, siendo un grupo de objetos que colaboran entre sí, mostrando cierto número de objetos y mensajes que comunican a los objetos dentro de un diagrama.

Existen dos tipos de diagrama de interacción basados en la misma información, pero cada uno enfatiza un aspecto particular.

#### **2.9.1.2.2. Diagramas de Secuencias**

Los diagramas de secuencia son de mucha utilidad ya que permiten visualizar a detalle cómo interactúan los objetos de una forma ordenada según la secuencia temporal de eventos. En general estos diagramas, muestran los objetos participantes en la interacción, como líneas de vida a lo largo del tiempo y sus interacciones en el tiempo, como mensajes intercambiados ordenadamente según su secuencia en el tiempo.

#### **2.9.1.2.3. Diagramas de Colaboración**

El diagrama de colaboración muestra gráficamente una interacción organizada basándose en los objetos que toman parte en la interacción y los enlaces entre los mismos visualizando el orden de concurrencia de las actividades.

41

#### **2.9.1.2.4. Diagramas de Estados**

Los diagramas de estado definen el comportamiento de los objetos del sistema a través de diferentes estados, eventos y transiciones. Los diagramas de estado son utilizados para mostrar el comportamiento de un objeto a través de las diferentes etapas de vida que tiene el objeto.

#### **2.9.1.2.5. Diagramas de Actividad**

Los diagramas de actividad muestran el orden de cómo se va realizando las tareas dentro de un sistema, es decir define el flujo de control de actividades, también ayuda con la descripción del comportamiento para los procesos en paralelo.

# **CAPÍTULO III ANÁLISIS DE SISTEMA**

#### **3.1. Especificación de Requerimientos de Software**

#### **3.1.1. Propósito**

El propósito es establecer parámetros perfectamente definidos sobre el diseño y la funcionalidad que proporcionará el sitio web dentro de la Escuela Refinería. La especificación está dirigida al equipo de trabajo del proyecto, conformado por el desarrollador del proyecto y el Director de la Escuela, así como los usuarios finales del sistema. En este documento quedará plasmado de forma definitiva las características funcionales y los requerimientos tanto del software como del hardware, constituyéndose en la guía sobre la cual se desarrollará el sitio web.

#### **Definiciones, acrónimos y abreviaturas**

**HTML:** Lenguaje de marcado de hipertexto. Lenguaje que sirve para modelar texto y agregarle funciones especiales (hipervínculos). Es la base para la creación de páginas web tradicionales.

**URL:** Localizador de recurso universal. Dirección que permite acceder a un archivo o recursos como páginas HTML, PHP, ASP y recursos como gif, jpg.

**ERP:** Planificación de recursos empresariales. Sistema de informaciones gerenciales que integran y manejan negocios asociados con la producción de bienes o servicios.

#### **BD:** Bases de datos

**XAMP:** X Multiplataforma, A Apache, M MySQL, P Php. Servidor independiente de software libre.

**PHP:** Hipertexto Pre-Procesador. Lenguaje de programación basado en scripts para desarrollo de páginas web dinámicas.

**API:** Interfaces de programación de aplicación. Conjunto de funciones y procedimientos que ofrece cierta biblioteca para ser utilizado por otro software.

**GLP:** Licencia Pública General. Licencia creada por Free Software Fundation, orientada a los términos de distribución, modificación y uso de software libre.

**IDE:** Entorno Integrado de Desarrollo. Aplicación compuesta por un conjunto de herramientas útiles para un programador. Suelo consistir en un editor de código, un compilador y un constructor de interfaz gráfica.

**GNU:** Acrónimo recursivo el NO es Unix. Sistema operativo de software libre.

**UWE:** Ingeniería basada en UML. Herramienta para modelar aplicaciones web, utilizada en la ingeniería web, prestando atención en sistematización y personalización.

**UML:** Lenguaje unificado de modelado. Lenguaje gráfico para construir, documentar, visualizar y especificar un sistema de software.

## **3.1.2. Alcance**

En este sitio web se podrá realizar la visualización de datos para estudiantes, docentes, director y padres de familia. A continuación se detallará las funciones que tendrá el sistema.

- Administrar información actualizada.
- Administrar notas de los estudiantes.
- Administrar inasistencia de los docentes.
- Administrar usuarios.
- Reportes.

El sistema permitirá mantener un registro de visitantes al sitio. De esta manera se podrá tener el grado de aceptación del portal por parte de los usuarios, permitiendo a futuro implementar otros servicios.

#### **3.2. Descripción General del Producto**

#### **3.2.1. Perspectiva del Producto**

El sitio web que integra servicios académicos podrá automatizar el proceso de registro de notas, inasistencia y visualizar información, manteniendo un registro académico de los estudiantes y datos de los estudiantes y de los docentes.

Para acceder al portal su denominación será www.escuelarefineria.ec, este portal también contará con enlaces de interés para los usuarios y generar reportes oportunos.

#### **3.2.2. Interfaces**

#### **Interfaces de Hardware**

Se requiere de un servidor de aplicaciones y base de datos, que posea las características para que el sistema se ejecute de manera óptima y no ocasione problemas a los usuarios de la Escuela.

#### **Interfaces de Software**

Para el desarrollo del sitio web y del sistema de avances académicos se emplearán las siguientes herramientas:

- Base de datos MySQL
- Servidor Apache XAMPP
- EasyEclipse PHP
- Joomla 1.7. (Manejador de contenidos)

Los usuarios se conectarán con el servidor web por medio del protocolo TCP/IP, el servidor aceptará el pedido y gestionará respuesta; si el servidor web necesita información almacenada en la base de datos se conectará con un servidor web, el cual será el encargado de comunicarse con el servidor de la base de datos.

#### **Interfaces de Usuarios**

Uno de los pilares fundamentales de un sitio web es su diseño gráfico, ya que es muy importante, puesto que esta será la cara que se presente al usuario, si el usuario encuentra una interfaz amigable y agradable empezará a utilizar el portal constantemente por el atractivo gráfico que presenta.

También debe ser un sistema predecible e intuitivo, ya que este facilitará la utilización del mismo por parte del usuario. Las características de diseño que contendrá serán las siguientes:

- Formularios claros, los mismos que puedan ser llenados rápidamente y sin muchas instrucciones.
- El formato de la pantalla que se desplegará en el navegador web, contará con el Escudo de la Escuela Refinería y el nombre.
- Los menús serán dinámicos para facilitar la navegación del usuario por el portal, creando un ambiente muy interactivo entre el usuario y el sistema.
- Los colores y estilo serán estandarizados dentro de todo el sistema, los mismos que serán en base a gráficos de educación.
- Se brindará validaciones y mensajes de error comprensibles para el usuario, con la finalidad de que la información que ingrese al sistema sea confiable.
- El portal será visualizado desde la mayoría de los navegadores sin perder funcionalidad, con lo que el usuario no se sentirá limitado a utilizar un navegador en especial.

En este diseño principal de la página de inicio del sitio web, se muestra cómo estará organizado el sitio web.

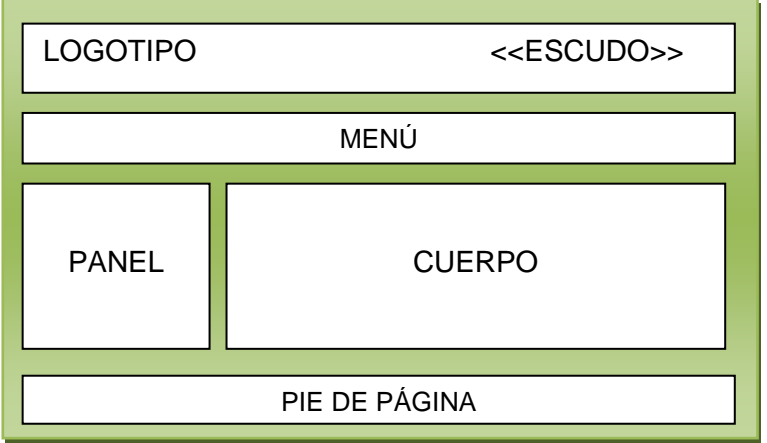

## **Ilustración 3.1 Diseño principal de la página de inicio del sitio**

La página de inicio está compuesta de la siguiente manera:

- Logotipo: Espacio destinado para el nombre de la Institución.
- Escudo: Espacio para el escudo de la Escuela.
- Menú: Aquí se despliega un menú interactivo, el cual permite la navegación dentro del sitio web.
- Cuerpo y panel: Se despliega la información del sitio web.
- Pie de página: Se mostrará la dirección del sitio web y los derechos de autoría.

Los usuarios del sitio web podrán tener acceso al sistema Actividades en Línea mediante un enlace; conduciendo al acceso con el ingreso de clave y contraseña.

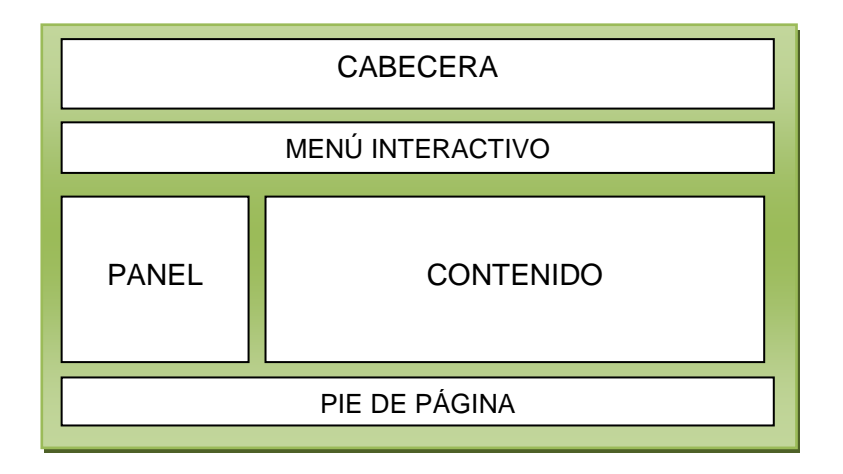

**Ilustración 3.2 Diseño general de las páginas** 

Cada página se compone de cinco partes principales que son:

- Cabecera: Se desplegará dinámicamente el escudo de la Escuela, el nombre de la Institución.
- Menú interactivo: Desplegado debajo de la cabecera. Será dinámico para facilitar la navegación.
- Panel: En esta sección se despliega el contador de visitas.
- Contenido: En esta área se desplegará los módulos de acceso al sistema.
- Pie de página: Aquí se mostrará datos generales de la Escuela y del desarrollador.

### **3.3. Requerimientos Específicos**

#### **3.3.1. Requisitos Funcionales**

- Controlar el acceso de administración.
- Visualizar la información de la Institución.
- Actualizar y publicar noticias de interés.
- Contar con correos electrónicos.
- Registrar el número de visitas al sitio web.
- Presentar de una galería fotográfica.

## **3.3.2. Requisitos no funcionales**

- Proyectar a futuro matriculación de estudiantes.
- Tiempo de respuesta de 2 segundos.
- Espacio en disco de 2000 MB.
- Capacidad soportada en el sitio web es de 10000 MB.
- Manejar un nivel básico de computación e internet.
- Utilizar como lenguaje predeterminado el español.

## **3.4. Funciones del Producto**

Este sitio contará con las siguientes funcionalidades:

• Administrar cada uno de los módulos del sistema, como son: estudiantes, profesores, notas, cursos, materias, inasistencia; ingresando, buscando, modificando, eliminando y visualizando datos correspondiente a cada módulo.

En el módulo estudiante; para el ingreso de cada estudiante debe llenarse los siguientes campos que posee el formulario estos son: apellidos, nombres, género (masculino o femenino), año básico. Para buscar y modificar un estudiante se debe ingresar el Id del estudiante, en el cual se genera la información y se procede a modificar cualquier dato. Para eliminar un registro se ingresa el Id de estudiante y se procede a borrarlo. Para ver el listado de estudiante se escoge el año básico y paralelo y se despliega la lista de estudiantes ingresados.

En el módulo profesores; para el ingreso debe llenarse los siguientes campos que posee el formulario estos son: número de cédula, apellidos, nombres, género (masculino o femenino), título, relación laboral, optativa (materias especiales), contraseña. Para buscar y modificar un profesor se debe ingresar el número de cédula del profesor, en el cual se genera la información y se procede a modificar cualquier dato. Para eliminar un registro se ingresa el número de cédula del profesor y se procede a borrarlo.

En el módulo materia; para el ingreso debe llenarse los siguientes campos del formulario estos son: nombre de la materia. Para buscar y modificar una materia se ingresa el Id de la materia y se modifica.

En el módulo nota; se llenan los siguientes campos del formulario: año básico y paralelo, materia, trimestre y se selecciona la nota a registrar.

En el módulo curso; se llenan los siguientes campos del formulario: año básico, paralelo y el profesor de grado.

En el módulo inasistencia; se llenan los siguientes campos del formulario: trimestre y selecciona el número de faltas que tenga el profesor.

- Contar con una página web dinámica en la cual se podrá publicar información institucional como: reseña histórica, quienes somos, símbolos, contacto, conócenos, organigrama, actualización y noticias, actividades educativas.
- Contar con correos electrónicos para cada profesor, donde puedan manejar información escolar (envío de planes didácticos, registro de temas de estudios, observaciones).
- Mantener un contador de visitas para conocer la aceptación del sitio web frente el público.
- Presentar fotografías para conocer al personal docente, estudiantes y actividades que se desarrollan en la Institución.
- Solicitar el Id del estudiante lo que le permitirá ingresar al sistema, con la finalidad visualizar las notas actuales del estudiante.
- Solicitar cédula y password para el profesor lo que le permitirá ingresar al sistema, con la finalidad de salvaguardar la confidencialidad de los datos de los profesores.
- Generar reportes de notas, inasistencia y de otros intereses.

## **3.4.1. Características del Usuario**

Este sitio web contará con cinco usuarios los cuales son:

- Administrador del sistema: Este usuario posee el acceso a todas las opciones del sistema y puede utilizar todas las funcionalidades que este posea. La única función que el administrador no podrá realizar es el registro de nota de estudiante; esta función la puede realizar si el profesor da la autorización correspondiente para el registro de la nota. Este usuario debe tener conocimientos avanzados en computación, manejo de base de datos, programación en PHP, manejo de gestor de contenidos para actualizar información en el sitio web.
- Director: Este usuario tendrá la posibilidad de visualizar la información ingresada y tener acceso a los reportes, este usuario también podrá ingresar notas. Este usuario debe tener conocimientos básicos de computación y manejo de internet.
- Docente: Tendrá acceso al sistema de avances académicos, registrar las notas de los estudiantes. Este usuario para el manejo del sistema debe poseer conocimientos básicos de computación y manejo de internet.
- Estudiantes: Podrá visualizar las notas y toda la información que contiene el sitio. El estudiante debe gozar de conocimientos básicos de computación y manejo de internet.
- Padres de familia: Visualizar toda la información que tienen el sitio web. Este usuario debe tener conocimientos básicos de computación y manejo de internet.

## **3.4.2. Restricciones del sitio**

- Para el funcionamiento del sitio web los usuarios deberán tener un equipo que posea conexión a internet y tenga instalado un navegador de internet.
- Los costos de mantenimiento del sitio web pondrán en riesgo la continuidad del funcionamiento.
- No existe restricciones en el diseño del sitio web.
- En cuanto a costos de desarrollo se debe tener en cuenta que será desarrollado con software libre por lo que los costos son mínimos.

## **3.4.3. Funciones de Auditoría**

Este sitio web contará con registros para auditoría, mediante los cuales se podrá tener acceso a información realizada en la base de dato. Estas funciones de auditoría permitirán conocer todos los movimientos y las acciones que se registren en el sistema con la finalidad de mantener un control sobre la información.

## **3.4.4. Funciones de Control**

- Se validará el ingreso al sistema de actividades en línea, permisos de usuarios según perfiles, ingreso de información al sistema.
- Mostrará mensajes de error en caso de que el usuario haya violado algún control del sistema.

# **CAPÍTULO IV DISEÑO E IMPLEMENTACIÓN DEL SISTEMA**

## **4.1. Fases del diseño del Proyecto del Sitio Web**

# **4.1.1. Arquitectura web del sitio web**

A continuación se muestra los lenguajes y herramientas aplicadas al sitio web según el nivel de aplicación del número de páginas.

- Servicios de presentación index.php
- Servicio académico Web academic
- Servicio de datos Mysql

En la siguiente tabla se describe el lenguaje de aplicación utilizado para el sistema de servicios académicos en cada nivel dentro de la arquitectura.

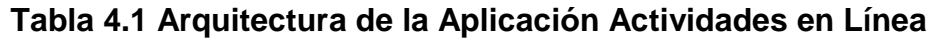

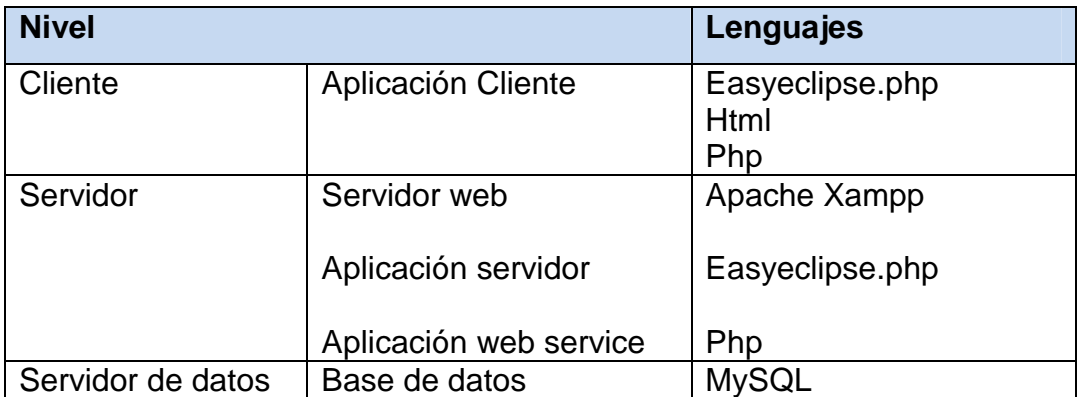

# **4.1.2. Especificación de Actores**

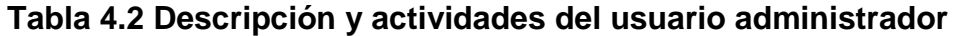

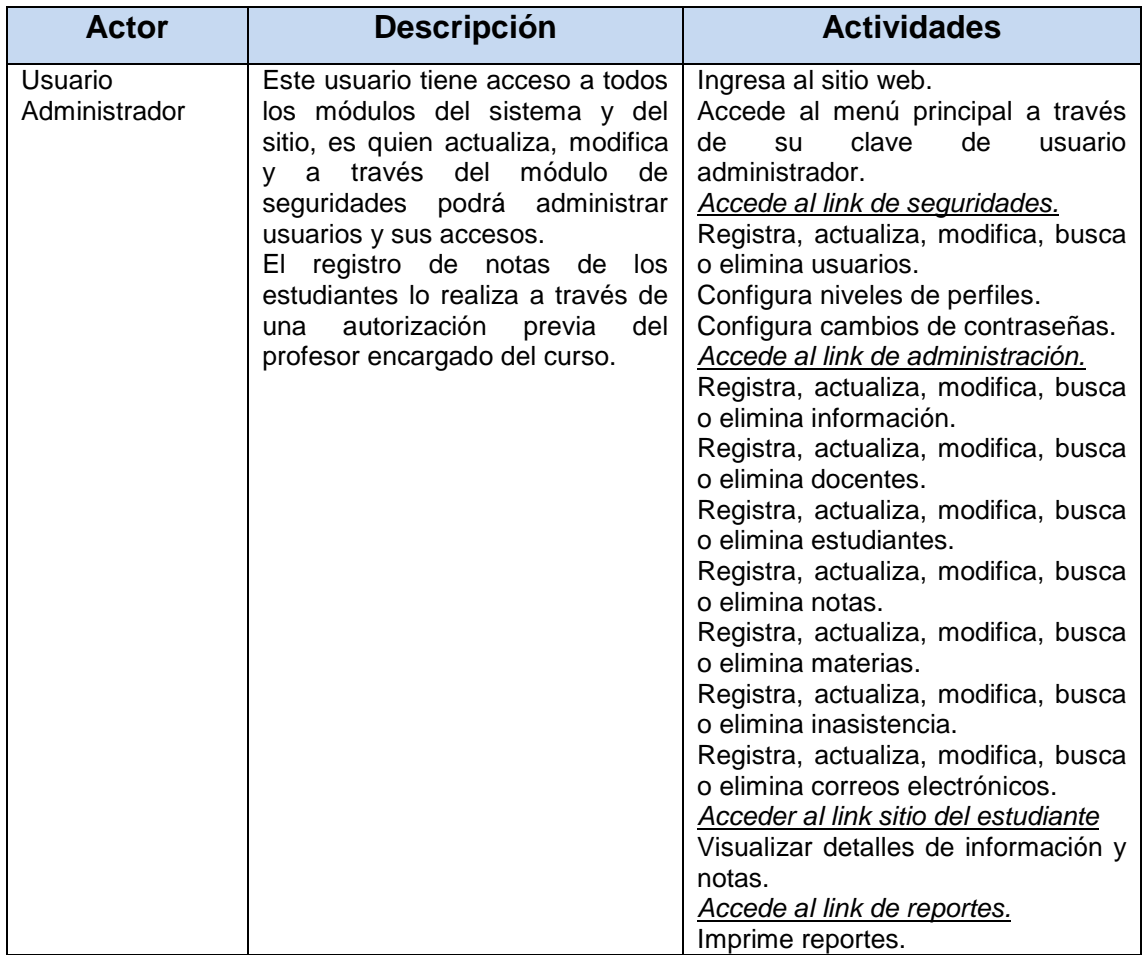

# **Tabla 4.3 Descripción y actividades del usuario Director y Docente**

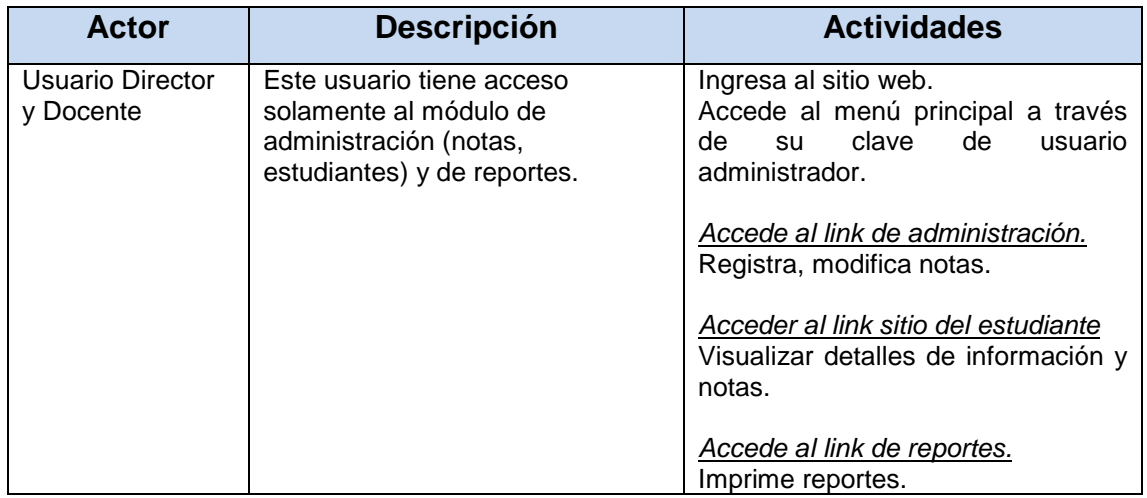

# **Tabla 4.4 Descripción y actividades del usuario Estudiante**

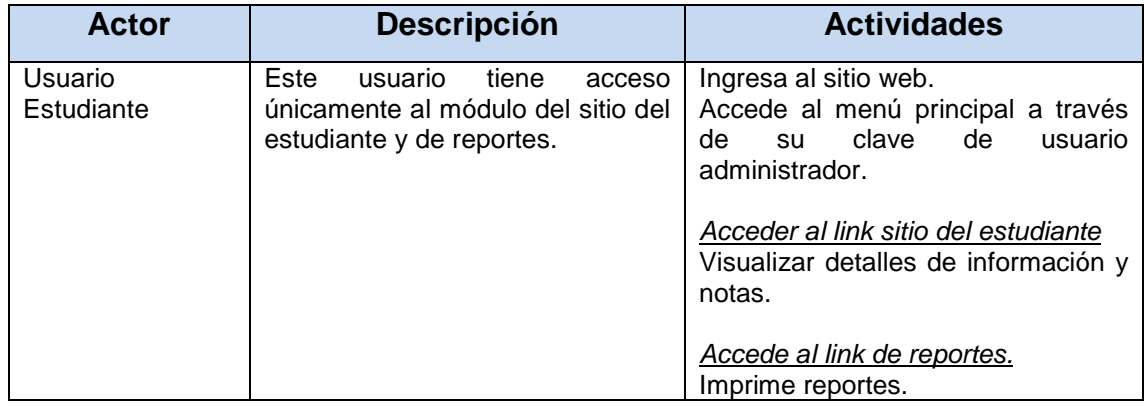

## **4.2. Diagramas de Casos de Uso**

## **4.2.1. Diagrama de paquete general del sistema**

El diagrama de paquete general del sistema, se muestra la funcionalidad general del sistema actividades en línea.

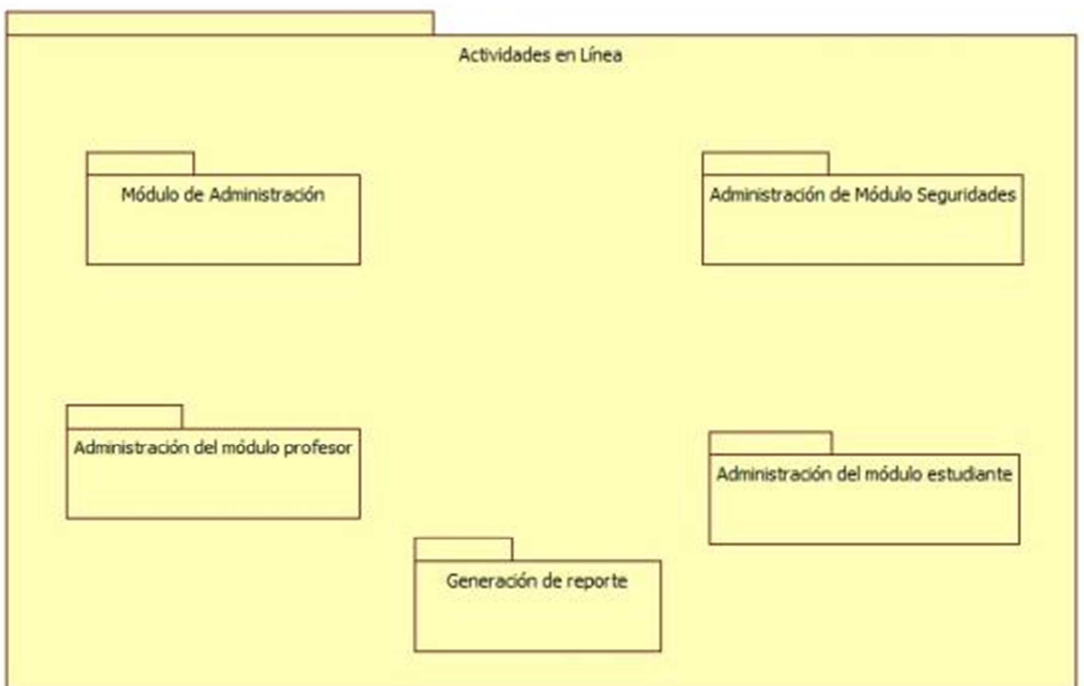

# **Fuente: Autor Ilustración 4.1 Diagrama de paquete general del sistema**

## **4.2.2. Diagrama de caso de uso por actividad**

## **Módulo de Seguridades**

En el diagrama de caso de uso para el usuario Administrador del módulo de seguridades, se muestra la funcionalidad que tendrá el usuario Administrador, en los diferentes módulos del sistema.

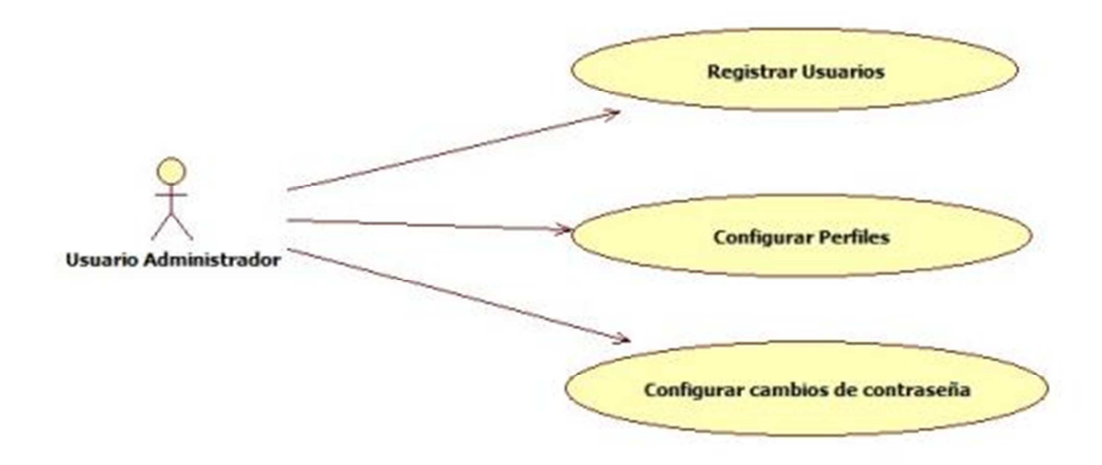

**Ilustración 4.2 Diagrama de caso de uso del módulo seguridades** 

## **Fuente: Autor**

## **Módulo de Administración**

En el diagrama de subpaquete para el usuario Administrador, se visualiza la funcionalidad del módulo de administración del sistema por parte del Usuario Administrador.

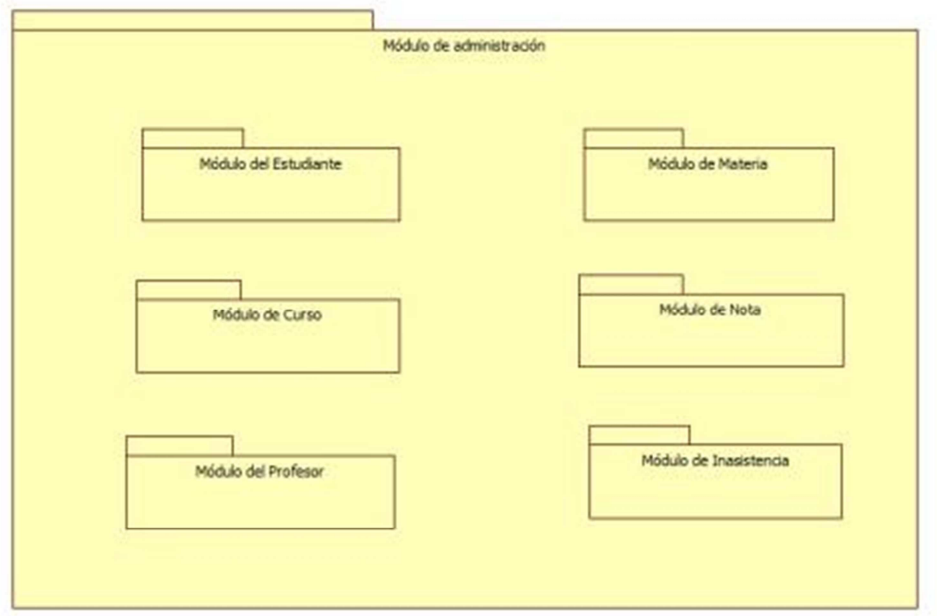

## **Ilustración 4.3 Diagrama de subpaquete del módulo administración**

## **Fuente: Autor**
El diagrama de caso de uso para el usuario Administrador del subpaquete de administración, se visualiza la funcionalidad de cada uno de los módulos.

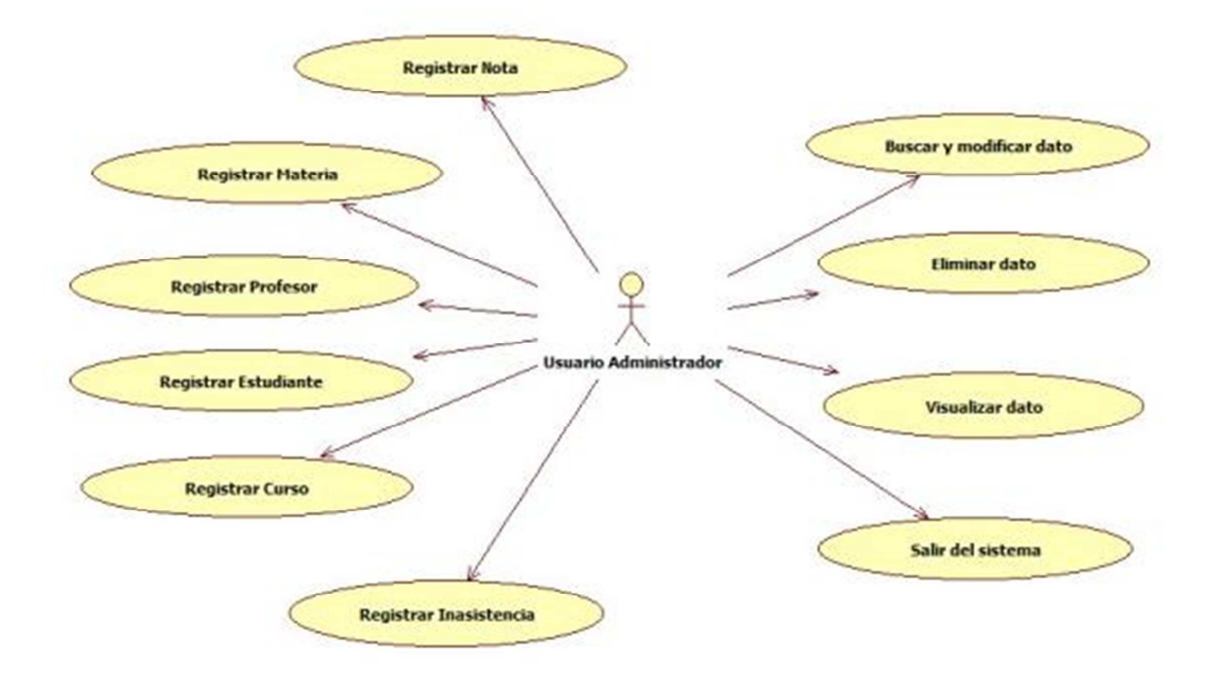

**Ilustración 4.4 Caso de uso del subpaquete del módulo administración** 

#### **Módulo Profesor**

El diagrama de caso de uso para el usuario Profesor, se visualiza la funcionalidad del módulo de administración del sistema por parte del Usuario Profesor.

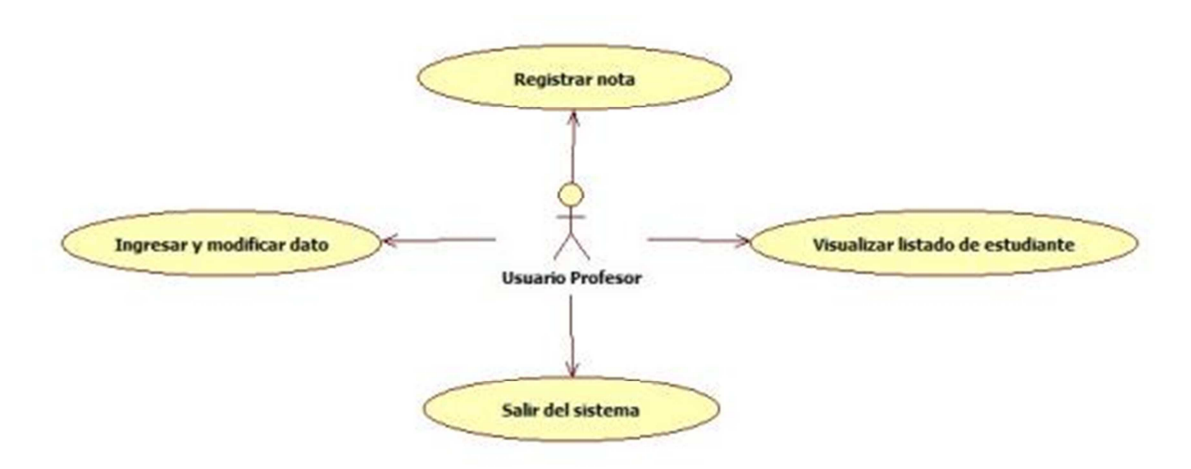

#### **Ilustración 4.5 Diagrama de caso de uso para el usuario profesor**

**Fuente: Autor** 

#### **Módulo estudiante**

Diagrama de caso de uso para el usuario Estudiante del módulo estudiante, se visualiza la funcionalidad del módulo del estudiante, información que es visualizada al público.

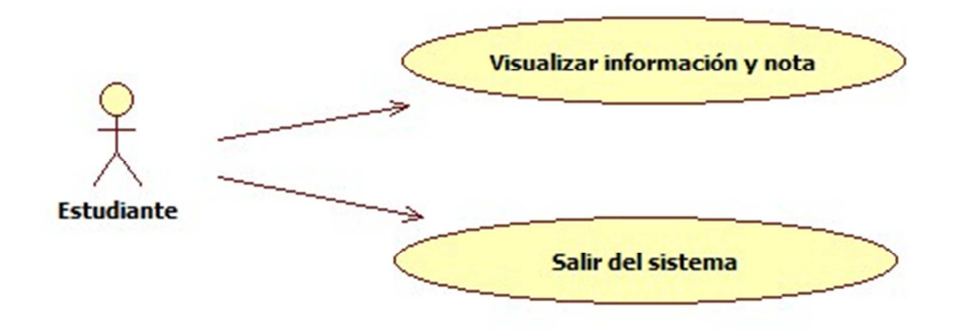

**Ilustración 4.6 Diagrama de caso de uso para el usuario** 

#### **Módulo Reporte**

En este diagrama de caso de uso del módulo reporte, se visualiza la funcionalidad del módulo de reportes por parte del Usuario Administrador, Director, Profesor y Estudiante.

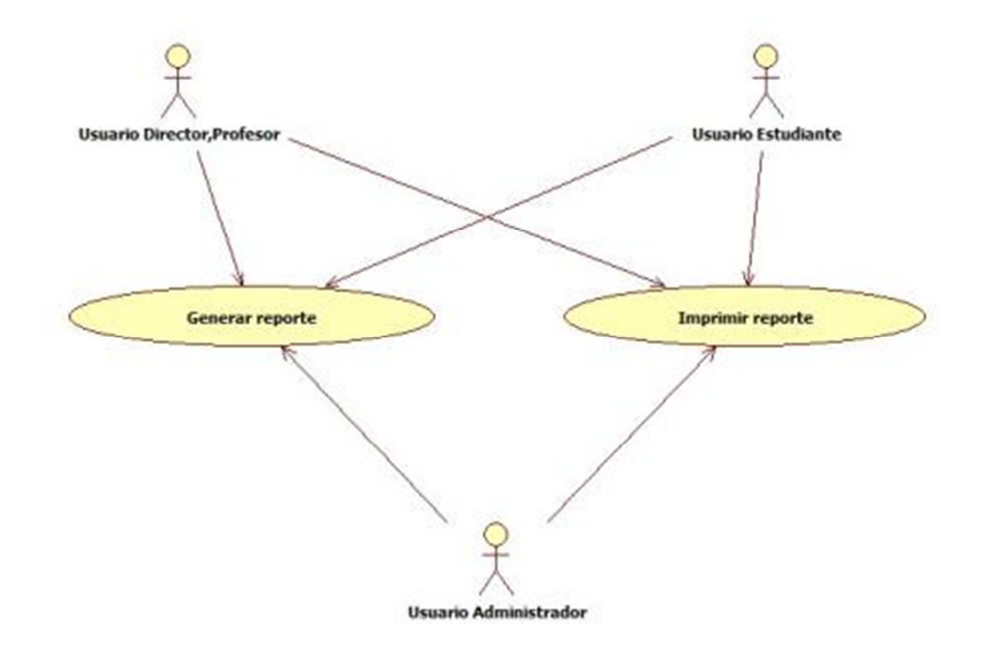

**Ilustración 4.7 Diagrama de cado de uso módulo reporte** 

#### **Fuente: Autor**

#### **4.2.3. Descripción de paquetes**

**Módulo de Seguridades:** Este proceso lo realiza únicamente el Usuario Administrador, el mismo que ingresa al sistema a través de su perfil de usuario y clave personal, accede al link de Seguridades donde tiene acceso a las opciones de registro, actualización, modificación, búsqueda, eliminación y configuración de perfiles, información y claves de usuario.

**Módulo de Administración:** En este proceso el Usuario Administrador ingresa a través de su perfil de usuario y clave personal, accede al link Administración y a los diferentes link de configuración de tablas básicas, donde se le permite las actividades de ingreso, actualización, modificación, búsqueda, eliminación, consulta y reportes. En este mismo proceso tiene acceso el administrador ingresando con su usuario y clave personal, accediendo a las actividades de ingreso, actualización, modificación, búsqueda, eliminación, consulta y reportes.

**Módulo del Profesor:** Este proceso lo realiza el Usuario Profesor el cuál ingresa al sistema a través de su perfil de usuario y clave personal, el usuario recibe la información ingresada por el Administrador, ingresa, modifica y publica las notas de los estudiantes fecha establecida.

**Módulo del Estudiante:** Este proceso lo realiza el Usuario Estudiante, ingresa al sistema con el Id del estudiante, acceder a la información personal, y puede revisar sus calificaciones por trimestres, sus observaciones, conducta y promedio general.

**Módulo de Reporte:** Este proceso lo realiza tanto el Usuario Administrador, Director, Docente y Estudiante en diferentes niveles de consulta, todos los usuarios accederán a la aplicación web a través de su usuario asignado y emitirán reportes.

#### **4.3. Diseño Conceptual**

El diagrama del diseño conceptual. Se describe cada una de las clases de dominio de la Aplicación Web y la relación con cada una de las clases.

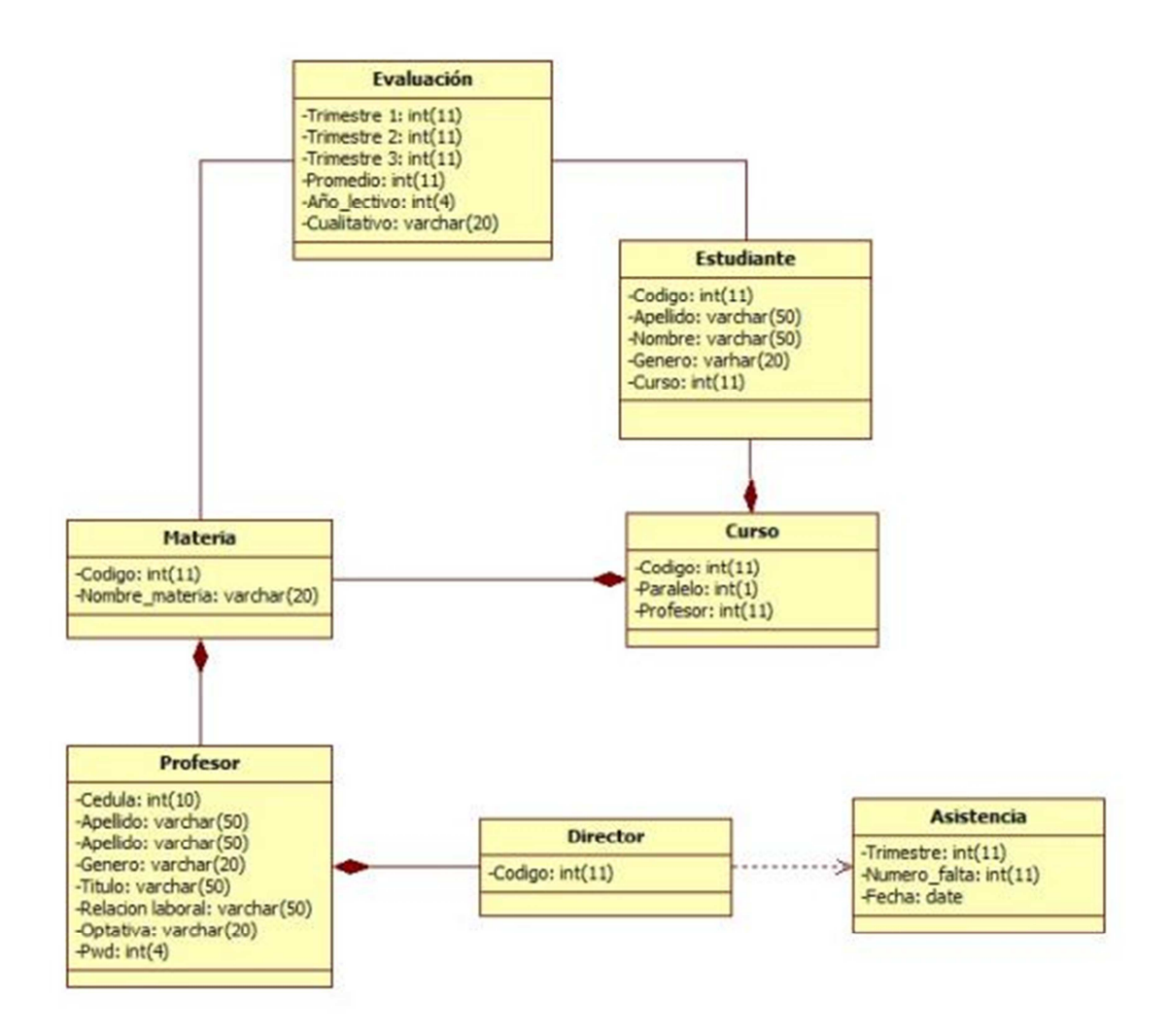

**Ilustración 4.8 Diagrama del diseño conceptual** 

### **4.4. Diseño Navegacional**

En el diagrama navegacional general. Se describe la función de cada módulo en forma general y como el usuario final podrá navegar.

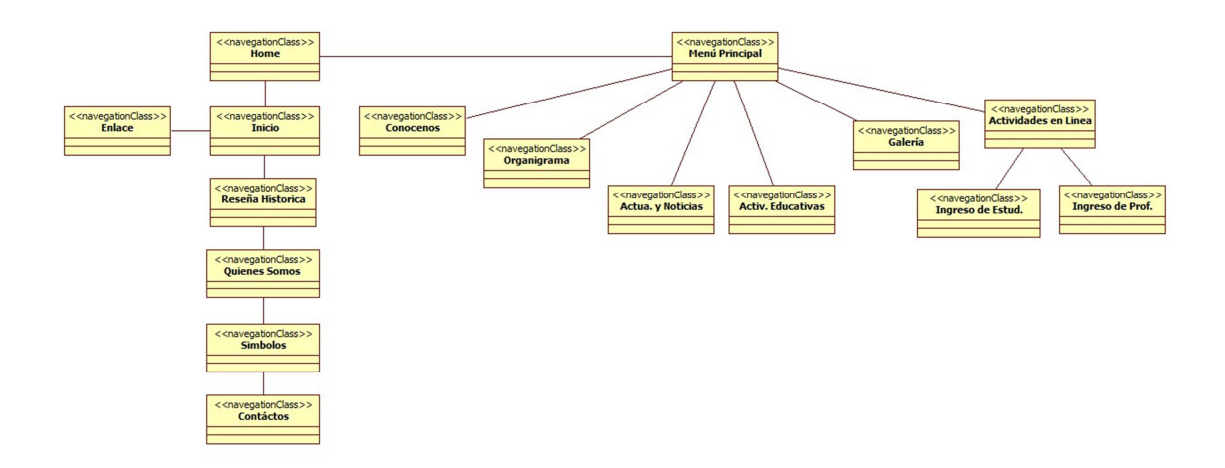

**Fuente: Autor Ilustración 4.9 Diagrama navegacional general** 

Este diagrama navegacional de actividades en línea, describe la función de cada módulo de las actividades en línea y la función que harán cada usuario al ingresar al sistema.

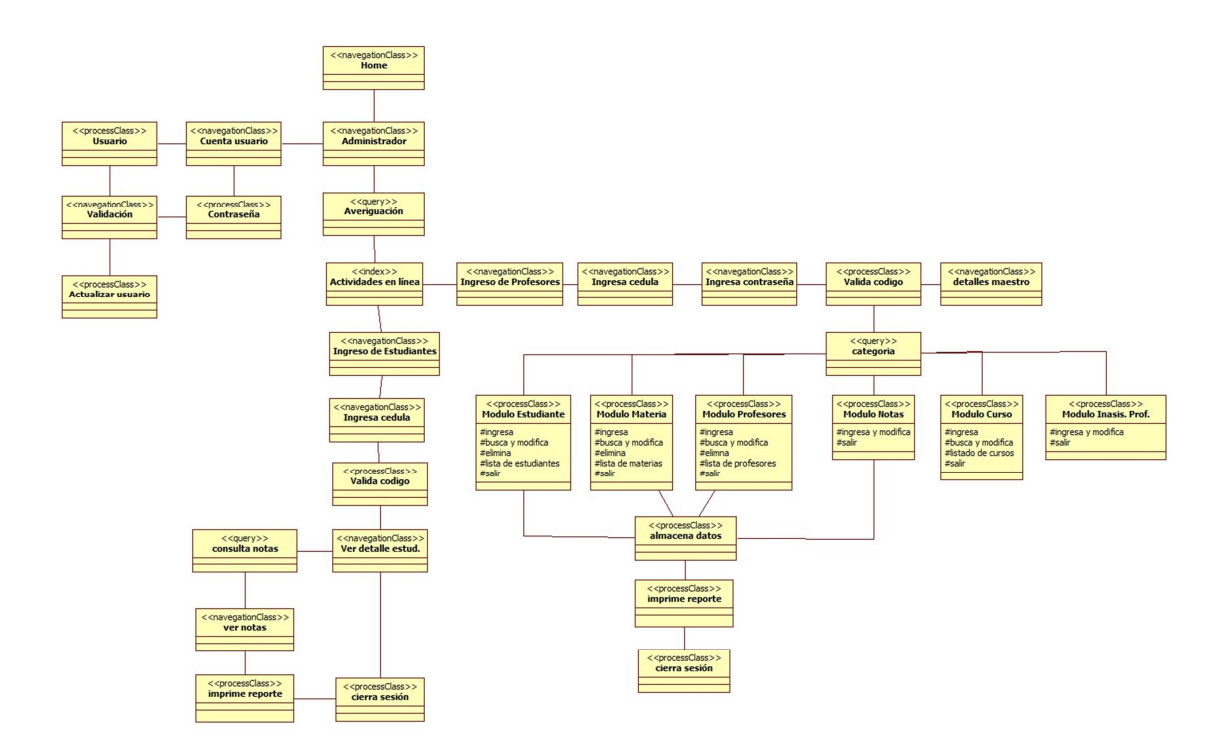

**Ilustración 4.10 Diagrama navegacional de actividades en línea** 

#### **4.5. Diseño de Presentación**

El diagrama de presentación inicio, muestra como está estructura la presentación de la página inicial del sitio web.

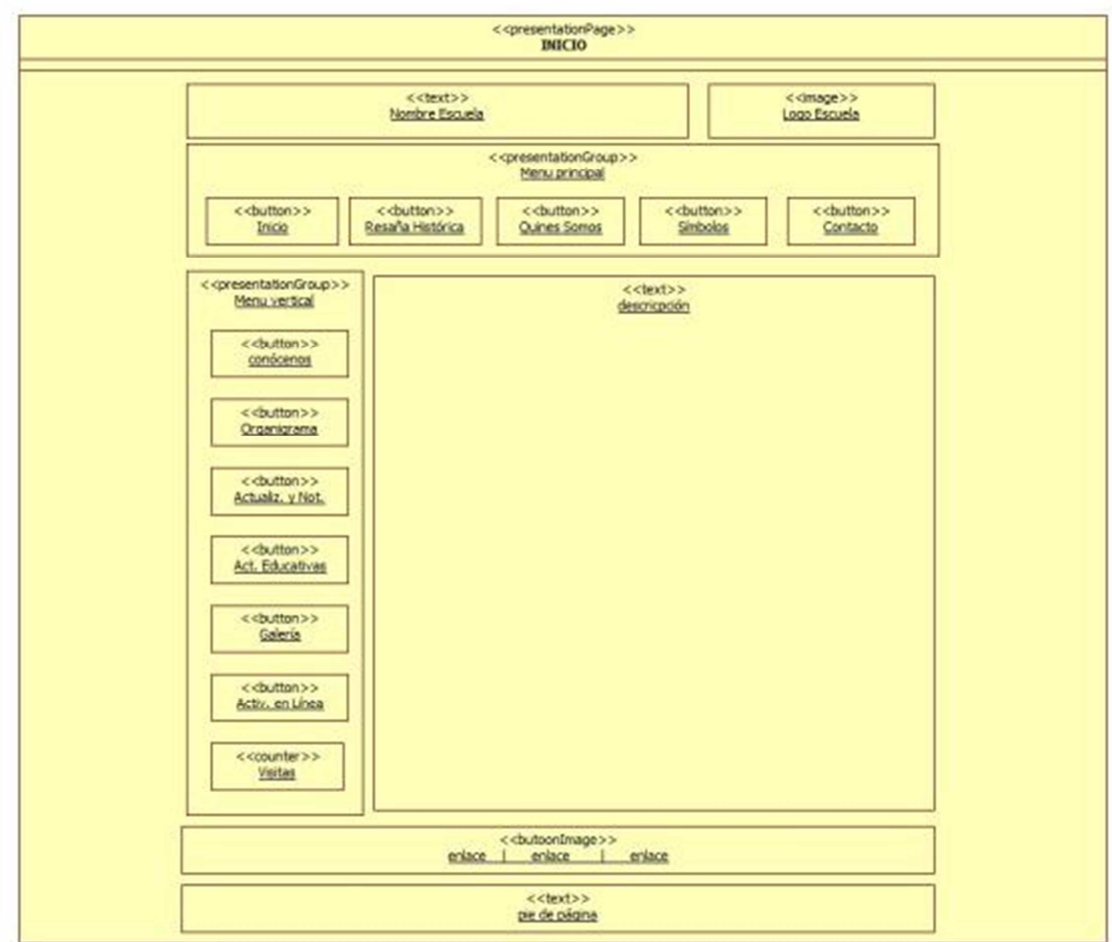

## **Fuente: Autor Ilustración 4.11 Diagrama de presentación inicio**

El diagrama de presentación Actividades en línea, se muestra como está estructura la presentación de las actividades en línea.

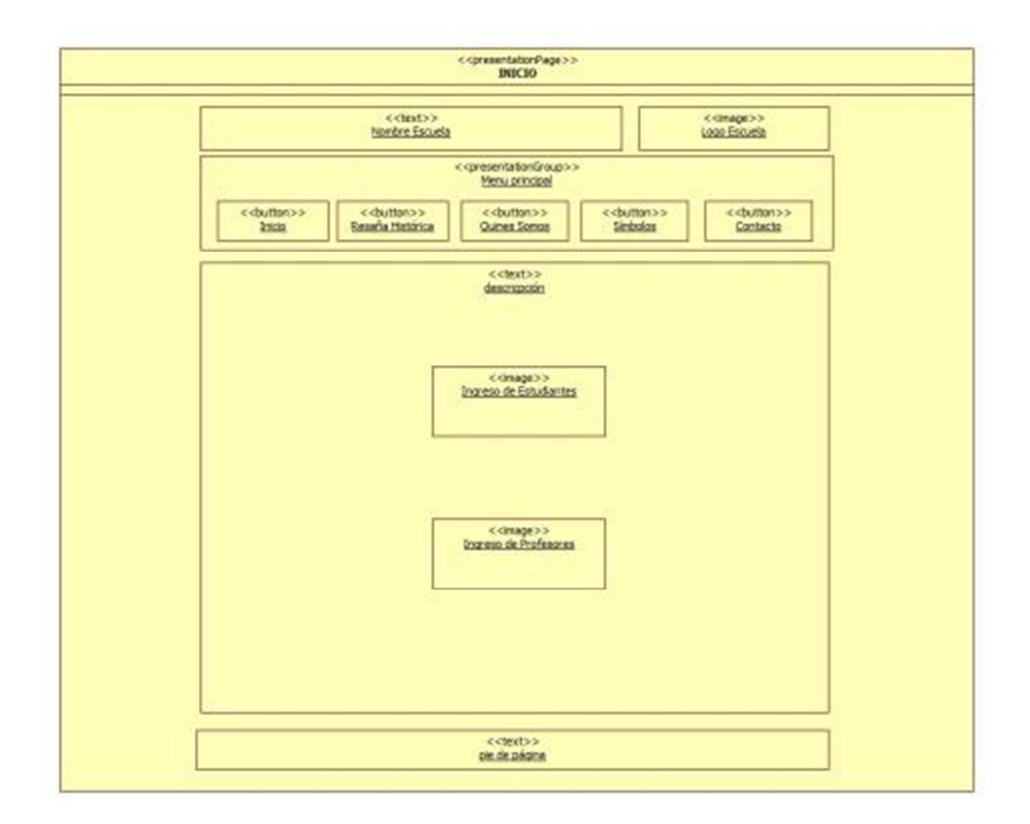

**Ilustración 4.12 Diagrama de presentación actividades en línea**

El Diagrama de presentación del Estudiante. Se muestra como está estructura la presentación de las actividades en línea para el estudiante.

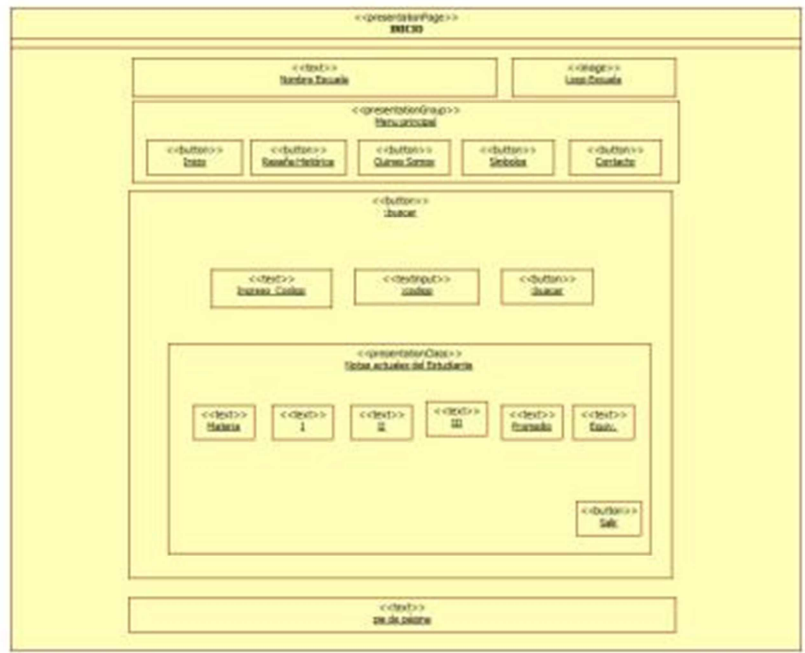

**Ilustración 4.13 Diagrama de presentación del estudiante** 

En el diagrama de presentación del profesor. Se muestra como está estructura la presentación de las actividades en línea para el profesor.

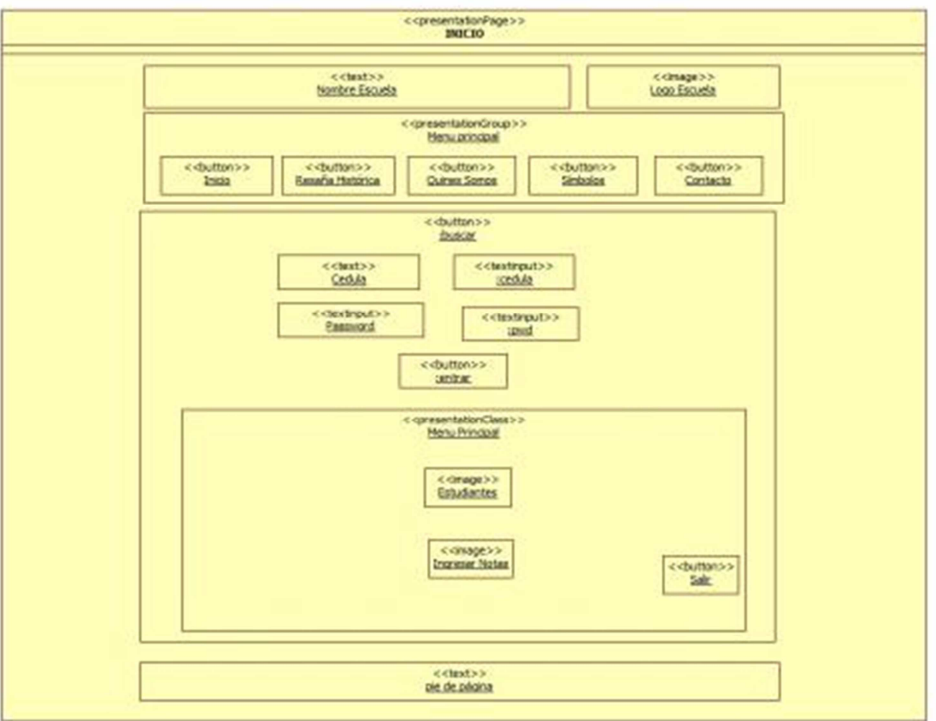

**Fuente: Autor Ilustración 4.14 Diagrama de presentación del profesor** 

En el Diagrama de presentación para el Administrador. Se muestra como está estructura la presentación de las actividades en línea para el administrador.

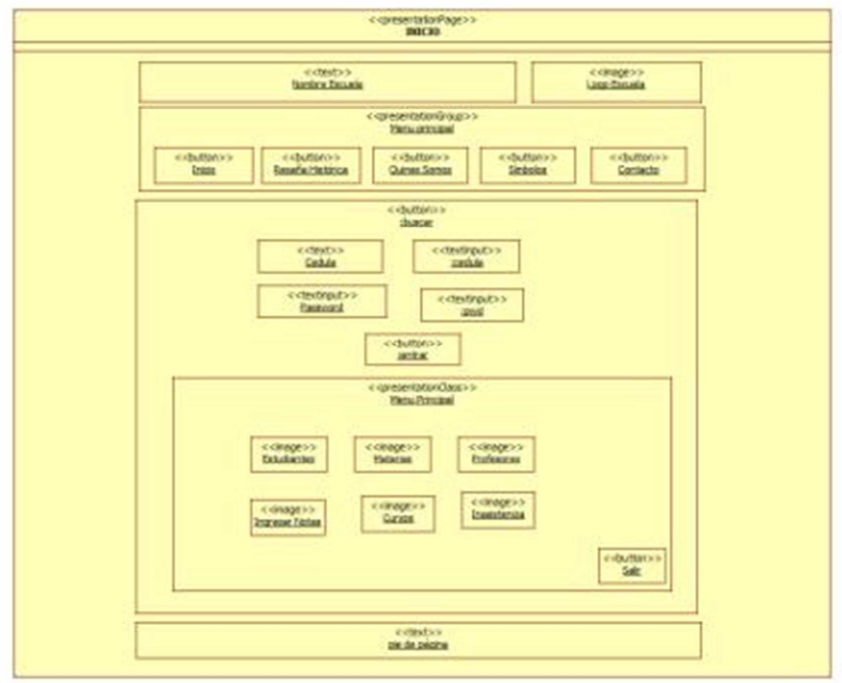

## **Ilustración 4.15 Diagrama de presentación para el administrador**

#### **Fuente: Autor**

#### **4.6. Construcción**

Para la fase de construcción de la aplicación se utilizó las siguientes herramientas:

- Base de datos MySQL
- Servidor Apache Xampp
- EasyEclipse PHP
- Jommla 1.7. (Manejador de Contenidos)

En base a estas herramientas mencionadas se ha desarrollado un proceso estructura de construcción de la aplicación, dividido en las siguientes fases:

- Instalación del servidor web
- Implementación del componente de información del Portal Web.

• Implementación del componente transaccional del Portal Web.

### **4.6.1. Instalación del Servidor Web**

Para la publicación del servidor web se desarrollo el siguiente proceso de instalación:

- Instalación del servidor Apache Xampp
- Configuración del manejador de Base de Datos MySQL

### **4.6.2. Implementación del componente de información del Portal Web**

Para la construcción del Portal Web se utilizó el manejador de contenidos Joomla, para la creación de Sitios Web mediante plantillas de desarrollo.

A continuación se detalla el proceso de construcción para el sitio web:

- Adquisición del Dominio y Hosting
- Instalación de la plantilla.
- Instalación de componentes y módulos necesarios para el diseño de la plantilla.
- Edición de la plantilla con imágenes prediseñadas educativas.

### **4.6.3. Implementación del componente transaccional del Portal Web**

El desarrollo de las actividades en línea, se implementó bajo el proceso de recopilación de información de la Escuela Refinería, con la finalidad de implantar un sistema bajo las necesidades de la misma.

Para el desarrollo del sistema se utilizó la herramienta EasyEclipse PHP como generador de código fuente y como base de datos MySQL.

Este sistema fue diseñado bajo los casos de usos que se utilizaron para el levantamiento de los procesos de la Institución con la finalidad de desarrollar un sistema que se acople a los procesos académicos de la Institución.

#### **4.6.4. Estándares de la aplicación**

#### **Tamaño de hoja**

• 900 píxeles

### **Disposición de la información**

- Vínculos
- Botones

#### **Menú**

Texto y Gráficos

#### **Botones**

 $\triangleright$  Sencillos (texto)

#### **Campo de ingreso**

- $\triangleright$  Ingreso manual
	- $\triangleright$  Fondo blanco
	- $\triangleright$  Letra color negro
- $\triangleright$  Ingreso tabla
	- $\triangleright$  Fondo blanco
	- $\triangleright$  Letra color negro
- $\triangleright$  Ingreso por defecto
	- $\triangleright$  Fondo blanco

#### **Subtítulo de marcos**

• Tamaño: 12 puntos

- Fuente: Arial
- Color: negro

### **Formato de presentación de datos**

- Números: "1.111,00"
- Fechas: "dd-MM-yyyy"

#### **Link**

- Fuente: Arial
- Tamaño: 12 puntos
- Color: negro

#### **Login del sistema**

En el Login de Actividades en Línea. Se muestra como queda la página principal para acceder al sistema.

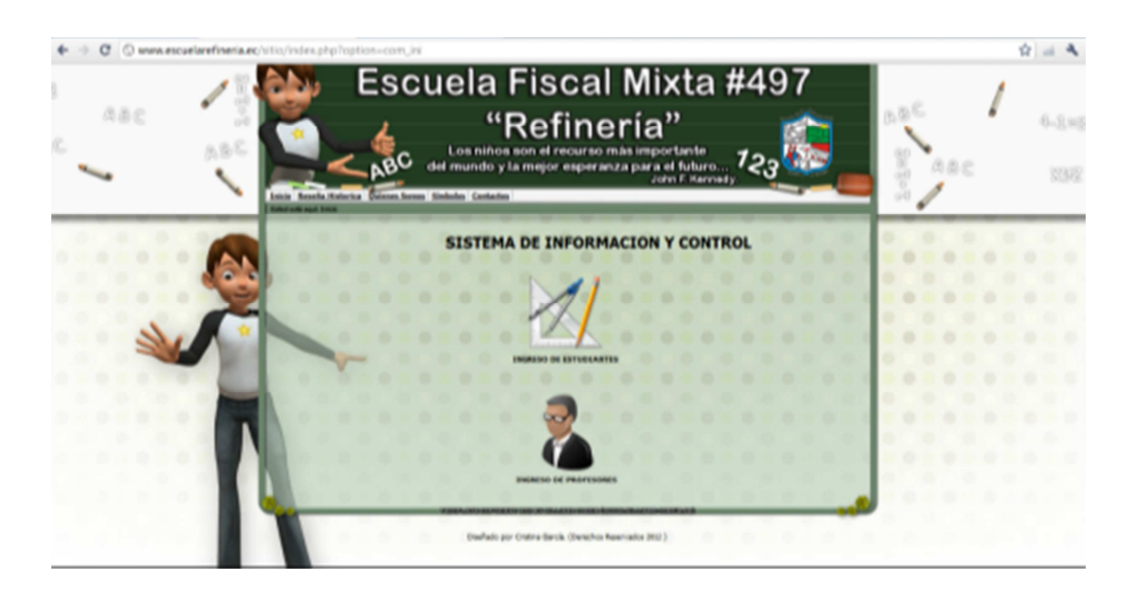

### **Ilustración 4.16 Login de Actividades en línea**

#### **Descripción del contenido de la pantalla principal del sitio web**

- Cabecera de la página en la parte superior.
- En la parte posterior el menú central, contiene la información general acerca de la Escuela.
- En la parte izquierda contiene el menú vertical que contiene información más detalla como noticias, galería, contador de visitas y actividades en líneas
- En la parte inferior los enlaces de la Escuela Politécnica de Ejército, Petroecuador y del Ministerio de Educación.

La Página principal del sitio web. Se muestra como queda la página principal de la Escuela Refinería.

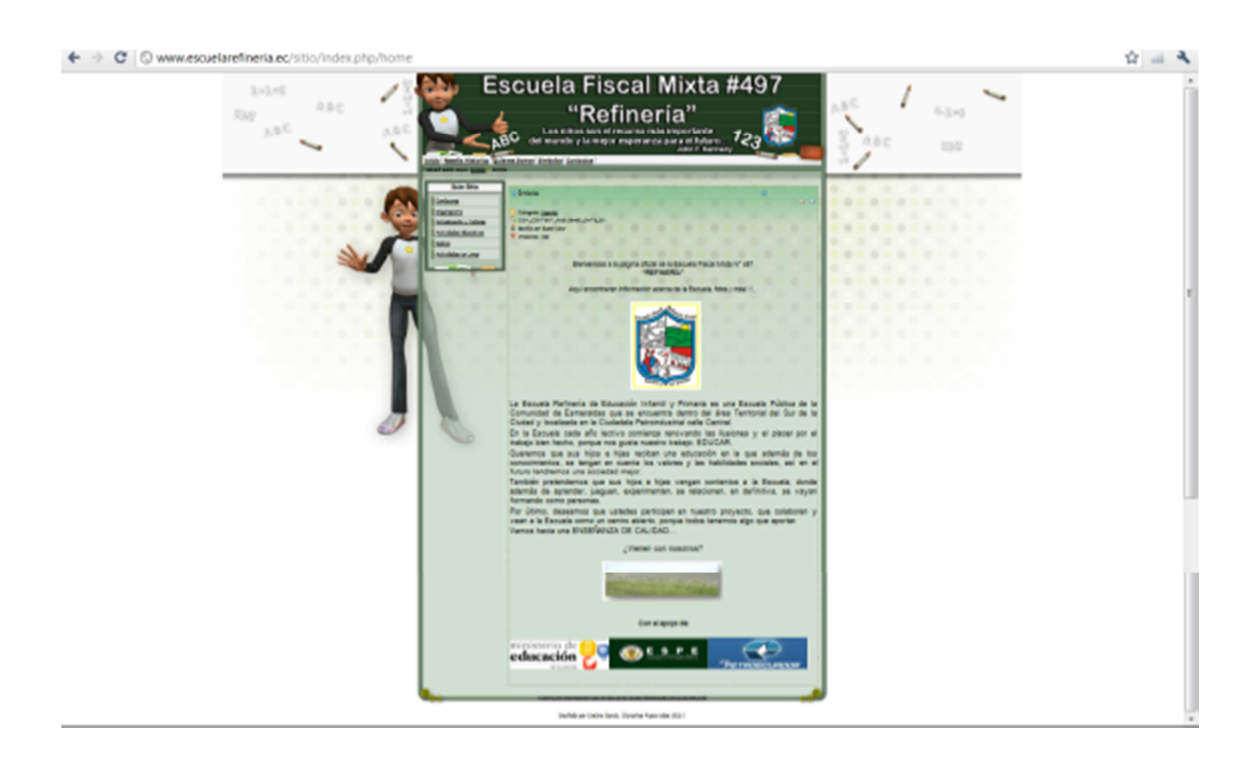

#### **Ilustración 4.17 Página principal del sitio web**

#### **Cabecera de las páginas web**

- Imágenes y el Escudo de la Escuela.
- Nombre de la Institución.
- Frase educativa.

La Cabecera del Sitio Web. Se muestra como queda la cabecera principal del Sitio Web.

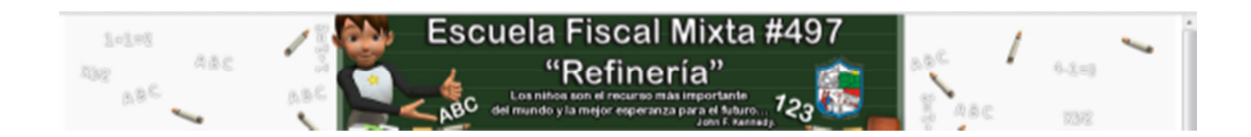

### **Ilustración 4.18 Cabecera del Sitio Web**

#### **Fuente: Autor**

#### **4.7. Pruebas**

Se realizó la etapa de transición en los diferentes exploradores existentes, se pudo observar que en todos se ejecutó y se visualizó el resultado deseado.

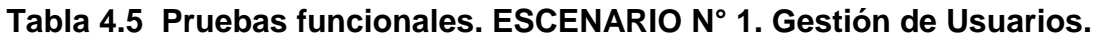

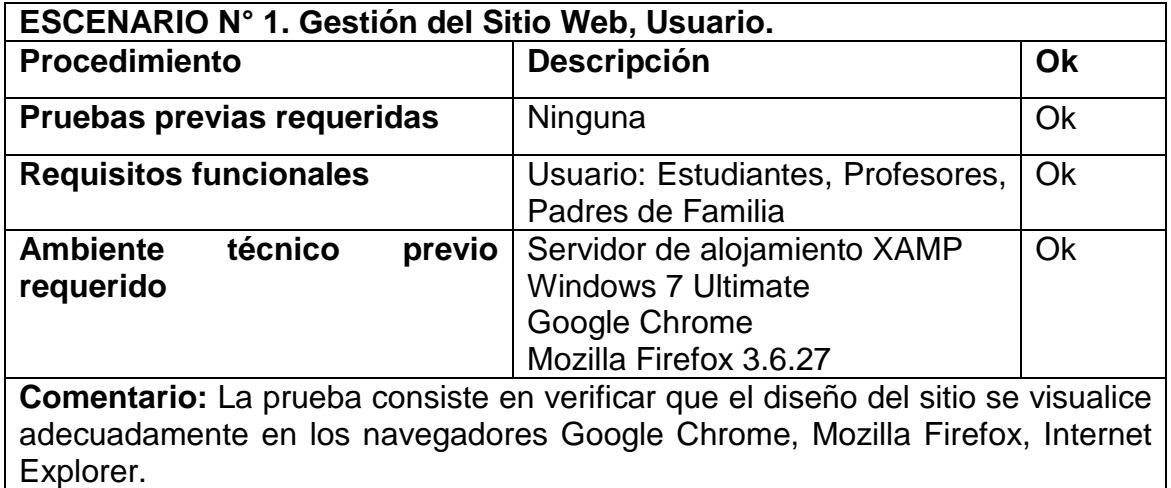

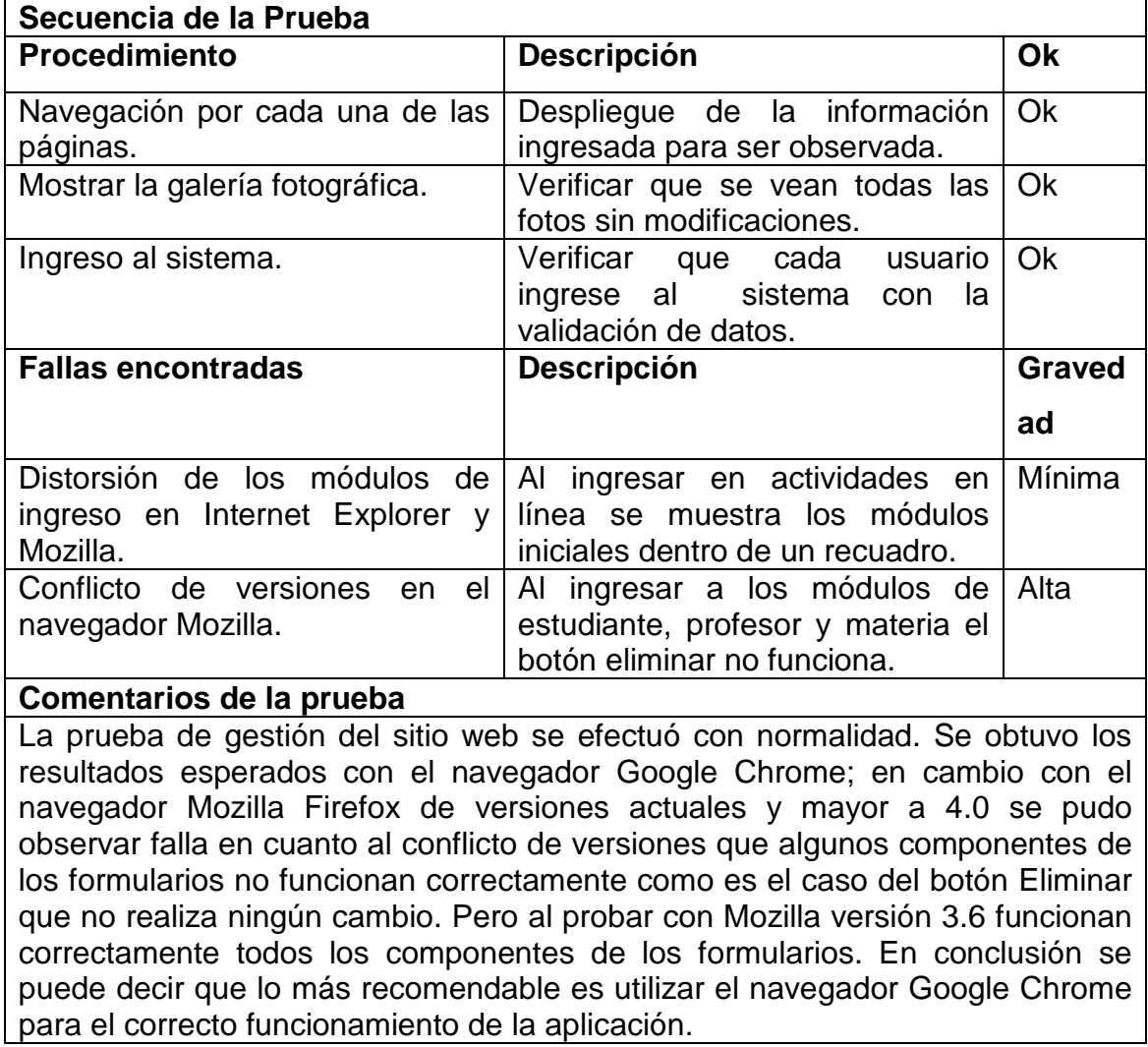

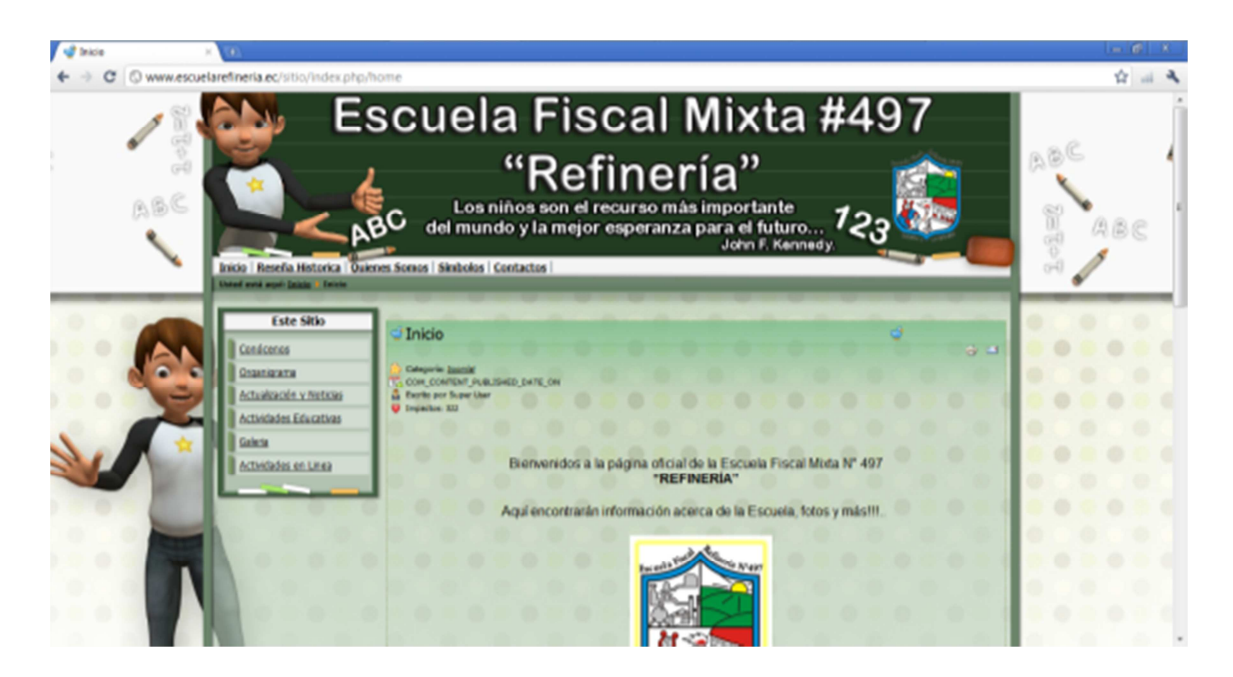

**Ilustración 4.19 Prueba e**n **Google Chrome. Página principal** 

**Fuente: Autor** 

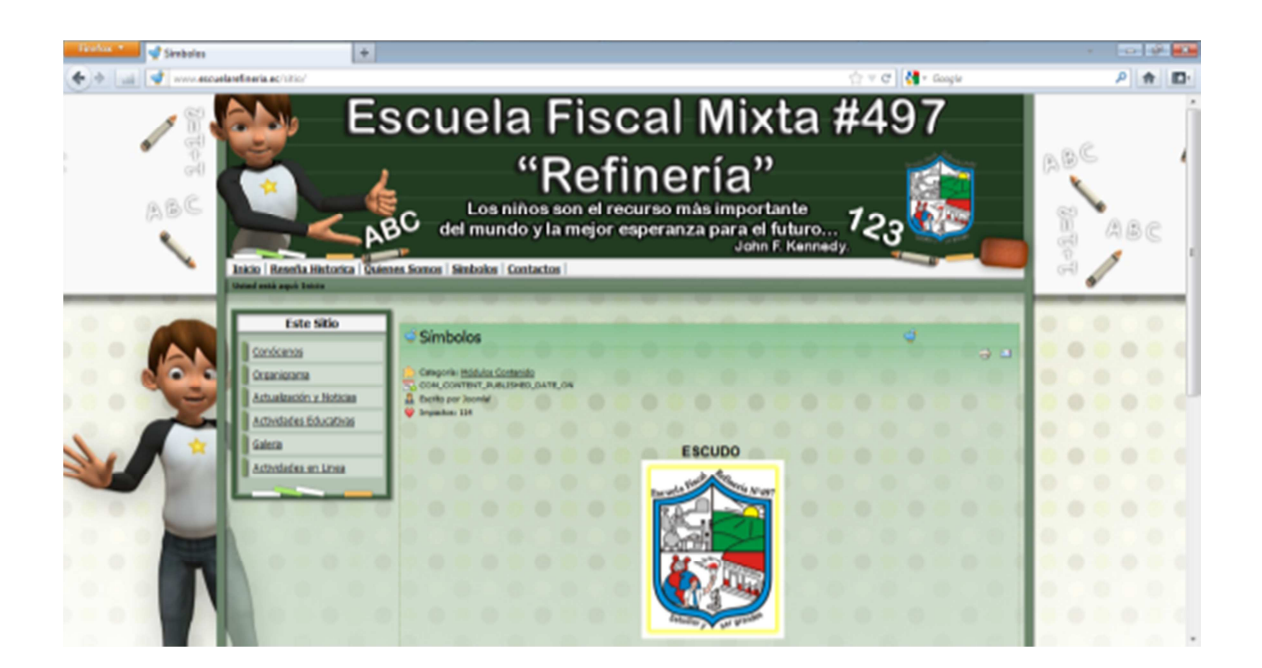

**Ilustración 4.20 Prueba en Mozilla. Página principal** 

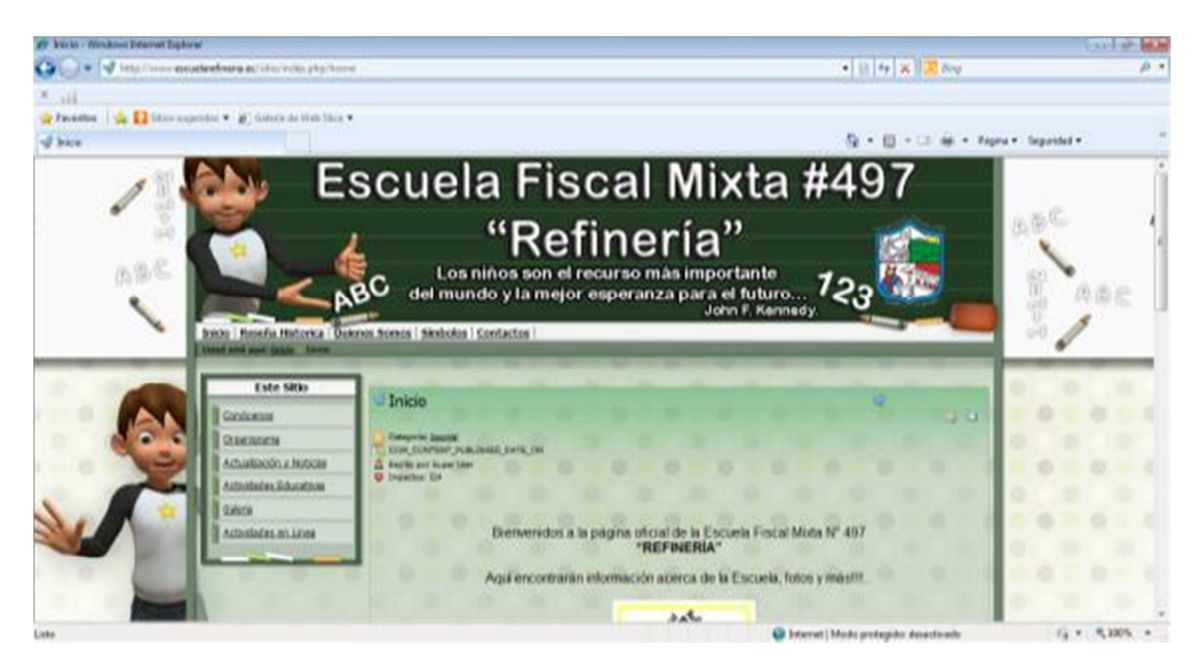

**Ilustración 4.21 Prueba en Internet Explorer. Página principal** 

### **Fuente: Autor**

Se muestra la falla encontrada en relación al diseño de la aplicación con el navegador Internet Explorer.

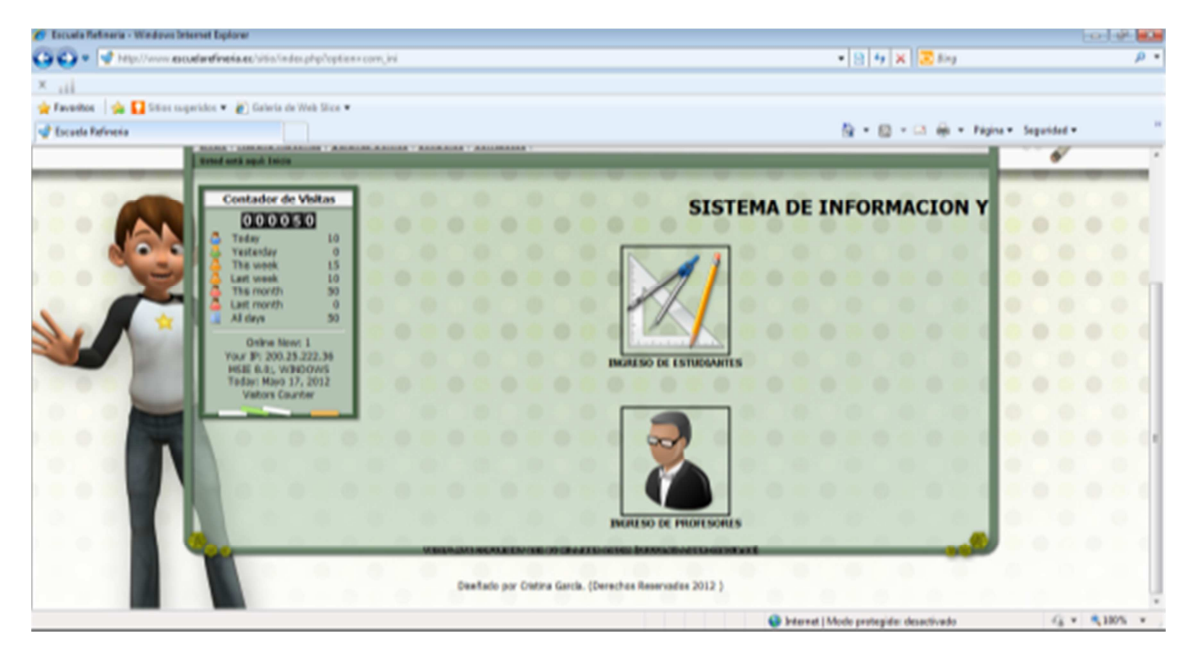

**Ilustración 4.22 Prueba de Actividades en línea** 

Se muestra la galería con las imágenes de algunos de salones de clases, los estudiantes y su maestro respectivamente.

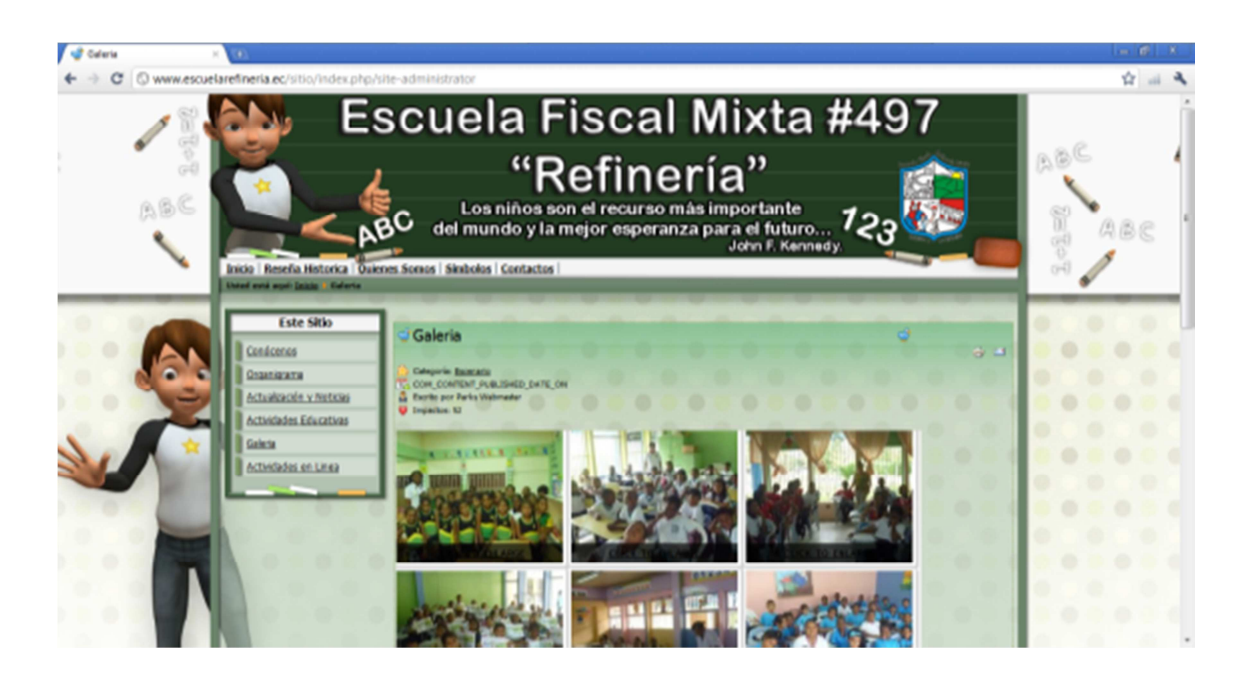

### **Ilustración 4.23 Prueba de la Galería. Página principal**

**Fuente: Autor** 

## **Tabla 4.6 Pruebas funcionales. ESCENARIO N° 2. Consulta de notas**

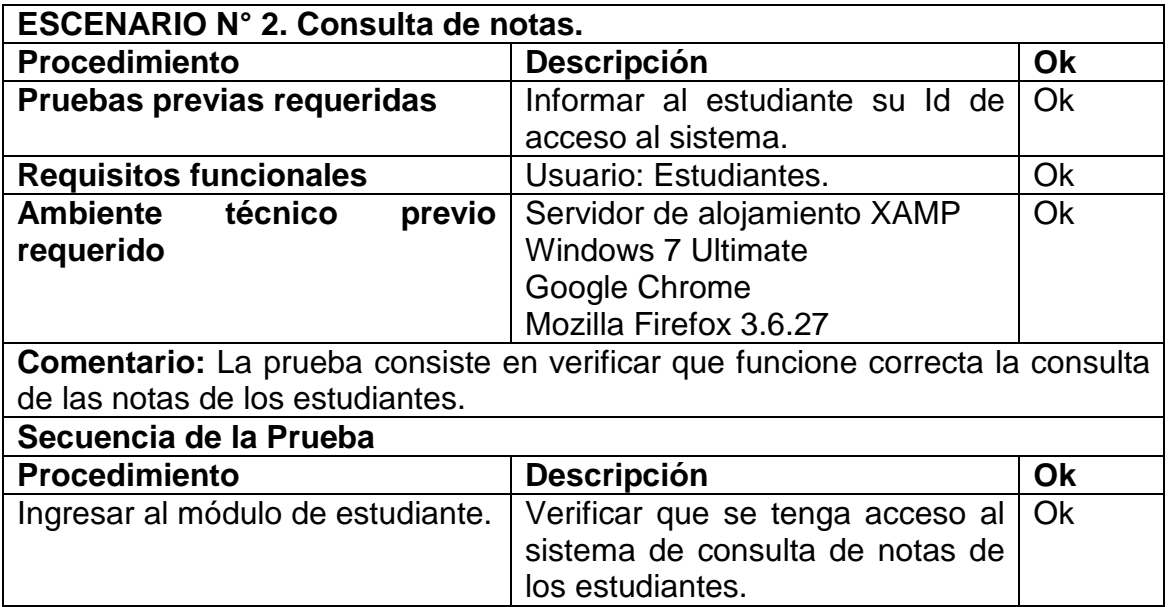

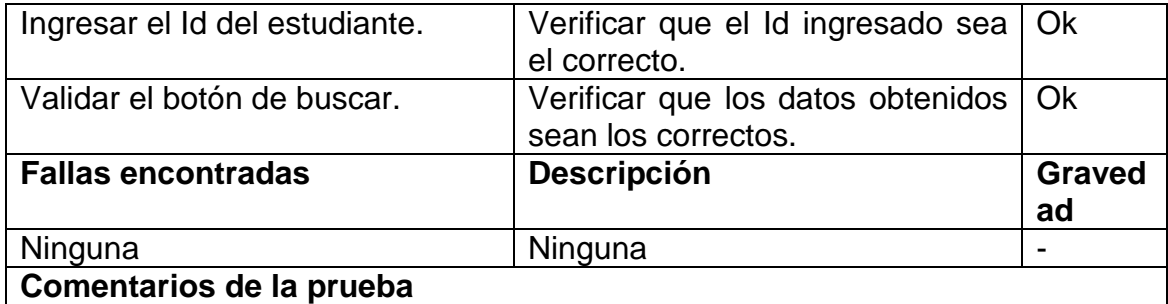

La prueba de consulta de notas por parte del estudiante arrojaron los resultados esperados, obteniendo los datos validos de cada estudiante con el Id entregado correctamente. Visualizando las notas del I, II y III trimestre resultado de esto es el promedio generado automáticamente, el mismo que va promediándose a medida que se registra la nota de cada trimestre y muestra el respectivo equivalente. Para su correcto funcionamiento es recomendable utilizar Google Chrome.

Se visualiza el formulario realizado para que el estudiante ingrese su Id y le genere las notas de cada trimestre, promedio y equivalente.

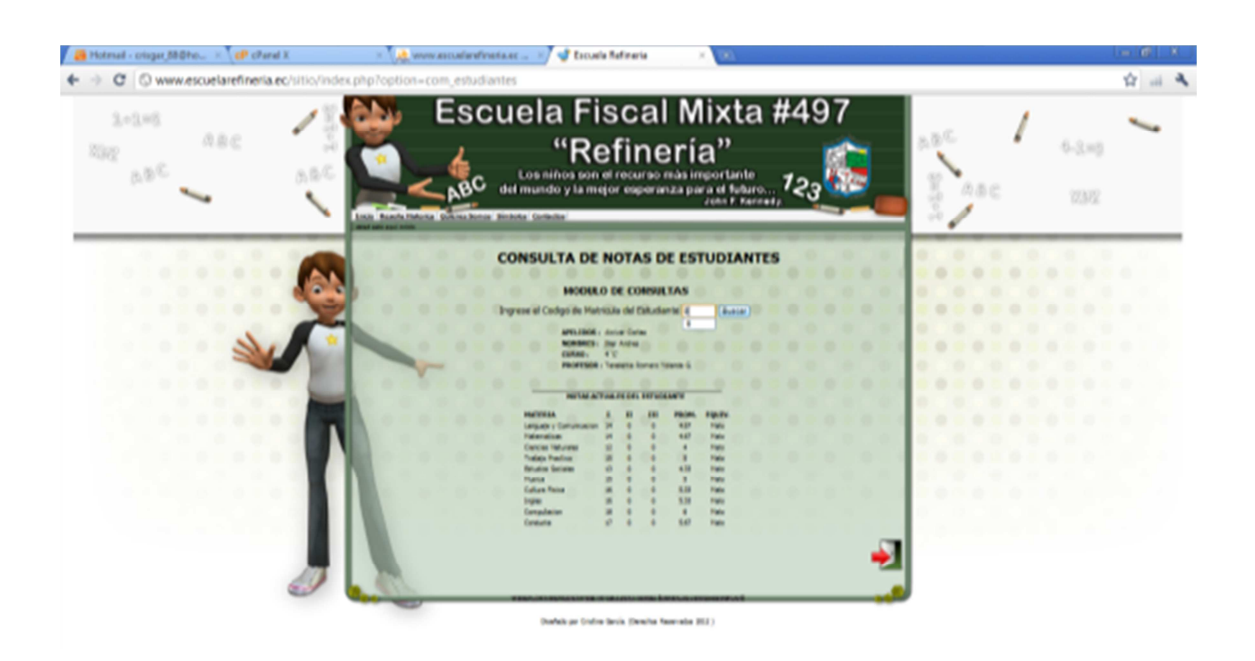

**Fuente: Autor Ilustración 4.24 Prueba de Consulta de notas** 

## **Tabla 4.7 Pruebas funcionales. ESCENARIO N° 3. Gestión del Profesor**

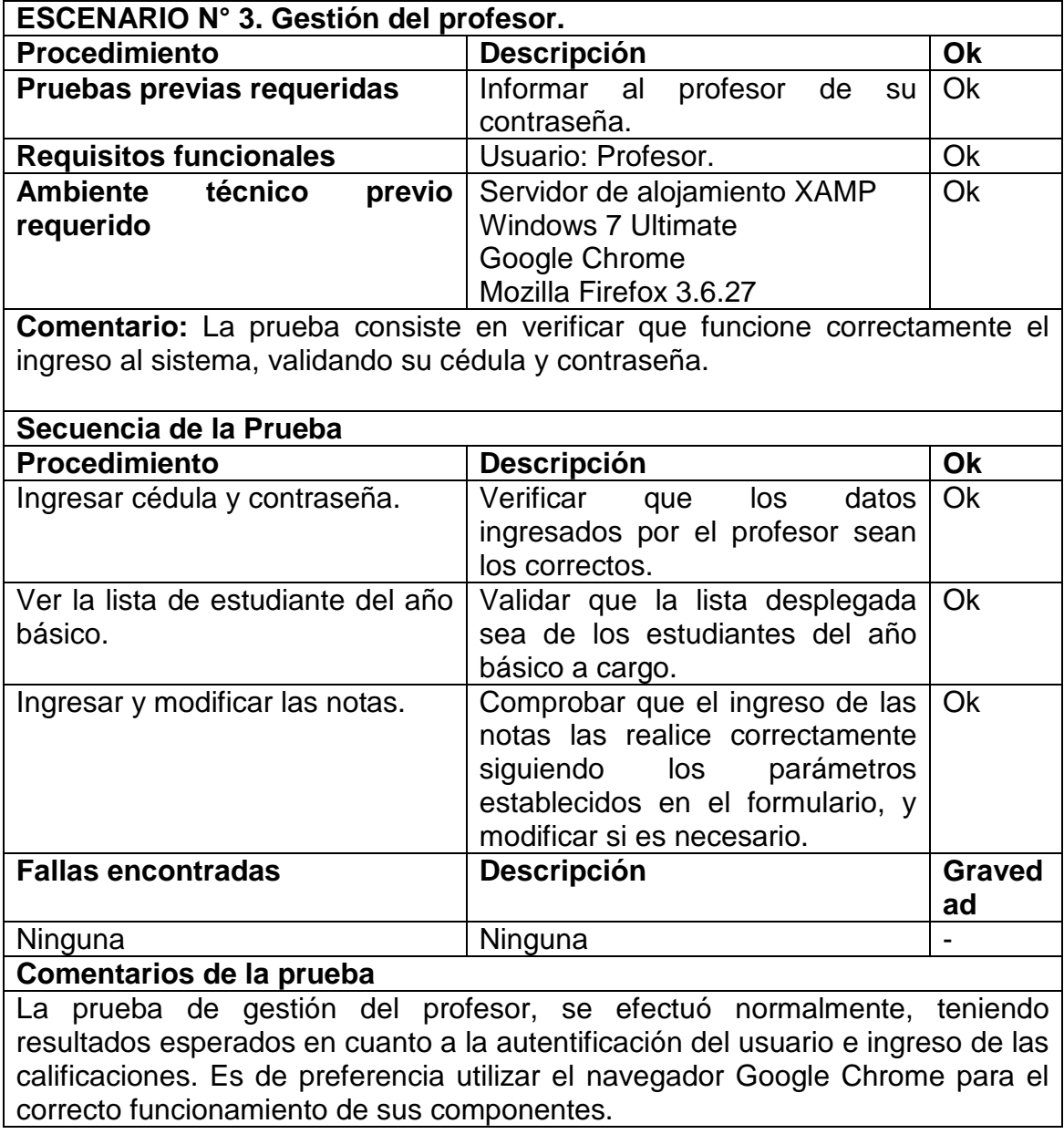

Se muestra los campos que deben ser llenados tanto por el administrador y profesores para ingresar al sistema.

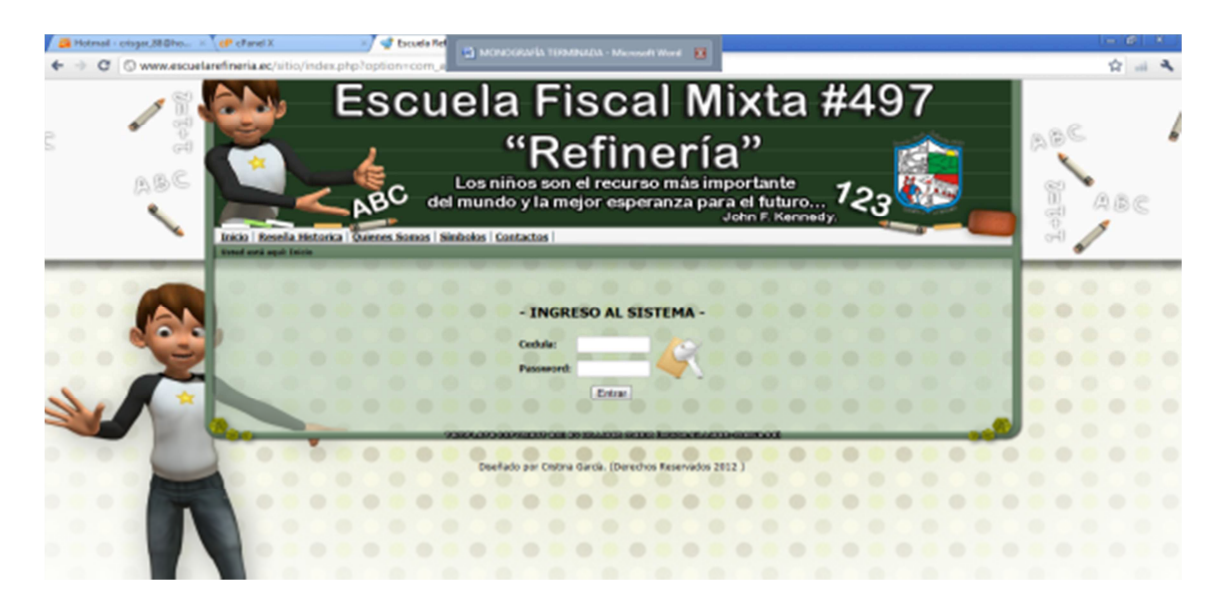

**Fuente: Autor Ilustración 4.25 Prueba de Ingreso al Sistema** 

Se muestra los campos que el profesor debe validar para poder acceder al sistema y poder realizar cada una de las actividades.

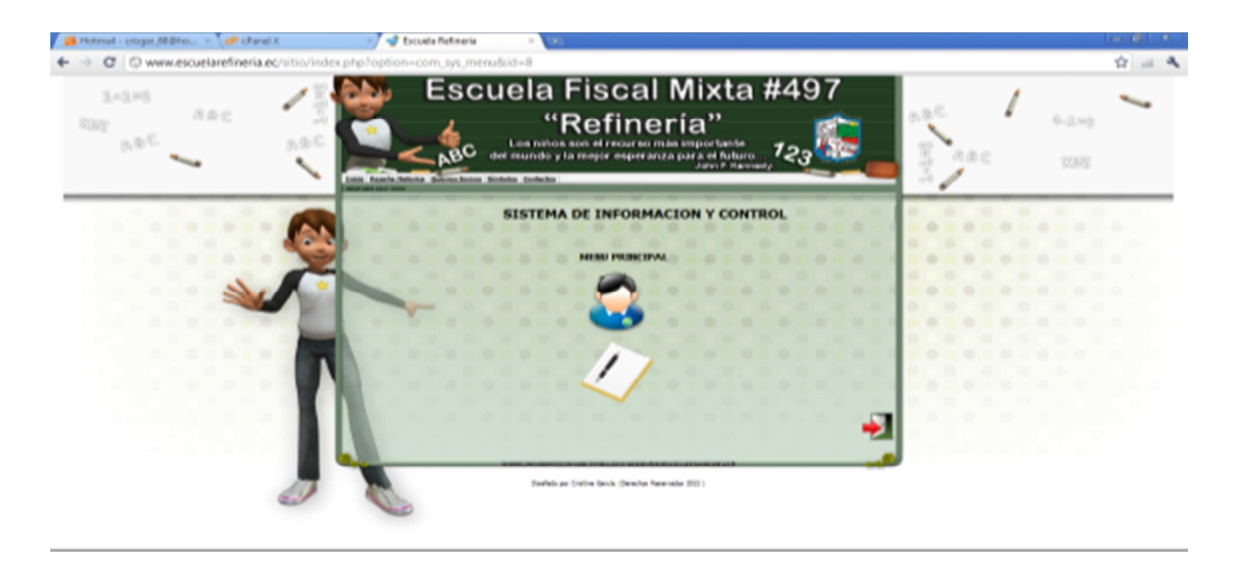

**Fuente: Autor Ilustración 4.26 Prueba de Ingreso de Profesor** 

Se visualiza todos los campos que deben ser llenados para las notas. Con su respectivo mensaje que afirma que se ha ingresado correctamente la nota.

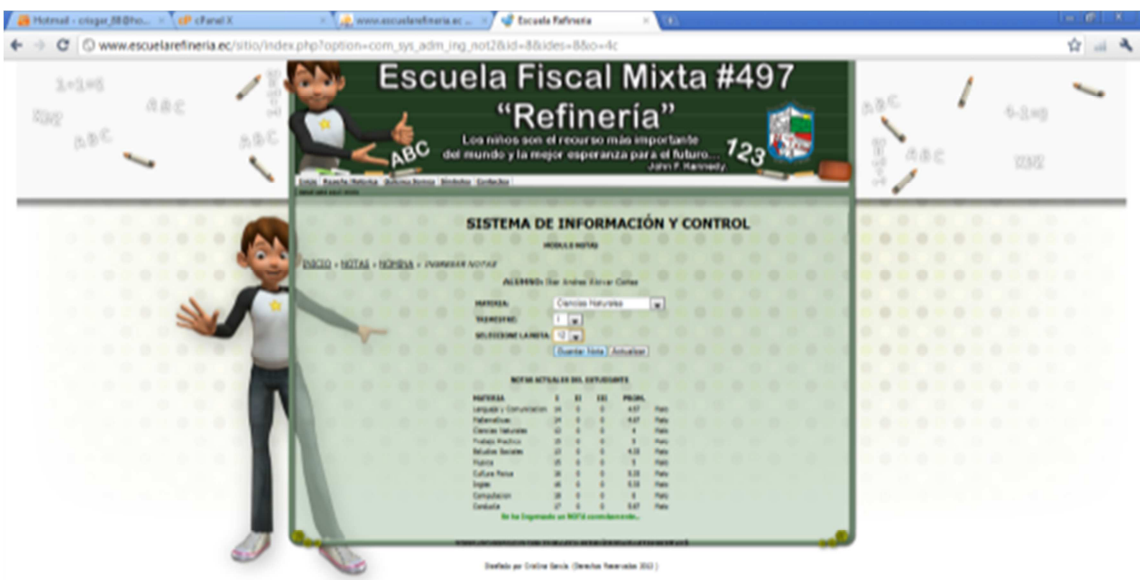

### **Ilustración 4.27 Prueba de Ingreso de Notas**

**Fuente: Autor** 

## **Tabla 4.8 Pruebas funcionales. ESCENARIO N° 4. Gestión de Administración**

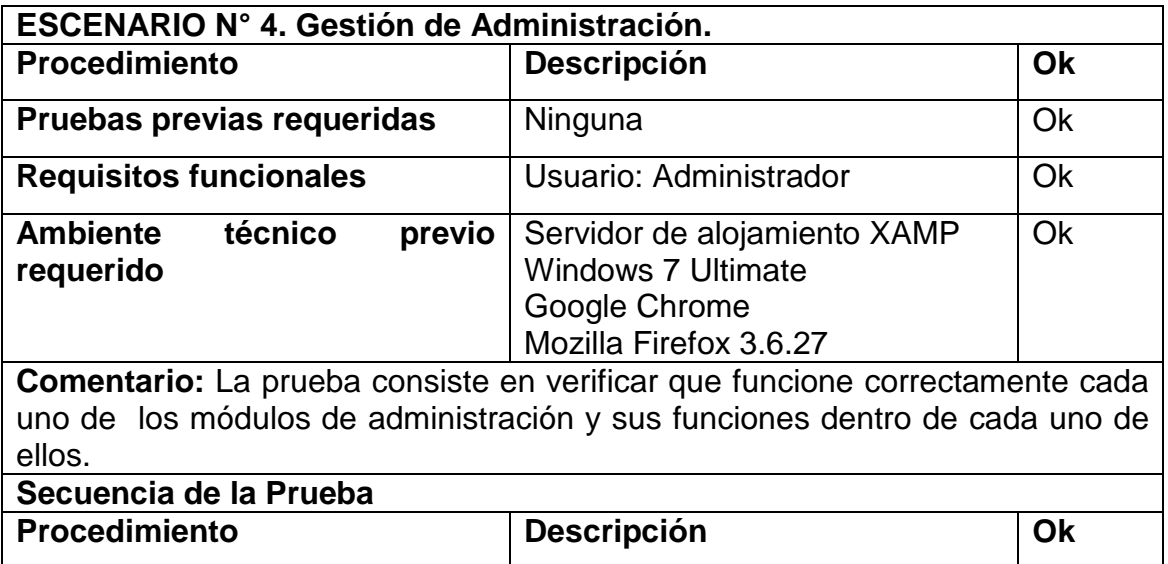

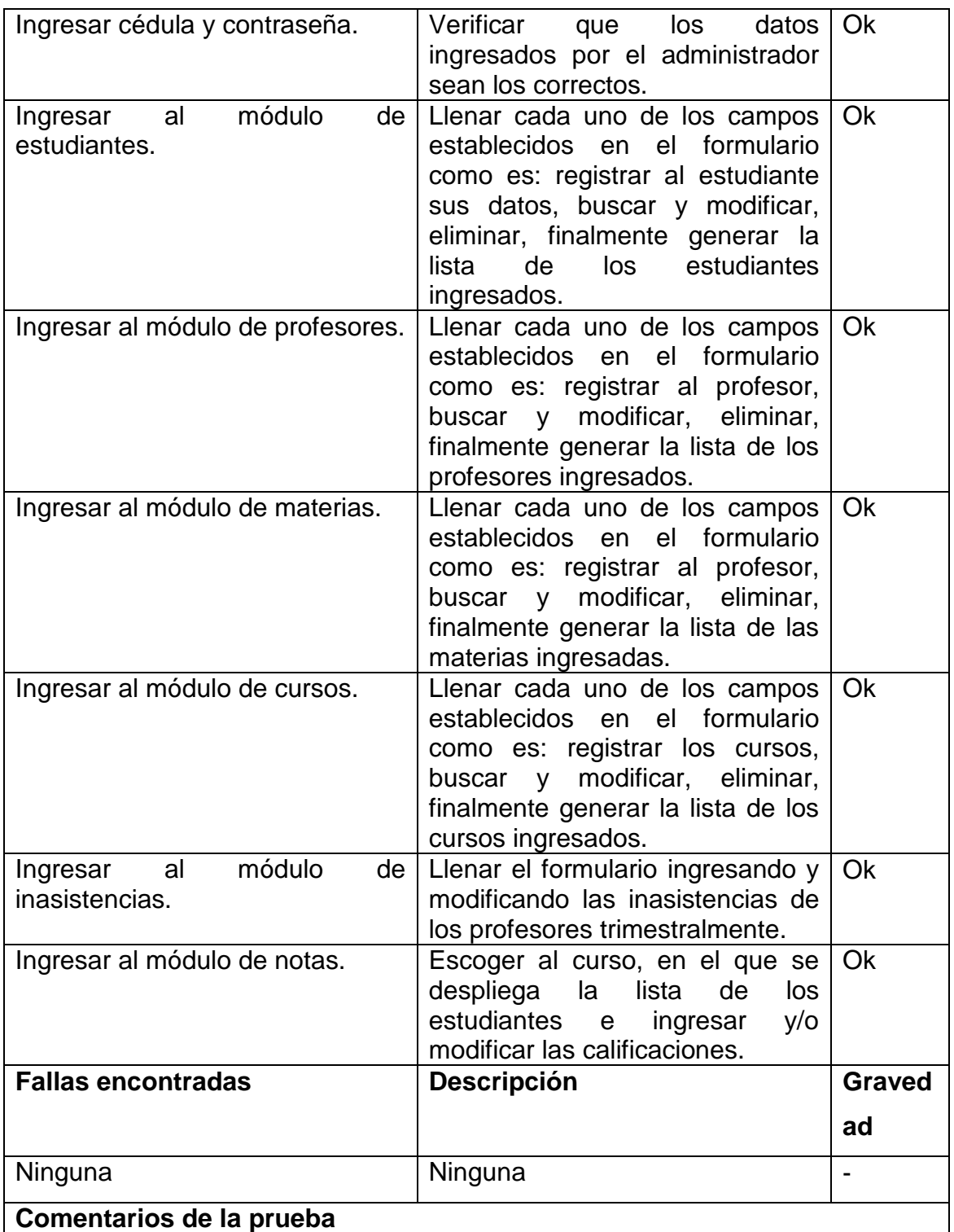

La prueba de gestión de Administración, se realizó sin novedad alguna, registrando cada parámetro de los formularios existen en el sistema. Para el correcto funcionamiento de la aplicación y cada uno de los módulos se recomienda utilizar el navegador Google Chrome ya que con los otros navegadores algunos componentes no funcionan correctamente.

Se muestra todas las actividades que realiza el administrador al momento de validar la información ingresada, teniendo acceso a todos los módulos del sistema.

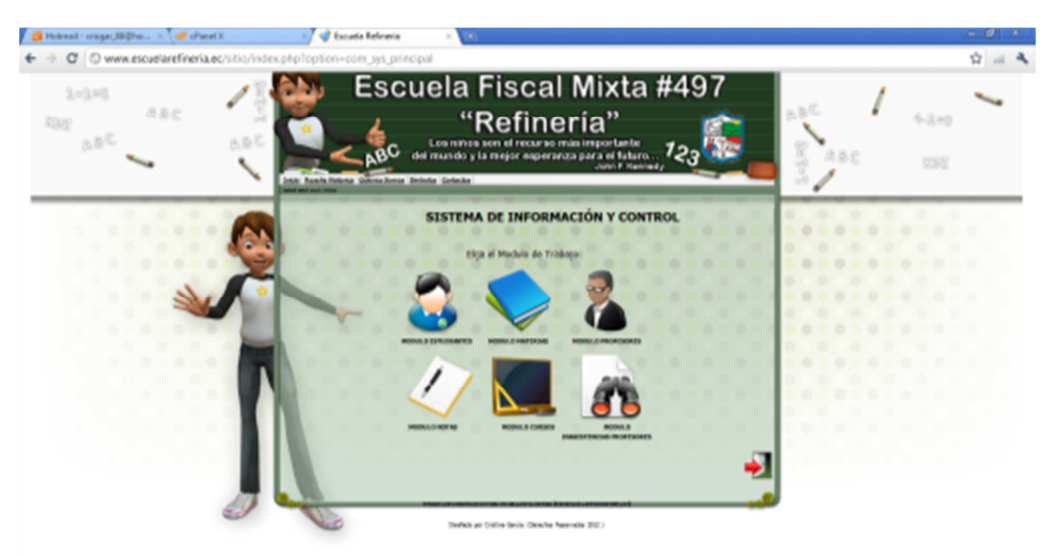

## **Fuente: Autor Ilustración 4.28 Prueba de Validación al Administrador**

Se visualiza todos los campos que deben ser llenados para cada estudiante. Con su respectivo mensaje que afirma que se ha ingresado correctamente el estudiante.

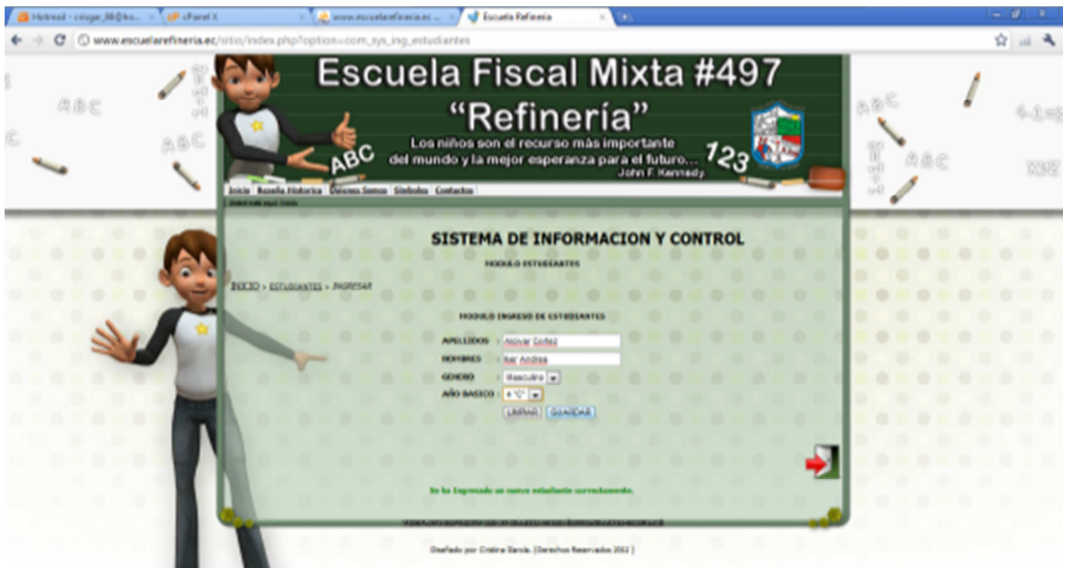

**Fuente: Autor Ilustración 4.29 Prueba de Ingreso de Estudiantes**

Se visualiza el campo que debe ser llenado para las materias. Con su respectivo mensaje que afirma que se ha ingresado correctamente la materia.

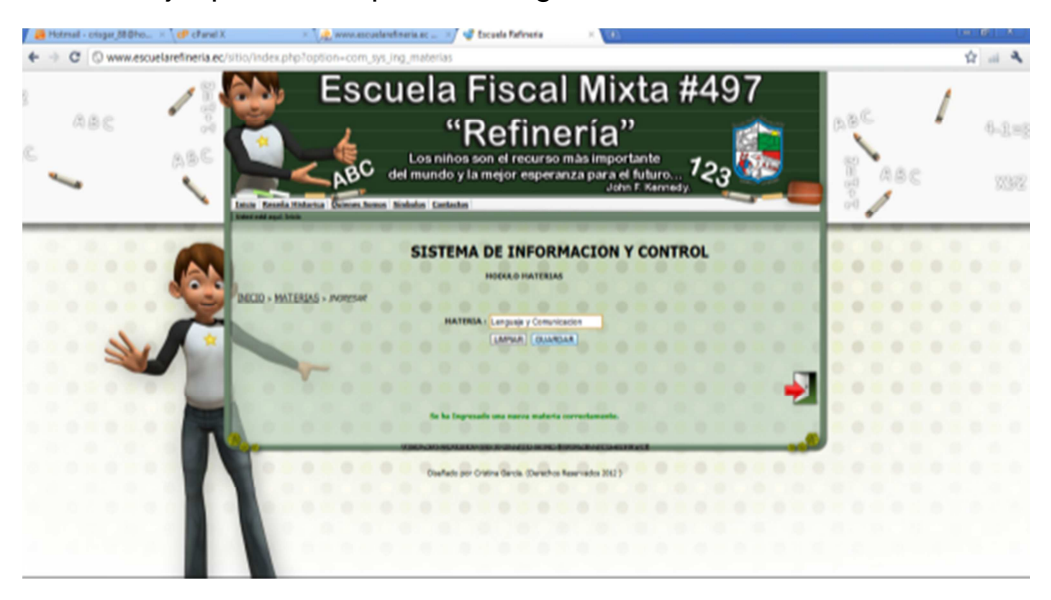

## **Fuente: Autor Ilustración 4.30 Prueba de Ingreso de Materias**

Se visualiza todos los campos que deben ser llenados para los años básicos. Con su respectivo mensaje que afirma que se ha ingresado correctamente el año básico.

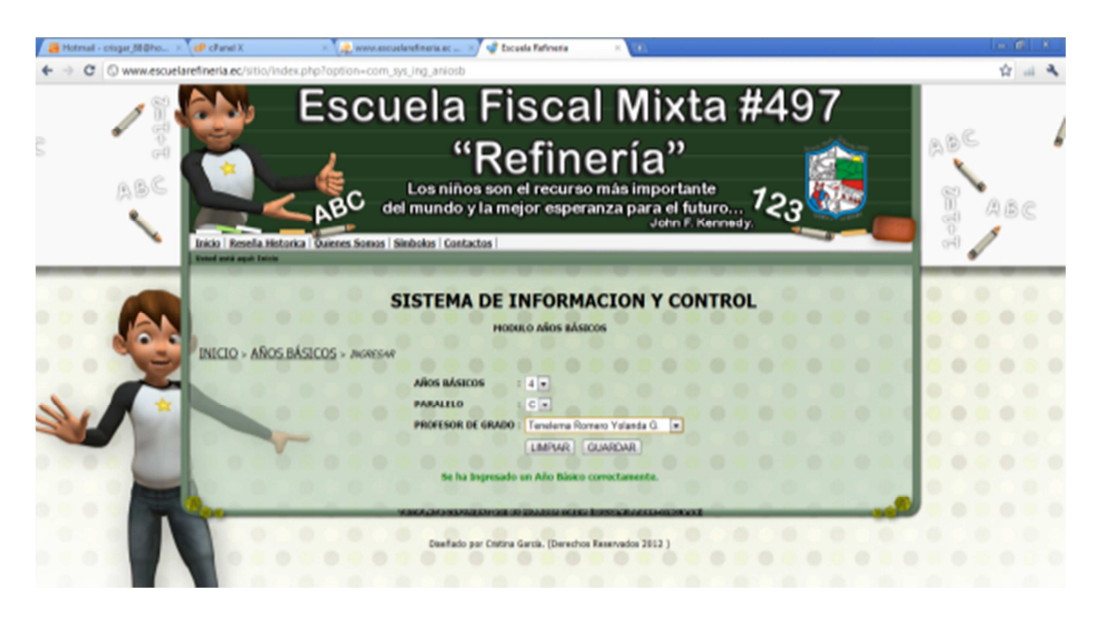

**Fuente: Autor Ilustración 4.31 Prueba de Ingreso de Años Básicos** 

Se visualiza todos los campos que deben ser llenados para los profesores. Con su respectivo mensaje que afirma que se ha ingresado correctamente el profesor.

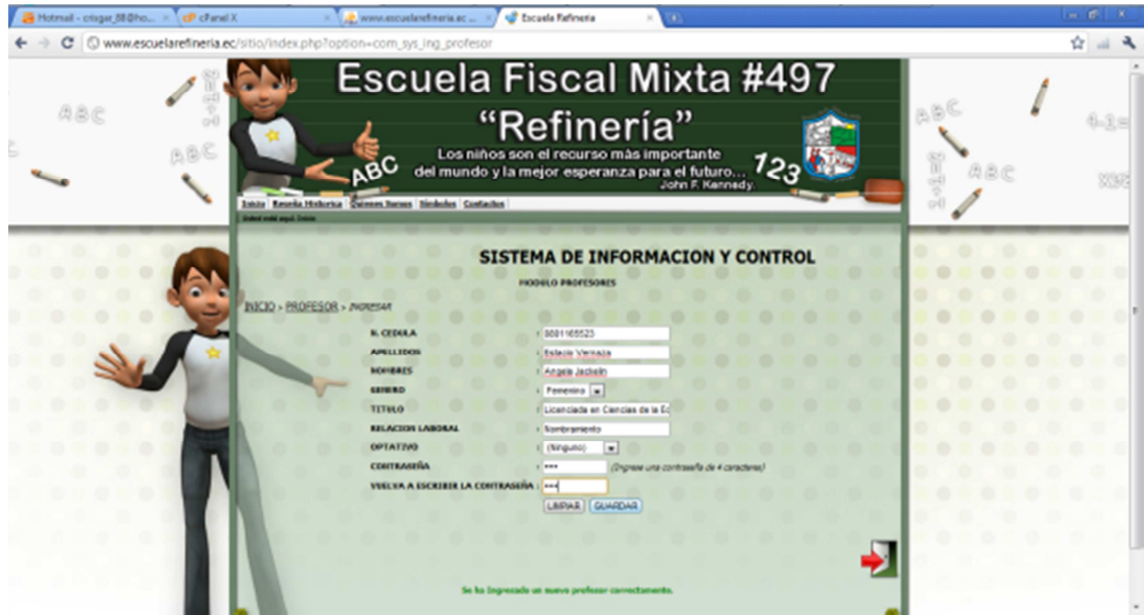

**Ilustración 4.32 Prueba de Ingreso de Profesores** 

#### **Fuente: Autor**

Se visualiza todos los campos que deben ser llenados para registrar el número de inasistencia de los profesores.

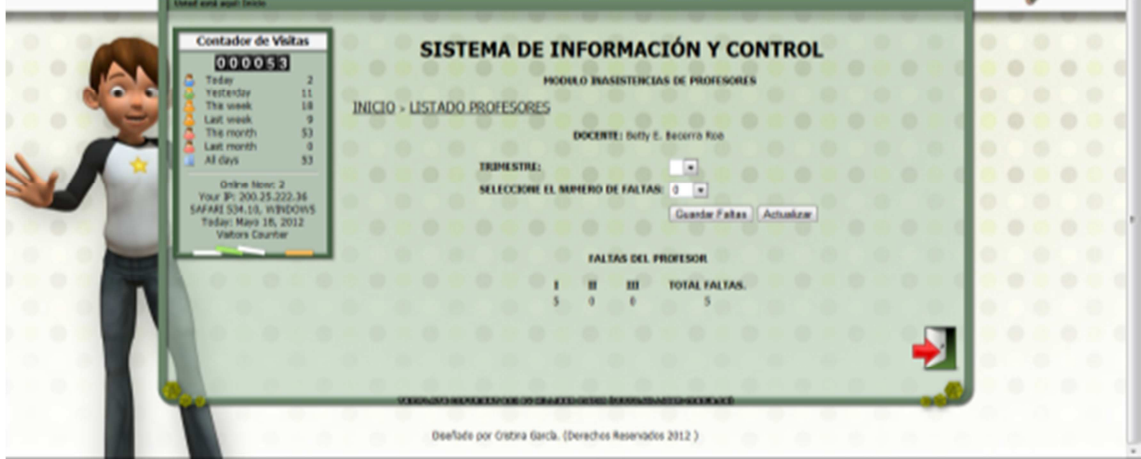

**Fuente: Autor Ilustración 4.33 Prueba de Ingreso de Inasistencias** 

## **Tabla 4.9 Pruebas funcionales. ESCENARIO N° 5. Gestión de Reporte**

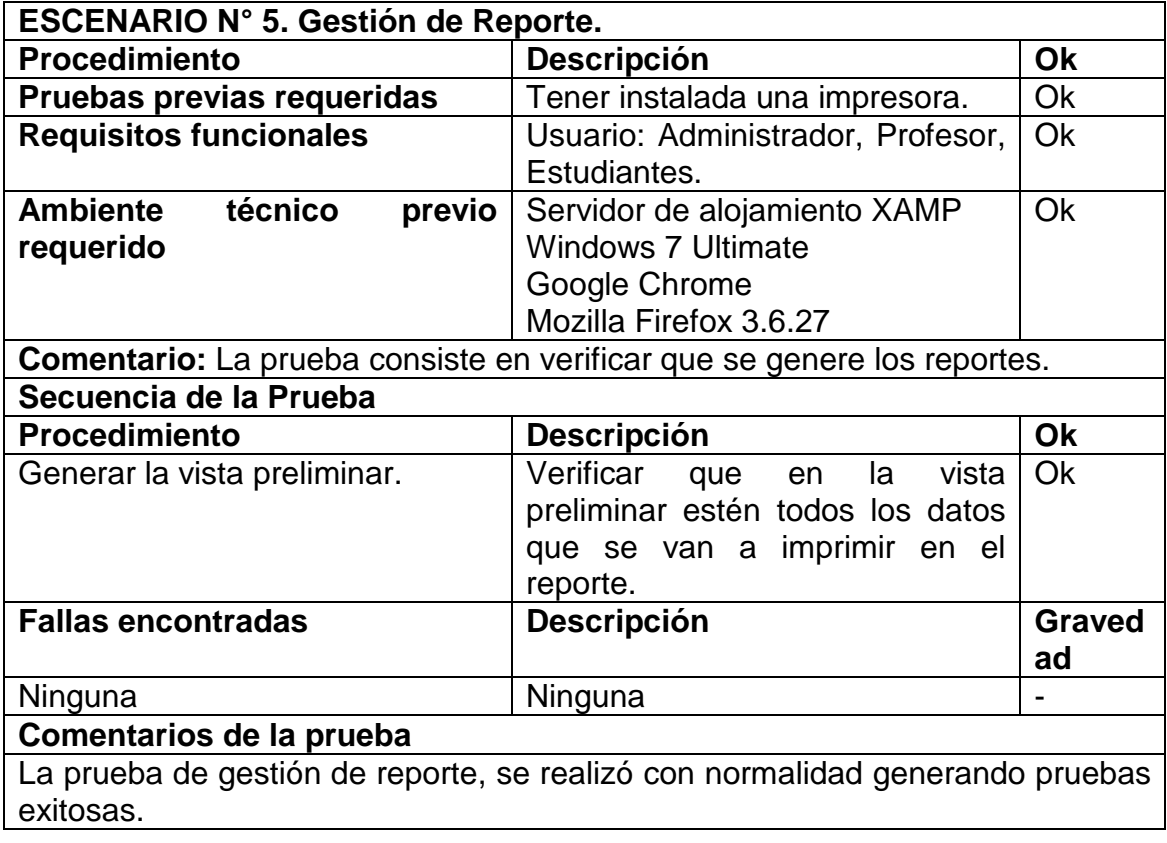

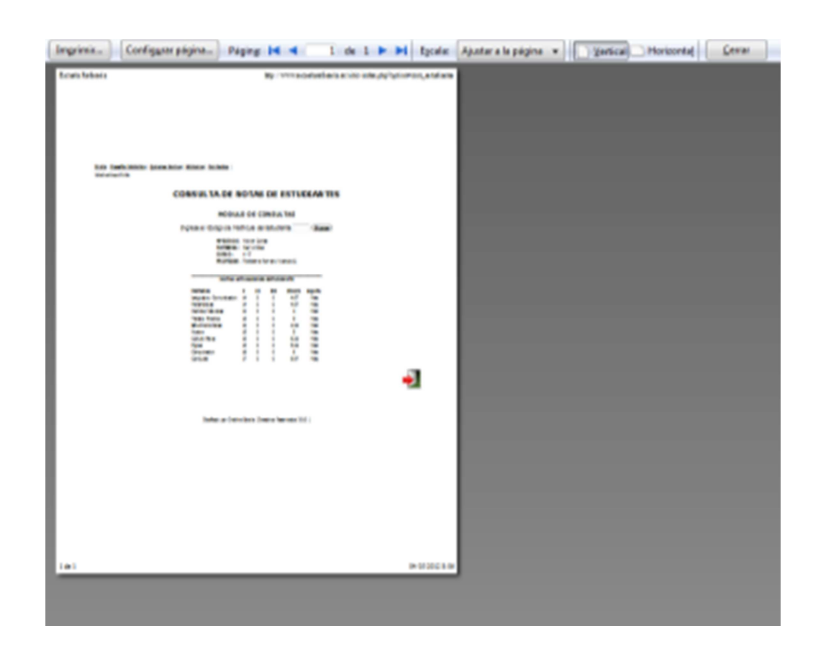

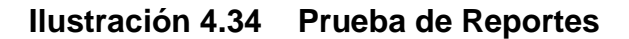

#### **4.8. Documentación**

 Se muestra tres partes de la codificación realizada con el IDE Eclipse, lenguaje de programación PHP.

Configuración principal del sitio web

```
<?php 
class JConfig { 
            public $offline = '0'; 
           public $offline_message = 'Este sitio está cerrado por mantenimiento.<br />> Por favor,
visítenos más tarde.'; 
            public $display_offline_message = '1'; 
            public $sitename = 'Escuela Refineria'; 
            public $editor = 'tinymce'; 
            public $list_limit = '20'; 
            public $access = '1'; 
            public $debug = '0'; 
            public $debug_lang = '0'; 
            public $dbtype = 'mysql'; 
            public $host = 'localhost'; 
            public $user = 'escuelar_admin'; 
            public $password = 'barcelona2012'; 
            public $db = 'escuelar_joom'; 
            public $dbprefix = 'jf7ds_'; 
           public $live site = ";
            public $secret = 'dOOuKcFK5zsifcL1'; 
            public $gzip = '0'; 
            public $error_reporting = 'default'; 
            public $helpurl = 
'http://help.joomla.org/proxy/index.php?option=com_help&keyref=Help{major}{minor}:{keyref}';
           public $ftp host = '127.0.0.1';
            public $ftp_port = '21'; 
            public $ftp_user = ''; 
           public $ftp\_pass =";
            public $ftp_root = ''; 
            public $ftp_enable = '0'; 
            public $offset = 'UTC'; 
            public $offset_user = 'UTC'; 
            public $mailer = 'mail'; 
            public $mailfrom = 'administrador@escuelarefineria.ec'; 
            public $fromname = 'Escuela Refineria'; 
            public $sendmail = '/usr/sbin/sendmail'; 
            public $smtpauth = '0'; 
            public $smtpuser = ''; 
            public $smtppass = ''; 
            public $smtphost = 'localhost'; 
            public $smtpsecure = 'none'; 
            public $smtpport = '25'; 
            public $caching = '0'; 
            public $cache_handler = 'file'; 
            public $cachetime = '15'; 
            public $MetaDesc = ''; 
            public $MetaKeys = '';
```

```
 public $MetaAuthor = '1'; 
 public $sef = '1'; 
 public $sef_rewrite = '0'; 
 public $sef_suffix = '0'; 
 public $unicodeslugs = '0'; 
 public $feed_limit = '10'; 
 public $log_path = '/home/escuelar/public_html/sitio/logs'; 
 public $tmp_path = '/home/escuelar/public_html/sitio/tmp'; 
 public $lifetime = '15'; 
 public $session_handler = 'database';
```

```
}
```
{

Configuración de acceso a la base de datos <?php

class Conexion

var  $\text{Sink} = 0$ ; var \$host ; var \$user ; var \$psw ; var \$db ;

function Conexion(\$host, \$user, \$psw, \$db){

```
 $this->host = $host; 
 $this->user = $user; 
$this->psw = $psw;$this ->db = $db;
```
 \$this->link = @mysql\_connect(\$this->host,\$this->user,\$this->psw) or die(mysql\_error() ."No Pudo conectarse al servidor");

```
 if($db=="") 
\{ @mysql_select_db($this->db,$this->link); 
            } 
   else 
   { 
    @mysql_select_db($db,$this->link); 
   } 
            return $this->link; 
 } 
}
```
?>

#### Configuración de acceso al sistema <?php

require\_once( \$mosConfig\_absolute\_path . 'components/com\_acceso/sys\_consultas.php');

```
?>
```

```
<html> 
<head> 
    <title>Sistema de Control de Estudiantes y Docentes</title> 
</head> 
<body> 
<br>
<hr>
<center><b> <font size="+1"> - INGRESO AL SISTEMA - </font></b></center><br/>
<center> 
<FORM NAME="formulario" METHOD="POST" ACTION=<?php echo 
$HTTP_SERVER_VARS['PHP_SELF']?>> 
<table border=0> 
<tr><td><bb>Cedula:</b></td>
    <td><input type=text name="txt_ced" size="9" value=""></input></td> 
    <td rowspan="2"><img src='components/ima/key.png' width="60" height="60"></td> 
</tr><tr><td><br />b>Password:</b></td>
  <td><input type=password name="txt_pwd" size="9" value=""></input></td> 
</tr><tr> 
  <td colspan="3"><center><input type=submit value="Entrar" name="btn"></input></center></td> 
</tr></table> 
</form> 
</center> 
</body> 
</html> 
<?php 
  if(isset($_POST["btn"])) 
  { 
          if($ POST["txt_ced"]=="" or $ POST["txt_pwd"]=="")
     echo "<center><font color=red><i>Informaci&oacute;n incompleta. <br>Debe completar la 
información para ingresar al sistema</i></font></center>";
   else 
     { 
           $v=new verifica(); 
           $result=$v->verifica_acceso($_POST["txt_ced"],$_POST["txt_pwd"]); 
                      if($result==0){ 
           echo "<center><font color=red><h3>ERROR: Verifique su numero de Cedula y 
Password..</h3></font></center>";
                               //echo "El valor de retorno es..". $result; 
 } 
      else 
\left\{\begin{array}{ccc} \end{array}\right\} if($result=='7')//el valor de la cedula sera solo del administrador 
        echo "<meta http-equiv='refresh' 
content='0;URL=http://www.escuelarefineria.ec/sitio/index.php?option=com_sys_principal'>";
```

```
 else 
 echo "<meta http-equiv='refresh' 
content='0;URL=http://www.escuelarefineria.ec/sitio/index.php?option=com_sys_menu&id=".$resul
t."'>"; 
 } 
 } 
 } 
?>
```
# **CAPÍTULO V CONCLUSIONES Y RECOMENDACIONES**

#### **5.1. Conclusiones**

El análisis de requerimientos funcionales y no funcionales de un sistema es muy importante ya que conforma la base para el desarrollo de una aplicación. La primera fase el análisis de requerimientos fundamentado en analizar, obtener y seleccionar información oportuna, la segunda fase elaboración cada uno del diseño caso de uso, conceptual, navegacional y presentación donde se establece todo los diagramas para levantar la aplicación. La tercera fase construcción, se levanta todos los diseños y se lleva a la práctica donde se hicieron algunos casos que no afectaron mucho en lo de la etapa de diseño. La cuarta fase transición se realizan las debidas pruebas para corregir errores presentados y finalmente la ultima que es de mantenimiento esta se la realiza periódicamente, actualizando información.

Se diseñó e implementó el sistema de servicios académicos al sitio web, en base a las necesidades indicadas en la especificación de requerimientos.

Todos los diagramas obtenidos en el proceso de análisis de requerimientos y de diseño permitieron un desarrollo óptimo y claro del software. Se realizaron cambios durante el proceso que no significaron un problema mayor en el acoplamiento tanto en los diferentes diagramas realizados como en la programación del mismo.

Una vez finalizado el desarrollo del proyecto y antes de su implementación se pudo observar que más allá de un buen análisis de requerimientos para evitar posibles errores durante el proceso de implementación es indispensable hacer pruebas sobre el aplicativo ya que se conocen las falencias y son corregidos a tiempo, evitando posibles errores al momento de manejar información real.

La técnica de respaldo de información en la base de datos es el backup, el cual mantiene una copia de la información ingresada en caso de pérdida; así mismo los datos están altamente seguros y confiables.

#### **5.2. Recomendaciones**

Se recomienda difundir información al personal docente, estudiantil y padres de familia de la Escuela "Refinería" y demás usuarios, con la finalidad de conseguir un mejor posicionamiento entre la demás Instituciones Educativas de la provincia de Esmeraldas.

Es de vital importancia mantener al día la información publicada en el sitio web, a fin de dar a conocer al público visitante las últimas novedades que existen en la Escuela.

Para el mejor funcionamiento del sitio es necesario que la Escuela difunda políticas de acceso y permisos de usuario al sistema, con la finalidad de garantizar la integridad y confiabilidad de la información.

Realizar un estudio y análisis antes de utilizar metodologías de software, para así escoger la mejor y trabajar con la que mejor se adapte y los beneficios que esta ofrece y con la finalidad que se requiere.
## **BIBLIOGRAFÍA**

- **Pressman R.**, Ingeniería de Software, Un Enfoque Práctico. Editorial McGraw Hill. Quinta Edición. España. 2007.
- **Rumbaugh J.**, Jacobson I., Booch G., El Lenguaje Unificado de Modelado. Editorial Addison Wesley. 1999.
- **Koch, N., Kraus, A., Cachero, C., Melia, S.,** "Modeling Web Business Processes with OO-H and UWE," 3rd International Workshop on Web Oriented Software Technology, Oviedo, Spain. July 2003.
- **SARANG, Poornachandra**, Practical Liferay: Java-Based Portal Applications Develpoment, Apress. Tercera Edición. Estados Unidos Abril 2009.
- Revista Anual de la Escuela Fiscal Mixta Refinería. 2010.
- Reglamento Institucional. 2011.
- Fundación Wikipedia. Microsoft SQL Server. http://es.wikipedia.org/wiki/SQL\_Server. Enero 2012
- Fundación Wikimedia. Proceso Unificado de Rational. http://es.wikipedia.org/wiki/Proceso\_Unificado\_de\_Rational. Enero 2012
- MarcosK2K. El Software Libre. http://www.monografias.com/trabajos12/ elsoflib/elsoflib.shtml. Enero 2012.
- Baldur. MySQL con Eclipse y otras bases de datos. http://plataformaeclipse.com/bases-de-datos/mysql-con-eclipse-y-otrasbases-de-datos/. Junio 2007.
- Eclipse Open Software. Ventajas de Eclipse. http://www.eclipseos.es/. Enero 2012.
- Cabrera Guerra. "Implantación de un sistema web en el laboratorio Optimagem, para la automatización del envío de Resultados de exámenes clínicos a los médicos Tratantes". http://repositorio. espe.edu.ec/bitstream/21000/1113/1/T-ESPE-024439.pdf.Julio 2009.
- Gómez Herrera. "Análisis, diseño y construcción del sistema de comercio electrónico para la empresa Dolarín".

http://repositorio.espe.edu.ec/bitstream/21000/1113/1/T-ESPE-032795.pdf.

Septiembre 2011.